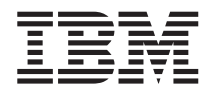

IBM Systems - iSeries บันทึกข้อความถึงผู้ใช้

*-5 4*

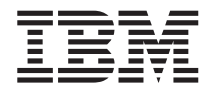

# IBM Systems - iSeries บันทึกข้อความถึงผู้ใช้

*-5 4*

หมายเหตุ ้ ก่อนใช้ข้อมูลนี้และผลิตภัณฑ์ที่ข้อมูลนี้สนับสนุน, โปรดแน่ใจว่าได้อ่านข้อมูลในหัวข้อ "หมายเหตุ" ในหน้า 57.

#### พิมพ์ครั้งที่ห้า (กุมภาพันธ์ 2006)

การพิมพ์ครั้งนี้ใช้กับเวอร์ชัน 5, รีลีส 4, โมดิฟิเคชัน 0 ของ IBM i5/OS (Program 5722–SS1 ) และไลเซนส์โปรแกรมของ iSeries. เวอร์<br>ชันนี้สามารถทำงานได้กับเครื่องที่ใช้ชุดคำสั่งแบบ reduced instruction set computer (RISC) เฉพาะ เครื่องรุ่นที่เป็น CISC.

© ลิขสิทธิ์ของ International Business Machines Corporation 2006. สงวนสิทธิ์ทั้งหมด.

# สารบัญ

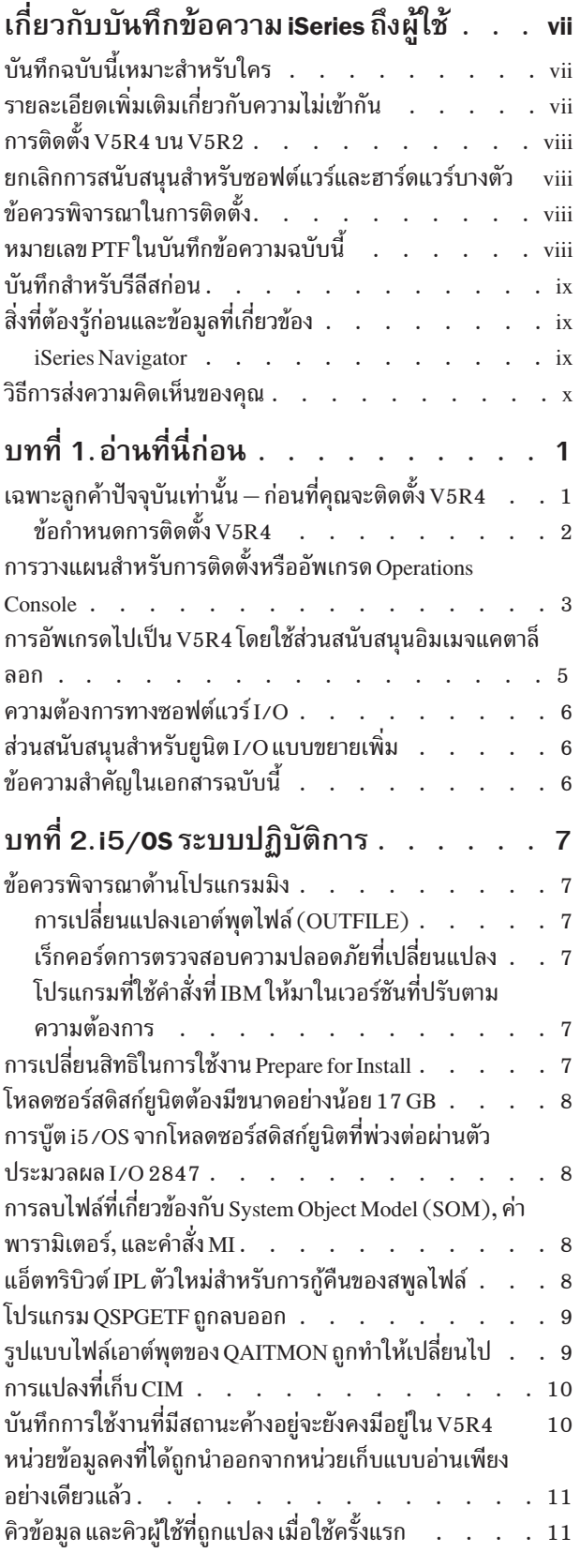

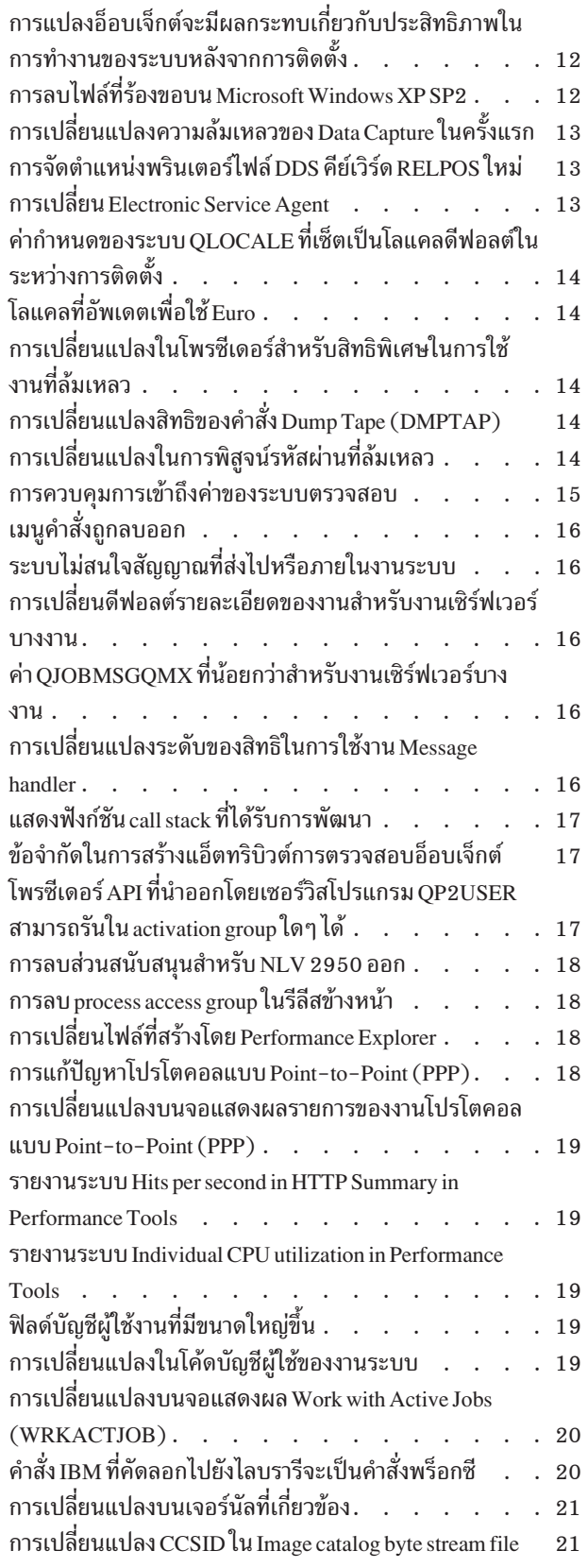

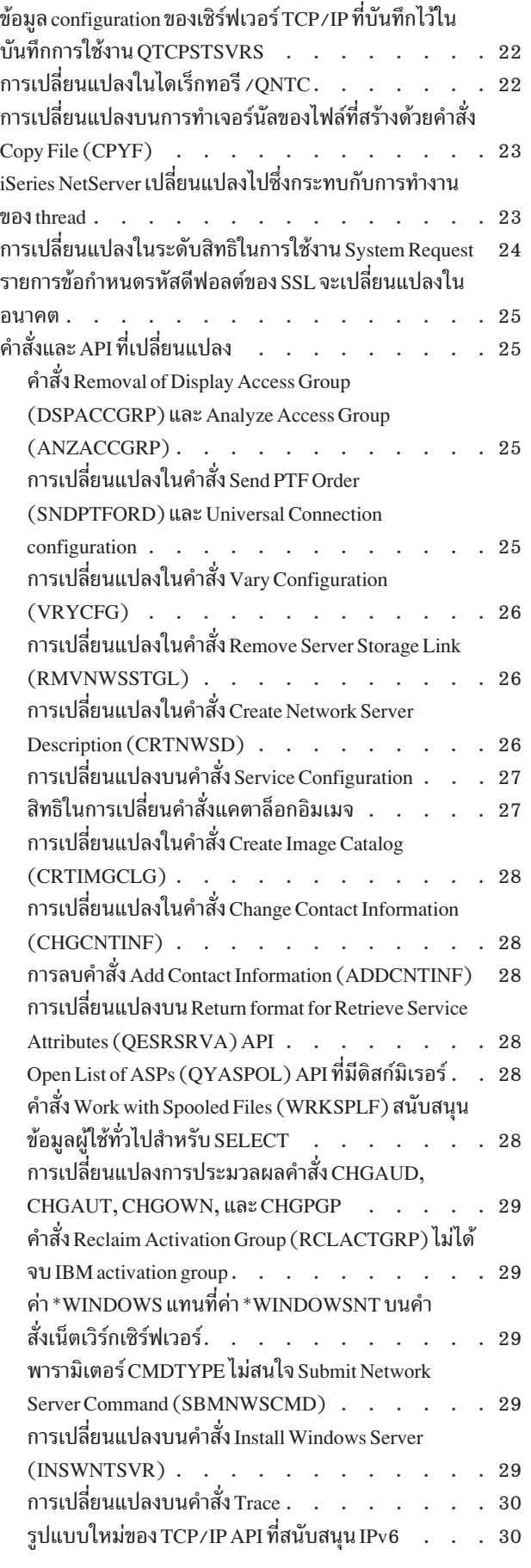

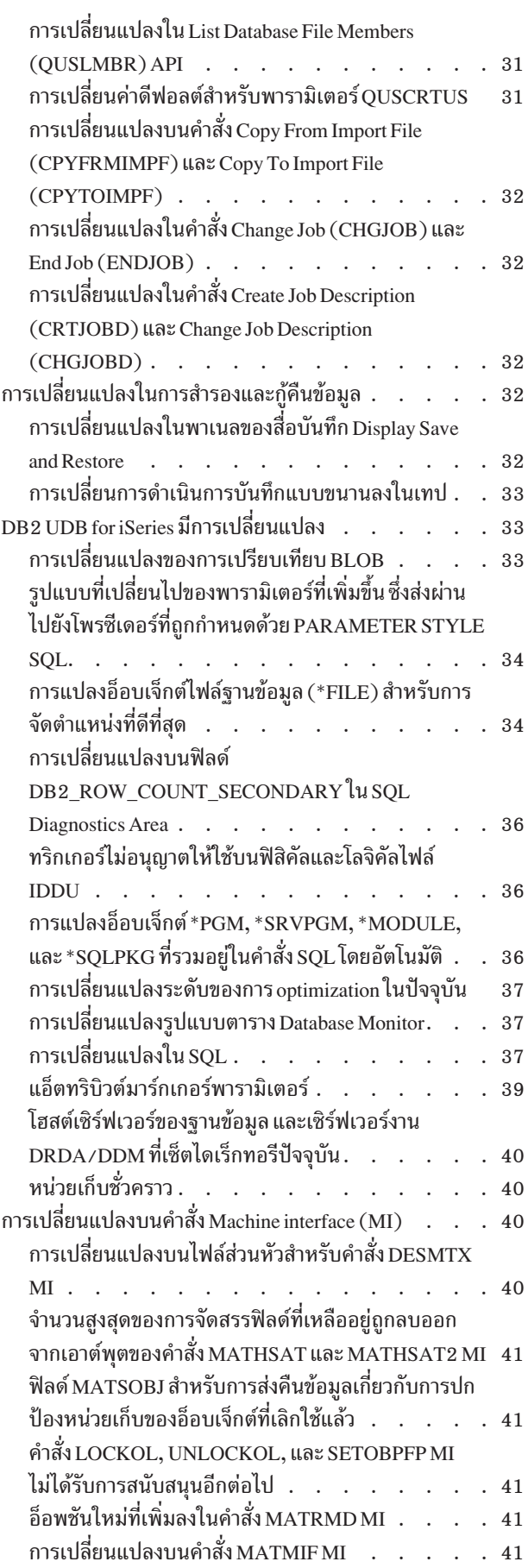

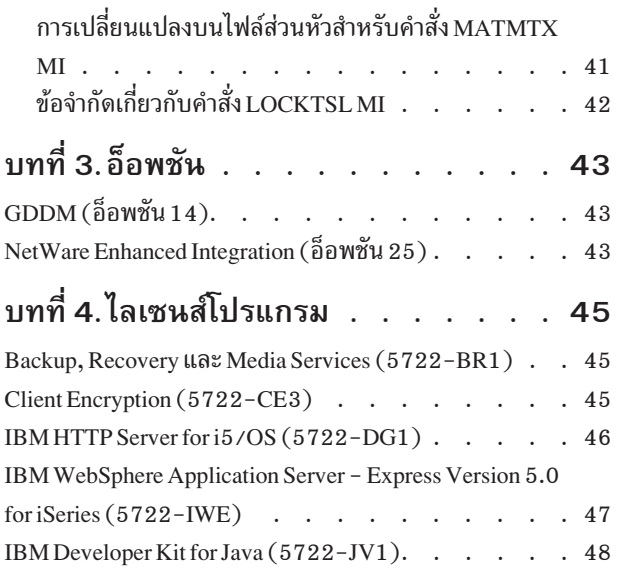

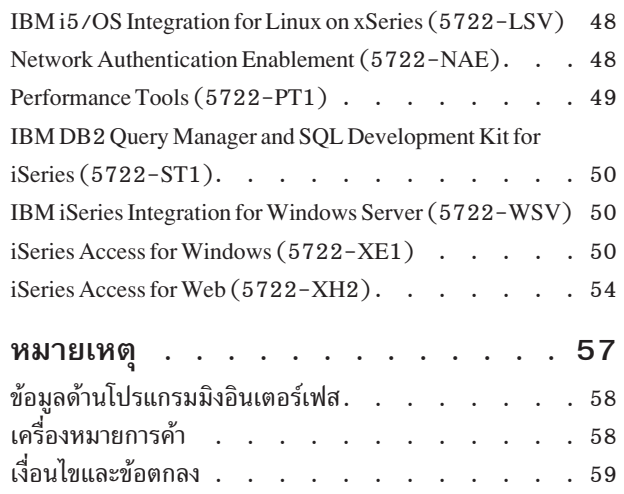

# <span id="page-8-0"></span>เกี่ยวกับบันทึกข้อความ iSeries ถึงผู้ใช้

์ ข้อมลต่อไปนี้กล่าวถึงการเปลี่ยนแปลงในเวอร์ชัน 5 รีลีส 4 โมดิฟิเคชัน 0 (V5R4M0 หรือ V5R4) ที่อาจมีผลกระทบต่อ โปรแกรมหรือระบบปฏิบัติการของคุณ. ข้อมูลในบันทึกข้อความนี้ จะเป็นประโยชน์ในการเตรียมการสำหรับการเปลี่ยน แปลงบนรีลีสปัจจุบัน และสำหรับการใช้งานรีลีสใหม่ของคุณ.

# บันทึกฉบับนี้เหมาะสำหรับใคร

หนังสือเล่มนี้ประกอบด้วยข้อมูลที่มีความสำคัญอย่างยิ่งสำหรับผู้ใช้งานหลากหลายกลุ่ม. โดยแบ่งออกเป็นสี่บท:

- อ่านที่นี่ก่อนให้ข้อมูลที่ต้องพิจารณาก่อนที่คุณจะทำการติดตั้ง V5R4. เนื้อหาในบทนี้เหมาะสำหรับโปรแกรมเมอร์ระบบ และแอ็พพลิเคชันโปรแกรมเมอร์ และสำหรับผู้ที่มีหน้าที่รับผิดชอบในการบริหารระบบ.
- ระบบปภิบัติการให้ข้อมลเกี่ยวกับการเปลี่ยนแปลงของรีลีสใหม่ในฟังก์ชันพื้นฐานของระบบปภิบัติการ. ในบทนี้ประกอบ ด้วยการเปลี่ยนแปลงในฟังก์ชันการบริหารระบบ, เช่น การตั้งค่าและปรับแต่งระบบ, และการเปลี่ยนแปลงที่อาจส่งผล ิ กระทบกับวิธีการที่สิ่งต่างๆ ทำงานหรือปรากฏในรีลีสใหม่. บทนี้เหมาะสำหรับผู้ใช้ทุกคนของเซิร์ฟเวอร์ iSeries™.
- อ็อพชันให้ข้อมูลเกี่ยวกับการเปลี่ยนแปลงของรีลีสใหม่ที่ส่งผลกระทบกับโปรแกรมอ็อพชันเฉพาะของระบบปฏิบัติการ. บทนี้เหมาะสำหรับผู้ใช้ทุกคนของเซิร์ฟเวอร์ iSeries.
- ไลเซนส์โปรแกรม ประกอบด้วยส่วนเปลี่ยนแปลงของรีลีสใหม่ซึ่งอาจมีผลกระทบ กับแอ็พพลิเคชันเดิมที่มีอยู่. ส่วน เปลี่ยนแปลงเหล่านี้อาจมีผลกระทบต่อแอ็พพลิเคชันที่ได้บันทึกลงบนเซิร์ฟเวอร์ V5R4 เพื่อเรียกคืนบนเซิร์ฟเวอร์รีลีส ก่อนหน้านี้. บทนี้เหมาะกับแอ็พพลิเคชันโปรแกรมเมอร์ และโปรแกรมเมอร์ระบบที่ใช้เซิร์ฟเวอร์ iSeries และไลเซนส์ โปรแกรม, เช่นเดียวกันกับธุรกิจที่มีเน็ตเวิร์กที่ซับซ้อน หรือธุรกิจพัฒนาแอ็พพลิเคชันที่มีระบบในรีลีสต่างๆ กัน .

# รายละเอียดเพิ่มเติมเกี่ยวกับความไม่เข้ากัน

หลังจากทำการเผยแพร่ บันทึกถึงผู้ใช้, จะมีการอัพเดตเอกสารนี้อยู่เป็นภาษาอังกฤษใน iSeries Information Center ที่เว็บ ไหต์:

www.ibm.com/eserver/iseries/infocenter

ี การเปลี่ยนแปลงทางเทคนิคกับข้อความจะถูกระบุโดยเส้นแนวตั้งซึ่งอยู่ด้านข้างของรายการเปลี่ยนแปลง.

หากต้องการข้อมูลอื่นๆ ที่เกี่ยวกับเรื่องการไม่สามารถเข้ากันได้ที่ไม่มีอยู่เมื่อมีการเผยแพร่บันทึกข้อความนี้, โปรดดูที่จด หมายปะหน้า PTF, preventive service planning (PSP), และข้อมูล authorized problem analysis reports (APAR) ได้ตามเว็บ ไซต์ต่อไปนี้ :

http://www.ibm.com/servers/eserver/support/iseries

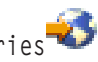

คลิก Technical Databases.

# <span id="page-9-0"></span>การติดตั้ง V5R4 บน V5R2

โปรดแน่ใจว่า ได้อ่านหัวข้อ*iSeries บันทึกข้อความถึงผ้ใช้* สำหรับ V5R3. เอกสารฉบับนี้ประกอบด้วยข้อมลเรื่องการเข้ากันไม่ ได้ของฟังก์ชันใหม่ๆ และส่วนเพิ่มประสิทธิภาพที่เกี่ยวกับ V5R3. คุณสามารถสั่งเอกสารเหล่านี้ได้ โดยการพิมพ์คำสั่งต่อไปนี้:

SNDPTFORD SF98086

เอกสารเหล่านี้มีอยู่ในข้อมูล PSP ที่เว็บไซต์นี้:

http://www.ibm.com/servers/eserver/support/iseries

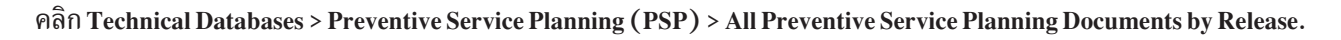

### ยกเลิกการสนับสนุนสำหรับซอฟต์แวร์และฮาร์ดแวร์บางตัว

ีนี่เป็นสิ่งสำคัญในฐานะที่คุณเป็นลูกค้า, คุณต้องทำการทบทวนและทำความเข้าใจในข้อพิจารณาของ ซอฟต์แวร์รีลีสใหม่ทั้ง ี หมด. โดยเฉพาะอย่างยิ่งการยกเลิกการสนับสนุนการใช้งานผลิตภัณฑ์หรือฟีเจอร์ของซอฟต์แวร์และฮาร์ดแวร์บางตัว. ข้อมูล นี้จะมีอยู่ภายในสื่อการประกาศผลิตภัณฑ์ iSeries . ในการรับข้อมูลล่าสุด เกี่ยวกับการยกเลิกผลิตภัณฑ์หรือฟีเจอร์พร้อมกับ ิการแนะนำผลิตภัณฑ์ที่เข้ามาแทนที่, ให้ไปที่เว็บไซต์การวางแผน iSeries:

http://www.ibm.com/servers/eserver/support/iseries/planning/migrationupgrade.html

เลือกลิงก์สำหรับการอัพเกรดข้อมูลการวางแผน.

# ข้อควรพิจารณาในการติดตั้ง

ข้อมูลการติดตั้งและงานที่เกี่ยวข้องกับการติดตั้ง รวมอยู่ในหนังสือคู่มือ. Install, upgrade, or delete i5/OS and related *software.* คุณสามารถหาข้อมูลที่เกี่ยวกับการวางแผนและเตรียมการติดตั้งซอฟต์แวร์และข้อมูลอ้างอิงและแนวคิดของไล เซนส์โปรแกรมใน iSeries Information Center ที่:

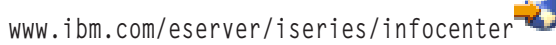

คลิก i5/OS และซอฟต์แวร์ที่เกี่ยวข้อง > ติดตั้ง, อัพเกรด, หรือลบ i5/OS และซอฟต์แวร์ที่เกี่ยวข้อง.

# หมายเลข PTF ในบันทึกข้อความฉบับนี้

หมายเลข program temporary fix (PTF) ในบันทึกข้อความฉบับนี้อาจมีการเปลี่ยนแปลงตามความเหมาะสม.

### <span id="page-10-0"></span>บันทึกสำหรับรีลีสก่อน

ินอกเหนือจากการสั่งซื้อเอกสาร*บันทึกข้อความถึงผู้ใช้* รีลีสก่อนหน้าโดยใช้คำสั่ง SNDPTFORD, คณยังสามารถดเอกสาร เหล่านี้ได้ที่เว็บไซต์ต่อไปนี้:

http://www.ibm.com/servers/eserver/support/iseries

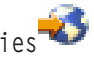

คลิก Technical Databases > Preventive Service Planning (PSP) > All Preventive Service Planning Documents by Release.

# สิ่งที่ต้องรู้ก่อนและข้อมูลที่เกี่ยวข้อง

ใช้ iSeries Information Center เป็นจุดเริ่มต้นสำหรับการค้นหา iSeries ข้อมูลด้านเทคนิค.

คุณสามารถเข้าถึง Information Center ได้สองทาง คือ:

• จากเว็บไซต์บี้·

http://www.ibm.com/eserver/iseries/infocenter

• จากซีดีรอมที่มากับคำสั่งซื้อระบบปฏิบัติการ:

iSeries Information Center, SK3T-4091-04.

iSeries Information Center ประกอบด้วยคำแนะนำและหัวข้อที่สำคัญมากมายเช่น Java™, TCP/IP, การบริการทางเว็บ, ระบบ เครือข่ายที่ปลอดภัย, โลจิคัลพาร์ติชัน, คลัสเตอริง, CL commands, และ application programming interfaces (APIs) ของ ระบบ. นอกจากนี้ยังรวมถึงลิงก์ ที่เกี่ยวข้องกับ IBM® Redbooks™ และลิงก์อินเตอร์เน็ตไปยังเว็บไซต์ IBM เช่นโฮมเพจ IBM .

ทุกครั้งที่มีคำสั่งซื้อฮาร์ดแวร์ใหม่, คุณจะได้รับ*iSeries Setup and Operations CD-ROM*, SK3T-4098-02. ซีดีรอมนี้บรรจุ IBM @server iSeries Access for Windows และ EZ-Setup wizard.iSeries Access Family ที่เสนอชุดไคลเอ็นต์ที่เปี่ยม ประสิทธิภาพ และความสามารถของเซิร์ฟเวอร์สำหรับการเชื่อมต่อ คอมพิวเตอร์ส่วนบุคคลไปยังเซิร์ฟเวอร์ iSeries. EZ-Setup wizard จะทำงานหลายส่วนในการจัดการติดตั้ง iSeries โดยอัตโนมัติ.

#### **iSeries Navigator**

IBM iSeries Navigator คืออินเตอร์เฟสกราฟิกที่มีประสิทธิภาพสำหรับการจัดการเซิร์ฟเวอร์ iSeries ของคุณ.iSeries การทำ งานของฟังก์ชัน Navigator รวมถึงการเนวิเกชันระบบ, คอนฟิกูเรชัน, ความสามารถในการวางแผน, และคำอธิบายออนไลน์ ้ เพื่อแนะนำการทำงานทั้งหมดให้คุณ. iSeries Navigator ทำให้การดำเนินการและการบริหารเซิร์ฟเวอร์ง่ายขึ้น และเป็นไป ้อย่างมีประสิทธิภาพ. นอกจากนี้ยังรวมถึง Management Central สำหรับการบริหารเซิร์ฟเวอร์จำนวนมากจากระบบศูนย์กลาง.

้ คุณสามารถหาข้อมูลเพิ่มเติมเรื่อง iSeries Navigator ใน iSeries Information Center และที่เว็บไซต์ต่อไปนี้: http://www.ibm.com/servers/eserver/iseries/navigator/

#### สำหรับ ISVs และ Business Partners ที่เป็นผู้เขียนแอ็พพลิเคชัน iSeries Navigator plug-in:

ในอนาคต, iSeries Navigator จะใช้ส่วนการติดต่อกับผู้ใช้แบบอิงเว็บ, โดยใช้แอ็พพลิเคชัน จาวา และเทคโนโลยีส่วนการติด ต่อกับผู้ใช้แบบ rendering แบบใหม่ที่เรียกว่า AUIML, ซึ่งอนุญาตให้คุณรันแอ็พพลิเคชันแบบ plug-in บนเว็บได้เหมือนกับ ำเนไคลเอ็นต์พีซี.

<span id="page-11-0"></span>ถ้าคุณมีแอ็พพลิเคชันที่ไม่ได้ใช้จาวา ซึ่งติดตั้งไว้บน iSeries Navigator, คุณควรวางแผนการโอนย้ายแอ็พพลิเคชันเหล่านั้นไป เป็น จาวา และ AUIML เพื่อเปิดให้รันแอ็พพลิเคชันเหล่านั้นทั้งบนไคลเอ็นต์พีซี และเว็บ. ถ้าคุณมีแอ็พพลิเคชัน จาวาแบบ plug-in, คุณควรวางแผนโอนย้ายไปเป็น AUIML. คุณสามารถศึกษาเพิ่มเติมเกี่ยวกับสิ่งนี้ได้ที่เว็บไซต์ iSeries Navigator Plug-in โดยใช้ URL ต่อไปนี้:

http://www.ibm.com/servers/eserver/iseries/navigator/plugin/index.html

## วิธีการส่งความคิดเห็นของคุณ

ข้อคิดเห็นของคุณมีความสำคัญในการให้ข้อมูลที่มีคุณค่าและแม่นยำที่สุด. หากคุณมีข้อคิดเห็นประการใดเกี่ยวกับบันทึกข้อ ี ความฉบับนี้หรือเอกสารใดๆ ของ iSeries, กรุณากรอกแบบฟอร์มข้อคิดเห็นจากผู้อ่านในส่วนท้ายของบันทึกข้อความฉบับนี้.

- ถ้าคุณต้องการส่งความคิดเห็นทางไปรษณีย์, คุณสามารถใช้แบบฟอร์มความเห็นของผู้อ่านที่มีที่อยู่ที่พิมพ์อยู่ด้านหลังของ แบบฟอร์ม. ถ้าคุณส่งความคิดเห็นจากนอกประเทศสหรัฐอเมริกา, คุณสามารถให้แบบฟอร์มกับสำนักงานสาขาของ IBM หรือตัวแทนของ IBM เพื่อให้ส่งต่อให้คุณ.
- หากคุณต้องการส่งความคิดเห็นทางโทรสารให้ใช้หมายเลขต่อไปนี้:
	- ในสหรัฐอเมริกา, แคนาดา, และเปอโตริโก: 1-800-937-3430
	- ประเทศอื่นๆ:1-507-253-5192
- หากคุณต้องการที่จะส่งทางอีเล็กทรอนิกส์, ให้ใช้อีเมล์แอดเดรสต่อไปนี้:
	- ความคิดเห็นเกี่ยวกับหนังสือ:
		- RCHCLERK@us.ibm.com
	- ี ความคิดเห็นเกี่ยวกับ iSeries Information Center:
		- RCHINFOC@us.ibm.com

กรุณาตรวจสอบว่า มีข้อมูลต่อไปนี้ในความคิดเห็นของคุณ:

- ที่อของหนังสือหรือหัวข้อใน iSeries Information Center.
- หมายเลขเอกสารของหนังสือ.
- หมายเลขหน้าหรือหัวข้อของหนังสือที่คุณมีความคิดเห็น.

# <span id="page-12-0"></span>บทที่ 1. อ่านที่นี่ก่อน

# ูเฉพาะลูกค้าปัจจุบันเท่านั้น – ก่อนที่คุณจะติดตั้ง V5R4

หนังสือต่อไปนี้ แต่ละเล่มบรรจุข้อมูลเพิ่มเติม ที่คุณควรอ่านและทำความเข้าใจก่อนทำการติดตั้งรีลีสนี้. ซอร์สทั้งหมดที่ถูก อ้างอิงถึงในรายการนี้ถูกวางอยู่ใน*iSeries Information Center*, SK3T-4091-04, CD-ROM หรือบนอินเทอร์เน็ตที่เว็บไซต์ ต่อไปบี้

www.ibm.com/eserver/iseries/infocenter

หมายเหตุ: หลังจากรีลีสของ Information Center, จะมีการอัพเดตบริการอยู่ในอินเตอร์เน็ตเวอร์ชันภาษาอังกฤษ. หาก ต้องการดูส่วนอัพเดตเหล่านี้, ให้คลิก ส่วนอัตเดตตั้งแต่การประกาศของ V5R4 บนโฮมเพจ Information Center.

คุณสามารถดูข้อมูลทางอินเตอร์เน็ตหรือใส่ซีดีลงยังซีดีรอมไดร์ฟของเครื่อง PC คุณเพื่อดูเนื้อหาภายในซีดีรอมนั้น. คำแนะนำ จะกล่าวถึงซอร์สต่างๆ :

- iSeries Information Center ในหัวข้อ ติดตั้ง, อัพเกรด, หรือลบ i5 /OS และซอฟต์แวร์ที่เกี่ยวข้อง ประกอบด้วยข้อมลก่อน ิการติดตั้งซอฟต์แวร์ และข้อมูลเกี่ยวกับการติดตั้ง หรือการอัพเกรดรีลีสของระบบปฏิบัติการ, ส่วนของรีลีส, หรือไลเซนส์ โปรแกรมที่เกี่ยวข้อง. คุณสามารถสั่งหนังสือของ PDF (SC41 - 5120; feature code 8004) พร้อมกับการสั่งซื้อ ซอฟต์แวร์อัพเกรดหรือการสั่งซื้อฮาร์ดแวร์ใหม่.
- Preventative Service Planning (PSP) Information มีข้อมูลเกี่ยวกับปัญหาเรื่องซอฟต์แวร์ที่คุณอาจพบเมื่อคุณติดตั้งรีลีส ใหม่. คุณสามารถดาวน์โหลด PSP ได้โดยใช้การสนับสนุนลูกค้าทางอิเล็กทรอนิกจากเว็บไซต์ IBM @server iSeries:

http://www.ibm.com/servers/eserver/support/iseries

หรืออีกทางหนึ่ง, คุณสามารถรับ PSP ได้จากผู้ให้บริการซอฟต์แวร์ของคุณ. รายการต่อไปนี้ถูกรวมอยู่ใน PSP:

– PSP identifier สำหรับข้อมูลที่เกี่ยวข้องกับการติดตั้ง V5R4 คือ SF98010. ข้อมูลภายใน PSP ถูกจัดกลุ่มโดยพื้นที่ของ ผลิตภัณฑ์. หากต้องการรับข้อมูล PSP นี้โดยใช้ electronic customer support, ให้พิมพ์คำสั่งต่อไปนี้บนบรรทัดรับคำสั่ง ของ iSeries:

SNDPTFORD SF98010

- PSP identifier สำหรับข้อมูลที่เกี่ยวข้องกับปัญหาที่พบตั้งแต่แพ็กเกจ cumulative PTF ปัจจุบันคือ SF98540. ข้อมูล ิ ภายใน PSP นี้ อธิบายถึง PTF ทั้งหมดที่มีตั้งแต่เริ่มมีการจัดส่งแพ็กเกจ cumulative PTF ปัจจุบัน. และยังมีข้อมูลเกี่ยว ้กับปัญหาที่มีผลกระทบรุนแรงและครอบคลุมไปทั่วซึ่งเป็นที่รู้จักทั้งหมดและไม่ได้รวมอยู่ในแพ็กเกจ cumulative PTF ล่าสุด. หากต้องการรับข้อมูล PSP นี้โดยใช้ electronic customer support, ให้พิมพ์คำสั่งต่อไปนี้บนบรรทัดรับคำสั่งของ iSeries:

#### SNDPTFORD SF98540

PSP identifier สำหรับข้อมูลที่เกี่ยวข้องกับการติดตั้งฮาร์ดแวร์ V5R4 คือ MF98540. ทบทวนข้อมูล PSP นี้ได้ก่อนที่ จะติดตั้งทั้งเซิร์ฟเวอร์ iSeries ใหม่หรืออุปกรณ์ฮาร์ดแวร์. หากต้องการรับข้อมูล PSP โดยใช้ electronic customer support, ให้ใช้คำสั่งนี้:

SNDPTFORD MF98540

<span id="page-13-0"></span>– PSP identifier สำหรับข้อมูลที่เกี่ยวข้องกับการอัพเกดเซิร์ฟเวอร์ และการโอนย้ายระบบคือ SF98168. ข้อมูลภายใจ PSP นี้จะอธิบายถึงการอัพเกรดและ การโอนย้ายระบบที่ถกต้อง. ทบทวนข้อมล PSP นี้ก่อนที่คณจะอัพเกรดร่นเซิร์ฟ เวอร์หรือก่อนการโอนข้อมูลระหว่างเซิร์ฟเวอร์ . หากต้องการรับข้อมูล PSP นี้โดยใช้ electronic customer support, ให้พิมพ์คำสั่งต่อไปนี้บนบรรทัดรับคำสั่งของ iSeries:

#### SNDPTFORD SF98168

- กลยุทธ์การบำรุงรักษา iSeries PTF. กลยุทธ์ในการบำรุงรักษา PTF เป็นข้อแนะนำสำหรับลูกค้า iSeries ทุกคน. สิ่งนี้อาจช่วย ิลดสิ่งที่จะส่งผลกระทบกับการดำเนินการของระบบ iSeries ที่เป็นผลจากความเสียหายที่ไม่ได้กำหนดไว้หรือความล้มเหลว ของโปรแกรม . สำหรับข้อมูลเพิ่มเติมเรื่องกลยุทธ์การบำรุงรักษา iSeries, ทำดังต่อไปนี้:
	- 1. lปที่:http://www.ibm.com/servers/eserver/support/iseries.
	- 2. ภายใต้หมวดหมู่ ลิงก์ที่ได้รับความนิยม, ให้คลิกฟิกซ์.
	- 3. คลิกแนวทางในการฟิกซ์.
	- 4. คลิกแท็บบำรุงรักษาเซิร์ฟเวอร์.
	- 5. คลิกสร้างกลยุทธ์การบำรุงรักษา.
- ภาพรวมของ iSeries Operations Console ( การเชื่อมต่อกับ iSeries > Operations Console).

#### หมายเหตุ

การสนับสนุน Operations Console ที่มีอยู่บน V5R2 และรีลีสถัดมาของระบบปฏิบัติการ. ใน V5R4, ชนิดของพีซี คอนโซลที่สนับสนุน iSeries รุ่น 270, 800, 810, 820, 825, 830, 840, 870, และ 890 คือ Operations Console.

# ข้อกำหนดการติดตั้ง V5R4

ในการติดตั้ง V5R4 ได้อย่างสมบูรณ์นั้น มีข้อกำหนดสำหรับแต่ละเซิร์ฟเวอร์ หรือโลจิคัลพาร์ติชันดังต่อไปนี้:

- V5R4M0 Licensed Internal Code ต้องการโหลดซอร์สดิสก์ยูนิตขนาด 17 GB หรือสูงกว่า. ก่อนที่คุณจะอัพเกรด, คุณต้อง แน่ใจว่า เซิร์ฟเวอร์มีหน่วยเก็บของดิสก์ตรงตามข้อกำหนดในการอัพเกรด; ใน Information Center, ให้คลิก i5/OS และ ซอฟต์แวร์ที่เกี่ยวข้อง > ติดตั้ง, อัพเกรด, หรือลบ i5/OS และซอฟต์แวร์ที่เกี่ยวข้อง > การอัพเกรด หรือการเปลี่ยน ี i5/OS และซอฟต์แวร์ที่เกี่ยวข้อง > การเตรียมการอัพเกรด หรือการเปลี่ยนซอฟต์แวร์ > การปฏิบัติงานเกี่ยวกับอัพ ้ เกรดเริ่มต้นหรือการแทนที่ > การตรวจสอบเซิร์ฟเวอร์ให้มีหน่วยเก็บของดิสก์ตรงตามข้อกำหนดในการอัพเกรด.
- นอกจากนี้, เซิร์ฟเวอร์ทุกรุ่นที่มีการติดตั้ง V5R3M0 หรือรุ่นก่อนหน้า ต้องการหน่วยเก็บที่จองไว้ก่อนที่จะสามารถติดตั้ง V5R4 ได้. การอัพเกรดจะจบลงในระหว่างการติดตั้ง ถ้าคุณไม่ได้จัดสรรพื้นที่ว่างเพิ่มเติม. ใน Information Center, ให้คลิก ิ i5/OS และซอฟต์แวร์ที่เกี่ยวข้อง > ติดตั้ง, อัพเกรด, หรือลบ i5/OS และซอฟต์แวร์ที่เกี่ยวข้อง > การอัพเกรด หรือ การเปลี่ยน i5/OS และซอฟต์แวร์ที่เกี่ยวข้อง > การเตรียมการอัพเกรด หรือการเปลี่ยนซอฟต์แวร์ > การปฏิบัติ งานอัพเกรดเริ่มต้น หรือการแทนที่ > ต้องทำ: การจัดสรรพื้นที่ว่างเพิ่มเติมสำหรับ Internal Code สำหรับคำสั่ง.
- หน่วยความจำขนาดเล็กสุดคือ 128 เมกะไบต์. ระบบที่มีหน่วยความจำน้อยกว่านี้จะล้มเหลวในขั้นตอนการติดตั้ง Licensed Internal Code. ความต้องการหน่วยความจำสำหรับพาร์ติชันขึ้นอยู่กับ คอนฟิกูเรชันของพาร์ติชัน, รีซอร์ส I/O ที่กำหนด ให้, และแอ็พพลิเคชันที่ใช้. พาร์ติชันหลักต้องการหน่วยความจำอย่างน้อย 256 เมกะไบต์. ขึ้นกับค่าคอนฟิกเรชันที่ใช้, ์ พาร์ติชันหลักอาจ ต้องการมากกว่า 256 เมกะไบต์. พาร์ติชันรองสำหรับรัน V5R1 และ V5R2 ต้องการหน่วยความจำอย่าง

<span id="page-14-0"></span>้ น้อย 128 เมกะไบต์. อย่างไรก็ตาม พาร์ติชันรองอาจต้องการมากกว่า 128 เมกะไบต์ ขึ้นอยู่กับ ค่าคอนฟิกูเรชันที่ใช้. สำหรับข้อมูลเพิ่มเติมเกี่ยวกับความต้องการหน่วยความจำสำหรับโลจิคัลพาร์ติชัน, ให้ดูหัวข้อ Logical partition concept: memory lu iSeries Information Center.

้ ผลิตภัณฑ์บางอย่างมีข้อจำกัดเฉพาะตัว. ทบทวนข้อมูลเรื่องข้อกำหนดของผลิตภัณฑ์ทั้งหมดที่ท่านได้ด้วยคำสั่งที่ได้มา

### กระบวนการในการสั่งชื้อแพ็กเกจ cumulative PTF

คุณจะไม่ได้รับแพ็กเกจ cumulative PTF ด้วยใบสั่งซื้อซอฟต์แวร์ของคุณ. เพื่อให้แน่ใจว่า ได้รับแพ็กเกจ cumulative PTF ้อย่างสม่ำเสมอ และสามารถดึงเอา PTF ล่าสุด, IBM ได้สร้างช่องทางเดี๋ยวในการส่งจำหน่าย. ซึ่งก็คือ Corrective Service.

เมื่อคุณสั่งซื้อแพ็กเกจ Cumulative PTF for V5R4 (SF99540) จาก Corrective Service, คุณจะได้รับ cumulative PTF ล่าสุด พร้อมด้วย DB (ฐานข้อมูล) Group PTFs และ HIPER (High Impact Pervasive) Group PTFs ในการติดตั้งพร้อมด้วย ซอฟต์แวร์อัพเกรด. แพ็กเกจ cumulative PTF ที่ผ่านมาอาจมาพร้อมกับการสั่งซื้อ ซอฟต์แวร์ของคุณซึ่งไม่รวมถึง HIPER หรือ Database Group PTFs.

่ ถ้าช่วงเวลาผ่านไป เมื่อคุณได้รับคำสั่งซื้อของคุณ, แพ็กเกจ cumulative PTF รุ่นที่ผ่านมา อาจยังคงมีอยู่. คุณสามารถสั่ง ซื้อแพ็กเกจ cumulative PTF ได้โดยใช้คำสั่ง Send Program Temporary Fix Order (SNDPTFORD), โดยใช้ Fix Central, หรือ ติดต่อผู้ให้บริการซอฟต์แวร์ของคุณ อย่างใดอย่างหนึ่ง. คุณจะถูกแนะนำให้ตรวจสอบดูว่าคุณมีแพ็กเกจ cumulative PTF ่ ตัวล่าสุดแล้วหรือยัง. เมื่อต้องการดูแพ็กเกจล่าสุดที่มีอยู่ของ cumulative PTF สำหรับซอฟต์แวร์รีลีสของคุณ, ให้ไปที่เว็บไซต์ IBM @server iSeries Support:

http://www.ibm.com/servers/eserver/support/iseries

คลิกที่ Technical Databases > Preventative Service Planning - PSP.

โปรดอ้างถึงเอกสาร software installation preventative service planning (PSP), SF98010, สำหรับรีลีสของซอฟต์แวร์ระบบ ปฏิบัติการที่คุณกำลังติดตั้ง.

ี ถ้าคุณไม่มีแพ็กเกจล่าสุดของ cumulative PTF สำหรับการติดตั้งซอฟต์แวร์ระบบปฏิบัติการ, ให้สั่งซื้อแพ็กเกจ 7 ถึง 10 วันทำ ิ การก่อนที่คุณวางแผนติดตั้งซอฟต์แวร์เพื่อเผื่อเวลาให้เพียงพอสำหรับการจัดส่ง. คุณสามารถดูอ็อพชันการสั่งซื้อ PTF ผ่าน ทางอินเตอร์เน็ตได้ที่เว็บไซต์ของ iSeries. คลิกที่ Technical Databases > การสั่งซื้อ PTF. หรือ, คุณสามารถดาวน์โหลดแพ็ก เกจ cumulative PTF โดยใช้ FTP โดยระบอ็อพชันใน Fix Central; อ็อพชันนี้จะใช้เวลาในการจัดส่งเร็วกว่า 7 - 10 วันสำหรับ ฟิสิคัลแพ็กเกจที่มาถึง.

# ้<br>การวางแผนสำหรับการติดตั้งหรืออัพเกรด Operations Console

่ ถ้าคุณกำลังอัพเกรดไปเป็น V5R4 และคุณต้องการเปลี่ยนคอนโซลที่มีอยู่ด้วย Operations Console, ให้อัพเกรดระบบก่อนที จะโอนย้ายคอนโซล. นี่เป็นการป้องกันการขัดแย้งระหว่างคอนโซลที่มีอยู่กับ Operations Console. สำหรับคำสั่งเกี่ยวกับ ี การอัพเกรดระบบปฏิบัติการของคุณ, ให้คลิก i5/OS และซอฟต์แวร์ที่เกี่ยวข้อง > ติดตั้ง, อัพเกรด, หรือลบ i5/OS และ ซอฟต์แวร์ที่เกี่ยวข้อง > อัพเกรดหรือเปลี่ยน i5/OS และซอฟต์แวร์ที่เกี่ยวข้อง.

ข้อมูลที่ต้องการสำหรับผู้ใช้ Operations Console ในการอัพเกรด, หรือการติดตั้ง, V5R4:

คุณต้องปฏิบัติตามสิ่งต่อไปนี้ ก่อนทำการอัพเกรดหรือติดตั้งซอฟต์แวร์ของคุณ (ระบบปฏิบัติการ, Licensed Internal Code) ไปเป็น V5R4:

1. ถ้าคณใช้ Operations Console configuration, โลคัลคอนโซลที่แนบติดกับเซิร์ฟเวอร์โดยตรง ด้วยเซิร์ฟเวอร์ที่ไม่มีโลจิ ้ คัลพาร์ติชัน, และอะแด็ปเตอร์ที่ใช้สำหรับการเชื่อมต่อนี้คือ 2771, ให้ใช้ตารางต่อไปนี้เพื่อตรวจสอบตำแหน่งที่ถกต้อง ์ ของอะแด็ปเตอร์นี้. สิ่งนี้ไม่เกี่ยวข้องกับระบบ POWER5™ หรือเซิร์ฟเวอร์ใดๆ.

|               | ตำแหน่ง Operations Console อะซิงโครนัสการ์ดสำหรับสาย |
|---------------|------------------------------------------------------|
| โมเดล iSeries | เคเบิล                                               |
| 270           | CO7                                                  |
| 800 หรือ 810  | CO7                                                  |
| 820           | CO6                                                  |
| 825           | CO6                                                  |
| 830 หรือ SB2  | CO <sub>2</sub>                                      |
| 840 หรือ SB3  | CO <sub>2</sub>                                      |
| 870 หรือ 890  | CO <sub>2</sub>                                      |

ตารางที่ 1. ตำแหน่งการ์ด

- 2. สำหรับการอัพเกรดและการติดตั้งทั้งหมด, คุณต้องสร้างการเชื่อมต่อระหว่างเซิร์ฟเวอร์และ Operations Console PC โดยใช้ User ID ของเซอร์วิสทูล11111111 (เลข 1 แปดตัว). รหัสผ่านดีฟอลต์สำหรับ ID ผู้ใช้นี้คือ 11111111; อย่างไรก็ ี ตาม, รหัสผ่านนี้อาจถูกเปลี่ยนได้โดยการติดตั้งก่อนหน้านี้. ดีฟอลต์ ID ผู้ใช้นี้รับรองสิทธิในการใช้งานของการเชื่อมต่อ ไคลเอ็นต์ไปยังเซิร์ฟเวอร์ได้อย่างแน่นอน. เมื่อคุณได้รับโปรแกรมอัพเกรดรีลีสของระบบปฏิบัติการ, User ID ของเซอร์ ้ วิสทูลที่มาพร้อมกับระบบ (ยกเว้น 11111111) จะหมดอายุ. เมื่อต้องการรับรองสิทธิในการใช้งานของการเชื่อมต่อไคล ู้เอ็นต์ไปยังเซิร์ฟเวอร์, ให้ป้อน User ID ของเซอร์วิสทูลเป็น 1111111 (เลข 1 แปดตัว) และดีฟอลต์รหัสผ่านของเลข 1 แปดตัว หรือรหัสผ่านที่คุณได้สร้างไว้ก่อนหน้านี้สำหรับ User ID นี้. นี่เป็นสิ่งสำคัญอย่างยิ่งสำหรับการติดตั้งแบบ อัตโนมัติ.
- 3. แนะนำให้คุณอัพเดต iSeries Access for Windows® ไปเป็น V5R4 ก่อนที่คุณอัพเกรดระบบปฏิบัติการ. สำหรับข้อมูล เพิ่มเติม, ให้ดูหัวข้อ Install iSeries Access for Windows ใน iSeries Information Center.
- หมายเหตุ: การไม่สามารถปฏิบัติตามขั้นตอนข้างต้นอาจทำให้คอนโซลทำงานไม่ถูกต้องในระหว่างทำการอัพเกรดหรือติด ดัง.

ู ข้อความสำคัญ: ในระหว่างการทำ IPL ของเซิร์ฟเวอร์, และถ้าไม่ได้ระบุคอนโซลไว้ก่อน, คุณจะพบหน้าจอเพิ่มเติมสองหน้า ิจอ เพื่อยืนยันการตั้งค่าชนิดของคอนโซล. ในหน้าแรกจะต้องการ F10 ในการยอมรับชนิดของคอนโซลปัจจุบัน ของคุณ และ ในหน้าที่สองจะแสดงค่าซึ่งไม่ได้มีอยู่ก่อนหน้านี้ (ค่าศูนย์จะเป็นค่าปัจจุบันสำหรับค่าเก่า) และค่าใหม่จะถูกแสดงขึ้นมา. กด Enter เพื่อออก และตั้งค่าชนิดของคอนโซลโดยอัตโนมัติ. จากนั้น IPL จะไปยังหน้าจอ IPL หรือการติดตั้งระบบ. เงื่อนไขนี้ส่วน ิ มากจะปรากฏขึ้นระหว่างการติดตั้งพาร์ติชันใหม่ แต่อาจเกิดขึ้นได้เมื่อคุณทำ IPL ของ V5R4 เป็นครั้งแรก; ตัวอย่างเช่น, A− mode IPL ตามด้วยการเรียกคืนของ Licensed Internal Code ในระหว่างการอัพเกรดหรือการติดตั้ง เมื่อพบว่า ค่าของคอนโซล เป็นศูนย์.

#### ี การโอนย้ายไปยัง Operations Console ก่อนทำการอัพเกรดโมเดลเซิร์ฟเวอร์ของคุณ

<span id="page-16-0"></span>ถ้าคุณกำลังจะใช้ Operations Console บนเซิร์ฟเวอร์ iSeries ตัวใหม่ของคุณ (โอนย้าย จากชนิดคอนโซลที่ต่างออกไป), เป็นสิ่ง ที่สำคัญที่คุณจะต้องคอนฟิกูเรชัน Operations Console PC ใหม่ก่อนที่จะเริ่มทำการอัพเกรดเซิร์ฟเวอร์. ณ จุดนี้ ในขั้นตอน การอัพเกรดที่ซึ่งต้องการฟังก์ชันคอนโซลบนเซิร์ฟเวอร์ iSeries ใหม่, คุณจะสามารถทำฟังก์ชันใดๆ ที่ต้องการโดยไม่ต้องมี ี ความต้องการอุปกรณ์คอนโซล ปัจจุบันของคุณ. ควรมีการกำหนดฟีเจอร์ Operations Console ตรงกันกับภาวะเชื่อมต่อที่คุณ วางแผนที่จะใช้ เป็นส่วนหนึ่งของการสั่งซื้อเซิร์ฟเวอร์ iSeries ใหม่ของคุณ.

#### ร่นใหม่

ถ้าคุณกำลังใช้รุ่น 5xx ที่ใช้ Hardware Management Console (HMC), คุณสามารถเปลี่ยนจาก HMC ไปเป็น Operations Console หรือจาก Operations Console ไปเป็น HMC. สำหรับรายละเอียดเกี่ยวกับวิธีการ, โปรดดูหัวข้อการเปลี่ยนคอนโซลที่ จัดการกับ $\,$ i $5$ /OS ใน $\,\rm\odot$ server Hardware Information Center (ดู การจัดการกับคอนโซล, อินเตอร์เฟส, และเทอร์มินัล > ึการเปลี่ยนคอนโซล. อินเตอร์เฟส. และเทอร์มินัล).

ขณะนี้ พอร์ตอีเทอร์เน็ตแบบฝังบน POWER5 รุ่น 5xx (ยกเว้นรุ่น 595) จะเป็นพอร์ตดีฟอลต์ที่จะใช้สำหรับ Operations Console (LAN) บนระบบที่ไม่ได้ถูกจัดการโดย HMC. iSeries รุ่น 825 คือ iSeries เพียงรุ่นเดียวที่ใช้พอร์ตแบบผังสำหรับ Operations Console.

#### สับเปลี่ยนการควบคุมคอนโซลไปยังผู้ใช้อื่น

ู ถ้าคุณใช้ Operations Console และรัน 5250 อีมูเลชันคอนโซล, คุณสามารถใช้อ็อพชันใหม่บนหน้าต่าง เลือกคอนโซล, ที่เรียก ว่า ยอมให้ทำการกู้คืนคอนโซล และคอนโซลสามารถทำงานต่อโดยคอนโซลอื่นได้. อ็อพชันนี้ ยอมให้ผู้ใช้ของโลคัลคอน โซลบนเน็ตเวิร์กสามารถควบคุมคอนโซลจากผู้ใช้อื่นได้, ถ้าต้องการทำ.

#### การกู้คืน

้อ็อพชัน ยอมให้ทำการกู้คืนคอนโซล และคอนโซลสามารถทำงานต่อโดยคอนโซลอื่นได้ ยังควบคุมฟังก์ชันการกู้คืนใหม่ ีที่ยอมให้กู้คืนคอนโซลโดยปราศจากการสูญเสียของข้อมูลหรืองาน. สำหรับรายละเอียดของการทำงานของอ็อพชันนี้, ให้ดูหัว ข้อ Operations Console ใน iSeries Information Center.

### การอัพเกรดไปเป็น v5R4 โดยใช้ส่วนสนับสนุนอิมเมจแคตาล็อก

่ เมื่อคุณใช้ส่วนสนับสนุนอิมเมจแคตาล็อกเพื่ออัพเกรดไปเป็น V5R4 จาก V5R2 หรือ V5R3, คุณต้องติดตั้ง PTF ก่อนที่คุณ จะเตรียมอิมเมจแคตาล็อกของคุณในการอัพเกรด:

- สำหรับ V5R2, ใช้ SI19886
- สำหรับ V5R3, ใช้ SI19888

### <span id="page-17-0"></span>ความต้องการทางซอฟต์แวร์ I/0

สำหรับข้อมลล่าสดที่มีอย่เกี่ยวกับซอฟต์แวร์ที่ต้องการสำหรับคณสมบัติทาง I/O และยนิตขยาย I/O ใหม่ สามารถดข้อมล APAR II13440 ได้ที่ เว็บไซต์ของ IBM @server iSeries:

http://www.ibm.com/servers/eserver/support/iseries

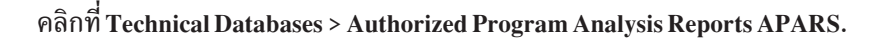

### ส่วนสนับสนุนสำหรับยูนิต I/0 แบบขยายเพิ่ม

โมเดล iSeries ประกาศตัวเมื่อเดือนมกราคม 2003 (โมเดล 800, 810, 825, 870, และ 890) สนับสนุนการเชื่อมต่อ I/O แบบ PCI มากกว่าการเชื่อมต่อแบบ SPD. สำหรับข้อมูลเพิ่มเติมเกี่ยวกับการซัพพอร์ตในปัจจุบันสำหรับคุณสมบัติทาง I/O มีอย่ในเว็บแอดเดรสต่อไปนี้:

http://www.ibm.com/servers/eserver/support/iseries/planning/upgrade/v5r3/hardware.html

### ข้อความสำคัญในเอกสารฉบับนี้

แต่ละหัวข้อในเอกสารฉบับนี้แสดงข้อมูลความเข้ากันได้ที่สำคัญซึ่งคุณควรทำความเข้าใจ ก่อนที่คุณจะติดตั้งรีลีสใหม่. หัวข้อ บางหัวข้อมีผลกระทบกับลูกค้าเป็นส่วนใหญ่, และคุณควรตรวจดูหัวข้อเหล่านี้ด้วยความระมัดระวัง. ใน V5R4, หัวข้อต่อไปนี้ เป็นหัวข้อที่มีความสำคัญเป็นอย่างยิ่ง:

- "โหลดซอร์สดิสก์ยูนิตต้องมีขนาดอย่างน้อย 17 GB" ในหน้า 8
- "แอ็ตทริบิวต์ IPL ตัวใหม่สำหรับการกู้คืนของสพูลไฟล์" ในหน้า 8
- "บันทึกการใช้งานที่มีสถานะค้างอยู่จะยังคงมีอยู่ใน V5R4" ในหน้า 10
- "คิวข้อมูล และคิวผู้ใช้ที่ถูกแปลง เมื่อใช้ครั้งแรก" ในหน้า 11
- "การแปลงอ็อบเจ็กต์จะมีผลกระทบเกี่ยวกับประสิทธิภาพในการทำงานของระบบหลังจากการติดตั้ง" ในหน้า 12
- "ค่ากำหนดของระบบ OLOCALE ที่เช็ตเป็นโลแคลดีฟอลต์ในระหว่างการติดตั้ง" ในหน้า 14
- "การเปลี่ยนแปลงในพาเนลของสื่อบันทึก Display Save and Restore" ในหน้า 32
- "การเปลี่ยนแปลงบนจอแสดงผล Work with Active Jobs (WRKACTJOB)" ในหน้า 20
- "คำสั่ง IBM ที่คัดลอกไปยังไลบรารีจะเป็นคำสั่งพร็อกซี" ในหน้า 20
- "การเปลี่ยนแปลงบนคำสั่ง Trace" ในหน้า 30
- "การแปลงอ็อบเจ็กต์ไฟล์ฐานข้อมูล (\*FILE) สำหรับการจัดตำแหน่งที่ดีที่สุด" ในหน้า 34
- "การแปลงอ็อบเจ็กต์\*PGM,\*SRVPGM,\*MODULE, และ\*SQLPKG ที่รวมอยู่ในคำสั่ง SQL โดยอัตโนมัติ" ในหน้า 36
- ″การแปลงไฟล์ฐานข้อมูล BRMS ″ บนเพจ 45

# <span id="page-18-0"></span>บทที่ 2.i5/**0S** ระบบปฏิบัติการ

ในบทนี้เป็นการอธิบายถึงการเปลี่ยนแปลงของระบบปฏิบัติการ i5/OS และฟังก์ชันการทำงานต่างๆ. การเปลี่ยนแปลงของ ้ ฟังก์ชันในการบริหารระบบ, เช่น การตั้งค่าและปรับแต่งระบบ, ได้ถกรวมเข้าไปด้วย.

## ข้อควรพิจารณาด้านโปรแกรมมิง

# การเปลี่ยนแปลงเอาต์พุตไฟล์ (OUTFILE)

แอ็พพลิเคชันที่ใช้LVLCHK(\*YES) อาจได้รับผลกระทบจากการเปลี่ยนแปลงในเอาต์พุตไฟล์ที่ได้มาจาก IBM ในรีลีสนี้. ี คำสั่ง IBM และ APIs ที่สร้างเอาต์พุตไฟล์ฐานข้อมูลได้เพิ่มฟิลด์ใหม่ลงในส่วนท้ายของรูปแบบเร็กคอร์ด เพื่อเก็บข้อมูลเพิ่ม เติมที่ส่งคืนให้รีลีสนี้. การเพิ่มฟิลด์ใหม่ให้กับรูปแบบเร็กคอร์ด, ที่ส่วนท้ายของเร็กคอร์ด, ได้เปลี่ยนแปลงค่า level check สำหรับไฟล์นั้น. ซึ่งอาจเป็นสาเหตุทำให้แอ็พพลิเคชันที่มีค่า LVLCHK(\*YES) ล้มเหลว เนื่องจากความผิดพลาดของ level check. หากมีความผิดพลาดของ level check เกิดขึ้น, โปรดตรวจสอบแอ็พพลิเคชัน เพื่อพิจารณาไฟล์ระบบที่แอ็พพลิเคชัน นั้นใช้งาน. ฟิลด์ใหม่ได้ถูกเพิ่มลงในไฟล์ฐานข้อมูลที่ได้มาจาก IBM ในแต่ละรีลีสของ AS/400® และ iSeries.

# เร็กคอร์ดการตรวจสอบความปลอดภัยที่เปลี่ยนแปลง

้การเปลี่ยนแปลงที่เกิดกับการตรวจสอบความปลอดภัยในรีลีสนี้ อาจส่งผลกระทบกับแอ็พพลิเคชันที่อ่านเร็กคอร์ดการตรวจ ี่สอบเหล่านั้น. การกระทำที่ไม่ได้ถูกตรวจสอบในรีลีสก่อนหน้านี้ อาจถูกตรวจสอบในปัจจุบัน. อาจมีการเปลี่ยนแปลงเร็ก ้ คอร์ดการตรวจสอบที่มีอยู่แล้ว โดยการเพิ่มฟิลด์ใหม่ในพื้นที่สงวนของเร็กคอร์ดการตรวจสอบ หรือที่ส่วนท้ายของเร็กคอร์ด การตรวจสอบ. ฟิลด์ที่มีอยู่แล้วอาจมีค่าใหม่. แอ็พพลิเคชันที่อ่านเร็กคอร์ดการตรวจสอบเหล่านั้นจึงต้องมีการเปลี่ยนแปลง ้เพื่อทนทานต่อการเปลี่ยนแปลงประเภทนี้

# โปรแกรมที่ใช้คำสั่งที่ **เธм** ให้มาในเวอร์ชันที่ปรับตามความต้องการ

i5/OS บางฟังก์ชันที่ใช้คำสั่ง CL ที่มาจาก IBM ซึ่งไม่ใช่ไลบรารีมาตรฐานในรีลีสนี้ อาจมีการเปลี่ยนแปลงในรีลีสหน้า โดยมี การระบุไลบรารี, \*NLVLIBL หรือ \*SYSTEM, เพื่อเป็น library qualifier. แอ็พพลิเคชันที่ขึ้นอยู่กับการใช้คำสั่ง ในเวอร์ชัน ี ของตัวเองแทนการใช้คำสั่งที่มาจาก IBM อาจทำงานไม่เหมือนกับในรีลีสก่อนๆ . แอ็พพลิเคชันเหล่านี้ควรถูกแก้ไขให้ใช้คำสั่ง retrieve command exit point (QIBM\_QCA\_RTV\_COMMAND) หรือ change command exit point (QIBM\_QCA\_CHG\_COMMAND) ซึ่งอนุญาตให้โปรแกรมทางออกของคุณสามารถควบคุม และเปลี่ยนแปลงคำสั่งที่ถูกใช้ ได้

# การเปลี่ยนสิทธิในการใช้งาน Prepare for Install

อ็อพชัน การจัดสรรพื้นที่ว่างเพิ่มเติมสำหรับ LIC ของ Prepare for Install ต้องการสิทธิในการใช้งาน \*IOSYSCFG เป็น พิเศษ.

### <span id="page-19-0"></span>โหลดซอร์สดิสก์ยูนิตต้องมีขนาดอย่างน้อย 1 7 **GB**

ระบบหรือพาร์ติชันที่คณต้องการติดตั้ง V5R4 ต้องมีโหลดซอร์สดิสก์ยนิตที่มีขนาดอย่างน้อย 17GB. โหลดซอร์สดิสก์ยนิตคือ ดิสก์ยูนิต 1 ที่อยู่ในพูลหน่วยความจำรอง (ASP) 1.

## การบู๊ต i5/0S จากโหลดซอร์สดิสก์ยูนิตที่พ่วงต่อผ่านตัวประมวลผล I/0 2847

์ ถ้าคุณกำลังวางแผนที่จะบู๊ต i5 ∕ OS™ จากโหลดซอร์สดิสก์ยูนิตที่พ่วงต่อผ่านตัวประมวลผล I/O 2847, คุณต้องแน่ใจว่า คุณ ได้อ่าน IBM Redbook, iSeries และ TotalStorage<sup>®</sup>: A Guide to Implementing External Disk on eServer<sup>™</sup> i5, SG24-7120, ้สำหรับข้อควรพิจารณาที่สำคัญเกี่ยวกับการวางแผนและการนำไปปฏิบัติ.

### การลบไฟล์ที่เกี่ยวข้องกับ System Object Model (SOM), ค่าพารามิเตอร์, และคำสั่ง MI

ส่วนสนับสนนสำหรับ System Object Model® (SOM®) ถกถอดออกใน V3R7, แต่ไฟล์ส่วนหัวต่างๆ ที่เกี่ยวข้อง, ค่าพารา ี มิเตอร์, และคำสั่ง MI ยังคงมีอย่บนระบบเพื่อวัตถประสงค์ในการใช้แทนกันได้. ใน V5R4, ไฟล์ที่เกี่ยวข้อง, ค่า, และคำสั่ง ้เหล่านี้ได้ถูกลบออกแล้ว. คุณอาจจำเป็นต้องเปลี่ยนโปรแกรมของคุณเพื่อลบการอ้างอิงถึงอ็อบเจ็กต์เหล่านี้:

- ไฟล์ส่วนหัว setobpfp.h ไม่ได้จัดส่งมาพร้อมกับรีลีส V5R4. โปรแกรมใดๆ ที่มีไฟล์ส่วนหัวนี้จะค้นหาไฟล์ส่วนหัวไม่พบ และจะได้รับข้อผิดพลาดในการคอมไพล์.
- ไฟล์ส่วนหัว MIOBJTYP จะมีอยู่ในไฟล์ QSYSINC/MIH. ซึ่งจะมี definition สำหรับชนิดของอ็อบเจ็กต์ภายนอกทั้งหมด. definition WLI\_SOMOBJ จะถูกลบออกจากไฟล์ส่วนหัวนี้.
- การใช้คำสั่ง MI ที่ปลดล็อก Lock Object Location (LOCKOL), Unlock Object Location (UNLOCKOL) หรือ Set Object Pointer From Pointer (SETOBPFP) จะเป็นสาเหตุทำให้ exception ของฟังก์ชันเช็ค (2003) exception ส่งสัญญาณใน  $V5R4.$
- พารามิเตอร์ Journal code (JRNCDE) ที่มีค่า 'O' บนคำสั่ง Display Journal (DSPJRN), Retrieve Journal Entry (RTVJRNE), และ Receive Journal Entry (RCVJRNE) ได้ถูกลบออกแล้ว. ถ้าคุณระบุโค้ดเจอร์นัลนี้บนคำสั่งเหล่านี้, คำสั่งจะล้มเหลวทันที. เช่นเดียวกัน, ส่วนสนับสนุนสำหรับเจอร์นัลโค้ดที่มีค่า 'O' (คีย์ 7) จะถูกลบออกจาก OjoRetrieveJournalEntries API.

# แอ็ตทริบิวต์ IPL ตัวใหม่สำหรับการกู้คืนของสพูลไฟล์

ใน V5R4, แอ็ตทริบิวต์ IPL Spooled file recovery (SPLFRCY) ตัวใหม่ระบุว่า ควรจะทำสิ่งใดกับสพูลไฟล์ในระหว่าง IPL เมื่อตรวจพบว่า ตารางงานเสียหาย, หรือถ้า \*YES ถูกตั้งค่าไว้สำหรับแอ็ตทริบิวต์ IPL สามตัวต่อไปนี้: Clear job queues (CLRJOBQ), Clear output queues (CLROUTQ), และ Clear incomplete job logs (CLRINCJOB). ค่าเริ่มต้นที่ถูกส่งไปคือ \*DETACH, ซึ่งเปลี่ยนคุณสมบัติเริ่มต้นของสถานการณ์เหล่านี้. ในรีลีสก่อนหน้านี้, สพูลไฟล์ทั้งหมดจะถูกลบออกสำหรับ ีสถานการณ์เหล่านี้. คุณสามารถระบุได้ว่า คุณสมบัติของรีลีสก่อนหน้านี้ควรมีอยู่ โดยระบุค่า \*REMOVE สำหรับแอ็ตทริบิวต์ SPLFRCY IPL.

### <span id="page-20-0"></span>โปรแกรม **QSPGETF** ถูกลบออก

โปรแกรม QSPGETF และ QSPPUTF ไม่เคยมีเอกสาร หรือส่วนสนับสนนระบบปฏิบัติการ APIs. โปรแกรมเหล่านี้ถกสร้าง ู เพื่อวัตถุประสงค์ในการดักจับสพูลไฟล์โดยเซอร์วิสของ IBM สำหรับการดีบักเพิ่มเติม.

ด้วยบทนำของระบบปฏิบัติการที่บันทึกและเรียกคืนส่วนสนับสนนสำหรับสพลไฟล์, โปรแกรม OSPGETF และ OSPPUTF จะไม่มีความจำเป็นอีกต่อไป. โปรแกรม QSPGETF ได้ถูกลบออกแล้ว. โปรแกรม QSPPUTF จะยังคงอยู่ในส่วนสนับสนุนของ ิ การทำสพลไฟล์ใดๆ ใหม่ ซึ่งได้เก็บไฟล์ถาวรไว้ที่สื่อบันทึกโดยใช้โปรแกรม QSPGETF. ในการเตรียมการสำหรับสิ่งนี้, คณ ิ ควรลบการอ้างอิงถึงโปรแกรมเหล่านี้ออกจากแอ็พพลิเคชันโปรแกรมของคุณ. คุณควรแทนที่การเรียกโปรแกรม QSPGETF และ QSPPUTF ด้วยการเรียก APIs ที่มีการบันทึกไว้ในเอกสาร และได้รับการสนับสนุน:

- สพูล APIs:
	- QUSRSPLA
	- **OSPCRTSP**
	- **QSPOPNSP**
	- QSPGETSP
	- QSPPUTSP
	- OSPCLOSP
	- QUSLSPL
- ตัวจัดการพิมพ์/400 APIs
- บันทึก/เรียกคืน APIs:
	- OSRSAVO
	- QSRRSTO

ซอร์สโปรแกรมที่มีเมมเบอร์ TSRSAV และ TSRRST อยู่ในไฟล์ QATTSYSC ในไลบรารี QUSRTOOL สาธิตวิธีที่คุณสามารถ ใช้ APIs ที่ได้รับการสนับสนุนให้ทำฟังก์ชันเดียวกับโปรแกรม QSPGETF และ QSPPUTF.

หมายเหตุ: QUSRTOOL สามารถเลือกติดตั้งเป็นอ็อพชัน 7 ของระบบปฏิบัติการหลักได้.

IBM Backup Recovery and Media Services for i5/OS และ DB2 IBM Content Manager for iSeries V8.3 คือตัวอย่างของ ้ผลิตภัณฑ์ที่ให้การสนับสนุนการบันทึกและการเรียกคืนสพูลไฟล์.

# รูปแบบไฟล์เอาต์พุตของ **QAITMON** ถูกทำให้เปลี่ยนไป

้รูปแบบของไฟล์ QAITMON ถูกทำให้เปลี่ยนไป. ฟิลด์รายงาน CPU แต่ละฟิลด์ถูกลบออก และแทนที่ด้วยฟิลด์ใหม่ต่อไปนี้:

- CONFTOT (Total CPU Configured)
- · MINCPU (Minimum CPU Used)
- MAXCPU (Maximum CPU Used)

้ฟิลด์ใหม่เหล่านี้ประกอบด้วยข้อมูล CPU สำหรับระบบ, การทำงานที่ง่ายต่อการรายงาน CPU utilization, และสะท้อนกลับข้อ มูลที่รายงานด้วยคำสั่ง Work with System Activity (WRKSYSACT) บนอินเตอร์เฟสแบบอิงอักขระ.

<span id="page-21-0"></span>คุณจำเป็นต้องเปลี่ยนแอ็พพลิเคชันของคุณที่ประมวลผลไฟล์ฐานข้อมูล QAITMON เพื่อใช้รูปแบบไฟล์เอาต์พุตแบบใหม่.

# การแปลงที่เก็บ CIM

การแปลงที่เก็บ Common Information Model (CIM) จะเกิดขึ้น ณ ตอนที่เริ่มทำงานในครั้งแรกของเซิร์ฟเวอร์ CIM แล้วตาม ด้วยการติดตั้ง V5R4. ที่เก็บ CIM จะอยู่ที่ /QIBM/UserData/OS400/CIM/repository. โครงสร้าง CIM ที่อยู่ในที่เก็บจะ ถูกอัพเกรดไปเป็น Distributed Management Task Force (DMTF) CIM Schema V2.9, และส่วนขยายคลาส, qualifier, instance, หรือผู้ให้บริการลงทะเบียนที่ ถูกเพิ่มเข้าโดยผู้ใช้จะถูกโอนย้ายในระหว่างการอัพเกรดในครั้งนี้.

้จำนวนเวลาที่ต้องการในการทำให้การแปลงและการอัพเกรดเสร็จสมบูรณ์ขึ้นอยู่กับขนาดของที่เก็บ, ความเร็วของตัวประมวล ผล, และระบบ utilization ในระหว่างการโอนย้ายระบบ. เซิร์ฟเวอร์ CIM จะไม่พร้อมประมวลผล CIM ที่ร้องขอ จนกระทั่งการ โอนย้ายระบบที่เก็บจะเสร็จสิ้น. เซิร์ฟเวอร์ CIMOM (งาน QYCMCIMOM) อาจมีข้อความต่อไปนี้ ซึ่งเกี่ยวข้องกับการโอน ย้ายระบบที่เก็บ เว้นแต่ที่เก็บได้ถูกโอนย้ายก่อนหน้านี้แล้ว:

• ข้อความ CPIDF80 จะปรากฏขึ้นที่บันทึกการใช้งานของเซิร์ฟเวอร์ CIM (QYCMCIMOM) เมื่อการโอนย้ายระบบเริ่มต้น จี้บ:

CPIDF80: ข้อมูลของเชิร์ฟเวอร์ Common Information Model Object Manager (CIMOM): เชิร์ฟเวอร์ CIM กำลังโอนย้าย ้ระบบที่เก็บจากเวอร์ชันก่อน. ซึ่งจะใช้เวลานานหลายนาที, ในระหว่างที่เชิร์ฟเวอร์ยังไม่พร้อมใช้งาน. การหยุดงานของเชิร์ฟ เวอร์อาจะเป็นผลทำให้ข้อมลสญหายได้.

• ข้อความ CPIDF81 จะปรากฏขึ้นที่บันทึกการใช้งานของเซิร์ฟเวอร์ CIM (QYCMCIMOM) เมื่อการโอนย้ายระบบเสร็จ ์สิ้น:

CPIDF81: ที่เก็บ Common Information Model (CIM) ถูกอัพเดต. ข้อมูลผู้ใช้ได้ถูกสงวนไว้เรียบร้อยแล้ว.

เมื่อการโอนย้ายระบบที่เก็บได้ถูกทำให้เสร็จสิ้นอย่างสมบูรณ์แล้ว, คำสั่ง QSHELL cimconfig, cimmofl, และ cimprovider จะพร้อมให้ใช้งาน.

# บันทึกการใช้งานที่มีสถานะค้างอยู่จะยังคงมีอยู่ใน V5R4

การเริ่มต้นด้วย V5R4, โดยปกติจะมีงานที่มีสถานะของบันทึกใช้งานที่ยังค้างอยู่. ในรีลีสก่อนหน้านี้, โดยปกติ สถานะนี้เป็น ผลมาจากคำสั่ง Power Down System (PWRDWNSYS). แอ็ตทริบิวต์ของงาน Job log output (LOGOUTPUT) กลายเป็นตัว ้กำหนดวิธีการเขียนบันทึกการใช้งาน. งานที่เสร็จสมบูรณ์แล้วที่มีบันทึกการใช้งานที่ค้างอยู่จะมีงานที่มีสถานะ OUTQ ถึงแม้ว่า งานอาจจะไม่มีสพูลไฟล์ที่เชื่อมโยงอยู่.

ในรีลีสก่อนหน้า, บันทึกการใช้งานถูกเขียนโดยงาน SCPF. ใน V5R4, งาน SCPF ไม่ถูกเขียนลงในบันทึกการใช้งานอีกต่อไป; แต่, จะถูกเขียนโดยงานของบันทึกการใช้งานเซิร์ฟเวอร์. โปรดดูข้อมูลคำสั่ง Start Job Log Server (STRLOGSVR) สำหรับ รายละเอียด.

ค่ากำหนดของระบบ QLOGOUTPUT ที่เป็นดีฟอลต์ที่ถูกจัดส่งมาคือ \*JOBEND, แต่แนะนำให้กำหนดค่าสำหรับ QLOGOUTPUT เป็น \*JOBLOGSVR. แอ็พพลิเคชันที่ต้องสร้างบันทึกการใช้งาน เมื่องานทำ activity เสร็จสิ้นแล้วควรระบุ LOGOUTPUT(\*JOBEND) ในรายละเอียดของงาน หรือบนคำสั่ง CL Submit Job (SBMJOB). คุณอาจต้องการสร้างราย ิละเอียดของงานเพิ่มเติม ดังนั้น แอ็พพลิเคชันอื่นสามารถรับแอ็ตทริบิวต์ของงานที่ต่างกันได้ง่ายขึ้น.

<span id="page-22-0"></span>โพรซีเดอร์ที่คุณใช้เพื่อจัดการและลบบันทึกการใช้งานเก่าออกอาจมีการเปลี่ยนแปลง เป็นการจัดการสถานะของบันทึกการใช้ ึงานที่ค้างอยู่. ในรีลีสก่อนหน้านี้, ถ้างานมีสถานะของบันทึกการใช้งานที่ค้างอยู่, บันทึกการใช้งานนั้นจะถูกเขียนในขั้นตอนสุด ท้าย. การเริ่มต้นใน V5R4, บันทึกการใช้งานสามารถคงค้างอย่ในสถานะคงค้างอย่างไม่มีกำหนด. ถ้าคณใช้Operational Assistant เพื่อลบบันทึกการใช้งานเก่าออก, บันทึกการใช้งานที่ค้างอยู่จะถูกลบออกด้วย. โปรดดูคำสั่ง Change Cleanup (CHGCLNUP) สำหรับข้อมูลเกี่ยวกับวิธีการเซ็ตจำนวนวันที่จะเก็บบันทึกการใช้งาน. ถ้าคุณไม่ได้ใช้ Operational Assistant, คุณจำเป็นต้องเพิ่มการล้างบันทึกการทำงานที่ค้างอยู่ ลงในโพรซีเดอร์การล้าง. โปรดดูคำสั่ง Remove Pending Job Log (QWTRMVJL) API และ Add Job Schedule Entry (ADDJOBSCDE) สำหรับข้อมูลเพิ่มเติม. คุณสามารถใช้คำสั่ง Display Job Tables (DSPJOBTBL) เพื่อดู หากการล้างกำลังทำงานอยู่. คุณยังสามารถใช้คำสั่ง Work with Job Logs (WRKJOBLOG) ้เพื่อช่วยคุณจัดการบันทึกการใช้งานที่ค้างอยู่และสร้างเป็นสพูลแล้ว

# หน่วยข้อมูลคงที่ได้ถูกนำออกจากหน่วยเก็บแบบอ่านเพียงอย่างเดียวแล้ว

ี ก่อนหน้า V5R4, โปรแกรมที่ข้อมูลคงที่ถูกนำออกจะนำออกสำเนาของข้อมูลที่เขียนได้จากหน่วยเก็บแบบสแตติก. โปรแกรม อื่นที่นำเข้าข้อมูลคงที่สามารถดัดแปลงข้อมูลได้โดยไม่เกิด exception.

เมื่อสร้างเป้าหมายที่เป็นรีลีส V5R4M0 หรือรีลีสต่อมา, โปรแกรมเหล่านี้จะนำออกหน่วยข้อมูลคงที่จากหน่วยเก็บแบบอ่าน เพียงอย่างเดียว. โปรแกรมที่นำเข้าหนึ่งในค่าคงที่ที่เป็นค่าจริงเหล่านี้ และพยายามเปลี่ยนค่าคงที่จะได้รับ exception MCH6802 (ไม่สามารถเปลี่ยนค่า Literal ได้).

# คิวข้อมูล และคิวผู้ใช้ที่ถูกแปลง เมื่อใช้ครั้งแรก

หากต้องการพัฒนาประสิทธิภาพรันไทม์ของการประสานเวลาคิวข้อมลที่เจอร์นัลแล้ว (อ็อบเจ็กต์ \*DTAO) และเพิ่มความ สามารถในการดีบักคิวทั้งหมด (อ็อบเจ็กต์ \*DTAQ และ \*USRQ), ครั้งแรกที่เรียกคิว หลังจากที่ได้ติดตั้ง V5R4 แล้ว, การ แปลงภายในจะเกิดขึ้น. การแปลงนี้ใช้จำนวนเวลาซึ่งสังเกตเห็นได้สำหรับคิวข้อมูลขนาดใหญ่ที่เจอร์นัลแล้ว แต่ควรเร็วขึ้นเมื่อ ้เทียบกับคิวข้อมูลอื่น. หากต้องการหลีกเลี่ยงเวลาหน่วงในสภาวะแวดล้อมจริง, คุณอาจต้องเรียกคิวทั้งหมดโดยทันทีตามการ ติดตั้ง

้วิธีหนึ่งที่คุณสามารถทำได้คือ รันคำสั่ง Display Library (DSPLIB), แล้วเลือกอ็อพชัน 5 หรือ 8 อย่างใดอย่างหนึ่ง (เพื่อ ดูแอ็ตทริบิวต์) สำหรับอ็อบเจ็กต์ \*DTAQ หรือ \*USRQ แต่ละตัว.

คุณยังสามารถรันคำสั่ง Submit Job (SBMJOB) ต่อไปนี้ เพื่อรันคำสั่ง Display Object Description (DSPOBJD) ในการ ประมวลผลแบบแบ็ตช์:

```
SBMJOB CMD(DSPOBJD OBJ(mylibname/*ALL) OBJTYPE(*DTAQ) OUTPUT(*OUTFILE)
      OUTFILE(QTEMP/myoutfile)) JOB(myjobname)
SBMJOB CMD(DSPOBJD OBJ(mylibname/*ALL) OBJTYPE(*USRQ) OUTPUT(*OUTFILE)
      OUTFILE(QTEMP/myoutfile)) JOB(myjobname)
```
อีกทางหนึ่งคือ, เรียกและแปลงคิวทั้งหมดในรายชื่อไลบรารี, คุณสามารถรันคำสั่ง SBMJOB ต่อไปนี้เพื่อรันคำสั่ง Display Object Description (DSPOBJD) ในการประมวลผลแบบแบ็ตซ์:

```
SBMJOB CMD(DSPOBJD OBJ(*LIBL/*ALL) OBJTYPE(*DTAQ) OUTPUT(*OUTFILE)
       OUTFILE(QTEMP/myoutfile)) JOB(myjobname)
SBMJOB CMD(DSPOBJD OBJ(*LIBL/*ALL) OBJTYPE(*USRQ) OUTPUT(*OUTFILE)
       OUTFILE(QTEMP/myoutfile)) JOB(myjobname)
```
## <span id="page-23-0"></span>การแปลงอ็อบเจ็กต์จะมีผลกระทบเกี่ยวกับประสิทธิภาพในการทำงานของระบบ หลังจากการติดตั้ง

ใน V5R4, อ็อบเจ็กต์จำเป็นต้องได้รับการแปลงเล็กน้อย และส่วนใหญ่จะถูกปรับปรุงด้านแอ็ตทริบิวต์การปกป้องหน่วยเก็บ ฮาร์ดแวร์ที่ประยุกต์ใช้ในเวลาเดียวกัน. การเปลี่ยนเหล่านี้จะเพิ่มเวลาของการ IPL (initial program load) ในครั้งแรกหลาย นาที ตามด้วยการติดตั้ง V5R4, บวกกับจำนวนของการเรียกในครั้งแรก หรือจำนวนเวลาที่ใช้ในการประมวลผลส่วนหลัง.

้ผลกระทบของจำนวนเวลาที่ใช้เรียกในครั้งแรกไม่สามารถคาดการณ์ได้, เนื่องจากมีความผันแปรตามรูปแบบการใช้อี ้อบเจ็กต์ที่ไม่เหมือนกันของระบบแต่ละระบบ. การแปลงส่วนหลัง, การรันตามหมายเลขของงานที่ผูกติดกับอินพุตหรือเอาต์ พุตซึ่งมีระดับความสำคัญต่ำ, จะเสร็จสมบูรณ์ภายในสองวัน. หลังจากที่การแปลงส่วนหลังเสร็จสิ้นแล้ว, จะไม่มีการแปลงที่ เรียกในครั้งแรก. ประสิทธิภาพในการทำงานของระบบจะได้รับผลกระทบจากการแปลงเหล่านี้, ใช้เวลามากสุดสองวัน.

การแปลงเหล่านี้ไม่ได้เป็นสาเหตุทำให้การดัดแปลง time stamp ของอ็อบเจ็กต์เปลี่ยนไป.

ถ้าคุณต้องการทราบว่า การแปลงนั้นเสร็จสิ้นแล้ว, คุณสามารถดูได้ที่บันทึกการทำงานของ Licensed Internal Code, พร้อมใช้ งานผ่านเซอร์วิสทูล. log entry ที่มีโค้ดหลัก 1000 และโค้ดรอง 2030 จะถูกเพิ่มเมื่อการแปลงเสร็จสิ้นสำหรับพูลหน่วยความ จำรอง Auxiliary Storage Pool (ASP) แต่ละตัว. log entryหนึ่งตัวที่มี '1' จะเกิดขึ้น เมื่ออ็อบเจ็กต์ในระบบ และผู้ใช้ ASP ทั้ง หมดได้ถูกแปลง. log entry ที่มีหมายเลข ASP อิสระจะเกิดขึ้น เมื่ออ็อบเจ็กต์ในแต่ละ ASP อิสระถูกแปลง.

้นอกจากนั้น, อ็อบเจ็กต์ต่างๆ ยังคงถูกทำให้เปลี่ยนแปลงเพื่อจัดตำแหน่งข้อมูลในพื้นที่เชื่อมโยงหรือพื้นที่อ็อบเจ็กต์. การจัด ตำแหน่งนี้สงวนไว้สำหรับประสิทธิภาพการทำงานก่อนหน้านี้ เมื่อการดัดแปลงถูกทำกับข้อมูลในพื้นที่. ผลกระทบที่เกิดขึ้น ้เพียงหนึ่งครั้งของการจัดตำแหน่งเหล่านี้ไม่สามารถคาดการณ์ได้. และจะกระทบกับประสิทธิภาพในการทำงานของระบบ.

ึการจัดตำแหน่งข้อมูลสำหรับอ็อบเจ็กต์ที่ได้รับผลกระทบจะถูกจัดการในเวลาที่แตกต่างกัน, แต่ส่วนมากจะเกิดขึ้นในครั้งแระ ที่อ็อบเจ็กต์ถูกใช้ด้วยวิธีต่างๆ. time stamp ของการดัดแปลงอ็อบเจ็กต์เหล่านี้อาจะถูกอัพเดต เมื่อการจัดตำแหน่งเกิดขึ้น.

## การลบไฟล์ที่ร้องขอบน Microsoft Windows XP SP2

บน Microsoft® Windows XP SP2, การลบไฟล์ที่ร้องขอใน iSeries NetServer™ ประกอบด้วยขั้นตอนต่อไปนี้:

- ้เปิดไฟล์ระบบไฟล์รวม.  $1.$
- ่ 2. ถอนลิงก์ไฟล์ที่เปิด, ลบไฟล์ออกจากไดเร็กทอรีแม่ (ไฟล์ที่ถูกลบเมื่อไม่มีงานเปิดไฟล์อยู่ และไฟล์ไม่ได้ลิงก์ในไดเร็กทอ  $\tilde{5}$ ).
- 3. ปิดไฟล์.

ระบบไฟล์ "root" ( / ) (และอื่นๆ) สนับสนุนชนิดของการลบแบบนี้. ระบบไฟล์ก่อนหน้านี้ระบบ (QDLS, QSYS.LIB, QOPT) ไม่สนับสนุนการลบไฟล์ที่กำลังใช้งานอยู่ (เปิดการร้องขอในกรณีนี้). หากต้องการจัดชนิดของการลบบนระบบไฟล์เหล่านี้ให้ ูเหมาะสม, iSeries NetServer จะบันทึกกระบวนการลบหลังจากที่ปิดไฟล์แล้ว. หลังจากที่ปิดไฟล์ และลบไฟล์แล้ว (หน้าต่าง ี เวลาแบบแคบ), ไฟล์สามารถเปิด, บันทึก, หรือทำสำเนาโดยแอ็พพลิเคชัน หรือผู้ใช้รายอื่น, หากไฟล์ไม่ได้ถูกลบออกจากพื้น ที่ระบบไฟล์รวม.

# <span id="page-24-0"></span>การเปลี่ยนแปลงความล้มเหลวของ Data Capture ในครั้งแรก

ใน V5R4, Service Monitor ที่อิงกับนโยบายใหม่ ถูกใช้เพื่อกำหนดปัญหาเกี่ยวกับ log entry ที่ควรถูกเขียน เมื่อตรวจพบข้อผิด ี พลาดด้านซอฟต์แวร์โดยระบบ. entry ของไฟล์บันทึกปัญหาบางตัวจะถูกสร้างบนระบบ, แต่จำนวนของข้อมูลที่เก็บรวบรวม เมื่อดักจับข้อมูลที่เกี่ยวข้องกับความล้มเหลวอาจเพิ่มขึ้นได้. Service Monitor, เมื่อเรียกใช้โดยตั้งค่ากำหนดของระบบ QSFWERRLOG เป็น \*LOG, สามารถสตาร์ทงานได้หลายๆ งาน. งานเหล่านี้จะรันอยู่ในระบบย่อย QUSRWRK และถูกตั้งชื่อ เป็น SRVMONxxx โดยที่ xxx คือค่าตัวเลข.

## การจัดตำแหน่งพรินเตอร์ไฟล์ **DDS** คีย์เวิร์ด **RELPOS** ใหม่

ในรีลีสก่อนหน้า, ถ้าไฟล์พรินเตอร์ AFPDS ที่ระบุ FONT(\*DEVD), FNTCHRSET, หรือ CDEFNT ยังคงถูกระบุฟอนต์ที่ ิ เปลี่ยนบนฟิลด์ใดฟิลด์หนึ่งในเร็กคอร์ด, และถ้าฟิลด์ประกอบด้วยข้อมูล SBCS เท่านั้น และคีย์เวิร์ด POSITION ไม่ได้ถูกใช้, ้ฟิลด์ที่อยู่ถัดไปบนบรรทัดจะถูกจัดตำแหน่งโดยเพิ่มพื้นที่ที่ไม่มีการส่งคืนค่าไปยังระยะขอบด้านซ้ายในครั้งแรก.

ิ คณสมบัติที่ไม่สอดคล้องกันนี้ได้ถกแก้ไขใน V5R4. อย่างไรก็ตาม, ถ้าแอ็พพลิเคชันที่มีอย่ของคณพบกับปัญหา เนื่องจาก สาเหตุของการเปลี่ยนในครั้งนี้, คุณสามารถใช้คีย์เวิร์ด Relative Position (RELPOS) ที่อยู่ในไฟล์พรินเตอร์ DDS, และ คลมไพล์ไฟล์พรินเตอร์อีกครั้งเพื่อแทนทับค่าเดิมด้วยค่าใหม่.

### การเปลียน Electronic Service Agent

ใน V5R4, Electronic Service Agent™ ได้ถูกเปลี่ยนแปลงด้วยวิธีต่อไปนี้:

- ในระหว่าง initial program load (IPL), ถ้า Service Agent ยังไม่ได้ถูกเรียกใช้ก่อนหน้านี้, โปรแกรม Service Agent จะเรียก ้เพื่อเริ่มต้นการทำงาน. ซึ่งจะกำจัดความต้องการในการใช้ GO SERVICE เพื่อเรียกใช้งาน Service Agent. ถ้าข้อมลทั้งหมด ี่ ที่ต้องพร้อมใช้งาน, Service Agent จะปฏิบัติงานโดยไม่มีผลกระทบต่อผู้ใช้. ถ้าข้อมูลทั้งหมดที่ต้องการไม่พร้อมใช้งาน, คำสั่ง CL ต่อไปนี้จะถูกพร้อมต์, ถ้าจำเป็น:
	- CHGCNTINF (Change Contact Information)
	- CRTSRVCFG (Create Service Configuration)
	- CHGSRVAGTA (Change Service Agent Attributes)
- Service Agent ที่รายงานปัญหาด้านซอฟต์แวร์ถูกสร้างโดย Service Monitor, ซึ่งจะตรวจหาปัญหาด้านซอฟต์แวร์โดย อัตโนมัติตามข้อมูลด้าน policy. ไฟล์ Policy ถูกอัพเดตโดยใช้การเชื่อมต่อ Service Agent ไปยัง IBM.
- การทำซ้ำรายงานปัญหาอนุญาตให้คุณระบุว่า service requests ที่จะจัดวางแบบอัตโนมัติโดย Service Agent ถูกทำซ้ำ. คุณ สามารถเปลี่ยนการตั้งค่าต่อไปนี้ได้:
	- $-$  ทำซ้ำ service requests
	- ้จำนวนครั้งที่ทำซ้ำ
	- ห่วงเวลาระหว่างการทำซ้ำ
	- ข้อความถูกส่งไปยังผู้ใช้
- เมนูอ็อพชันใหม่ของ Service Agent แสดงข้อมูลการรายงานปัญหา Service Agent ปัจจุบันหรือที่เก็บเป็นประวัติ.
- คำสั่ง Display Service Agent (DSPSRVAGT) ไม่สนับสนุน TYPE(\*INV) อีกต่อไป.

## <span id="page-25-0"></span>ค่ากำหนดของระบบ QLOCALE ที่เซ็ตเป็นโลแคลดีฟอลต์ในระหว่างการติดตั้ง

ใน V5R4, ขณะนี้ i5/OS เซ็ตค่ากำหนดของระบบ QLOCALE สำหรับการติดตั้งใหม่เป็นค่าโลแคลดีฟอลต์ตาม NLV หลักที่ ได้ติดตั้งไว้แล้ว. รีลีสก่อนหน้านี้, ค่านี้จะถูกตั้งค่าเป็น \*NONE. ถ้าคุรต้องการให้ค่ากำหนดของระบบ QLOCALE ตั้งค่าเป็น \*NONE, คุณต้องทำการเปลี่ยนแปลงแยกต่างหาก.

# โลแคลที่อัพเดตเพื่อใช้ Euro

ใน V5R4, สภาวะแวดล้อมแบบโลแคลที่มีทั้งเวอร์ชัน Euro และ non-Euro จะใช้เวอร์ชัน Euro เป็นโลแคลดีฟอลต์.

# การเปลี่ยนแปลงในโพรซีเดอร์สำหรับสิทธิพิเศษในการใช้งานที่ล้มเหลว

การเปลี่ยนแปลงในโพรซีเดอร์สำหรับการตรวจสอบสิทธิในการใช้งานที่ล้มเหลวได้มีขึ้นใน V5R4

- ข้อความ CPF2220, CPF4AAE และ CPF2246 จะไม่ถูกส่งไปยัง QHST อีกต่อไป. คุณต้องมองหาเร็กคอร์ดการตรวจ สอบ AF-K เพื่อทำการกำหนด หากมีการละเมิดสิทธิพิเศษเกิดขึ้น.
- เร็กคอร์ดการตรวจสอบ AF-A บางเร็กคอร์ด, ที่ถูกสร้างสำหรับการละเมิดสิทธิพิเศษ, ได้มีการเปลี่ยนแปลงเป็นเร็กคอร์ด การตรวจสอบ AF-K ใหม่ ดังนั้น การละเมิดสิทธิพิเศษทั้งหมดจะถูกตรวจสอบด้วยวิธีการเดียวกัน และไม่เกิดความสับสน เกี่ยวกับการละเมิดสิทธิของอ็อบเจ็กต์
- สำหรับคำสั่ง Start Disk Reorganize (STRDSKRGZ) และ End Disk Reorganize (ENDDSKRGZ), ข้อความ CPF2239 จะไม่ส่งไปยัง QHST อีกต่อไป. คุณต้องมองหาเร็กคอร์ดการตรวจสอบ AF-K เพื่อทำการกำหนด หากมีการละเมิดสิทธิ พิเศษเกิดขึ้น.
- สำหรับ Retrieve Job Information (QUSRJOBI) API, ข้อความ CPF2239 จะไม่ถูกส่งไปยัง QHST อีกต่อไป. คุณต้องมอง หาเร็กคอร์ดการตรวจสอบ AF-K เพื่อทำการกำหนด หากมีการละเมิดสิทธิพิเศษเกิดขึ้น.
- สำหรับคำสั่ง Display Job (DSPJOB), ข้อความ CPF2239 จะไม่ถูกส่งไปยัง QHST อีกต่อไป. คุณต้องมองหาเร็กคอร์ดการ ้ตรวจสอบ AF-K เพื่อทำการกำหนด หากมีการละเมิดสิทธิพิเศษเกิดขึ้น.

## ิการเปลี่ยนแปลงสิทธิของคำสั่ง Dump Tape (DMPTAP)

ถ้าคุณใช้คำสั่ง Dump Tape (DMPTAP), คุณต้องมีสิทธิพิเศษสำหรับอ็อบเจ็กต์ทั้งหมด (\*ALLOBJ) เมื่อคุณระบุพารามิเตอร์ TYPE(\*HEX) เช่นเดียวกันกับเมื่อเทปมีแฟล็กวอลุ่มที่มีความปลอดภัย หรือมีการตั้งค่าแฟล็กของไฟล์ที่มีความปลอดภัย. ในรีลีสก่อนหน้า, จำเป็นต้องมีสิทธิพิเศษ \*ALLOBJ เมื่อเทปมีแฟล็กวอลุ่มที่มีความปลอดภัย หรือแฟล็กของไฟล์ที่มีความ <u> ปลอดภัยเท่านั้น.</u>

# การเปลี่ยนแปลงในการพิสูจน์รหัสผ่านที่ล้มเหลว

ใน V5R4, คำสั่ง Check Password (CHKPWD) จะเขียนเร็กคอร์ดการตรวจสอบ PW-C เมื่อมีการปฏิเสธรหัสผ่านที่ป้อนเข้า ไป. ก่อนหน้านี้, เร็กคอร์ดการตรวจสอบ PW-P อาจถูกเขียนสำหรับสถานการณ์บางอย่าง แต่ไม่ใช่ทั้งหมด.

<span id="page-26-0"></span>เร็กคอร์ดการตรวจสอบ PW-Q ใหม่จะถูกเขียน เมื่อการดำเนินการพิสูจน์ผู้ใช้ตรวจพบว่า โปรไฟล์อยู่ในสถานะ \*DISABLED ู<br>และเป็นสาเหตุของการพิสูจนี้ที่ล้มเหลว. ก่อนหน้านี้, ชนิดของการละเมิดการตรวจสอบ PW อาจถูกเขียนสำหรับโปรไฟล์ \*DISABLED หรือไม่มีเร็กคอร์ดการตรวจสอบถกเขียนขึ้น.

เร็กคอร์ดการตรวจสอบ PW-R ใหม่ถูกเขียนเมื่อรหัสผ่านที่หมดอายุถูกตรวจสอบ การพิสูจน์ตัวจริงไม่ได้รับการยอมรับ เนื่อง ิจากรหัสผ่านหมดอายุ. ก่อนหน้านี้, ไม่มีเร็กคอร์ดการตรวจสอบที่ถูกเขียนสำหรับกรณีนี้.

### การควบคุมการเข้าถึงค่าของระบบตรวจสอบ

หมายเหตุ: การเปลี่ยนที่กล่าวถึงในที่นี่ยังมีอยู่ใน V5R3 Program Temporary Fixes (PTFs), และอาจไม่ปรากฏในรูปของ การเปลี่ยนใหม่ หากคุณได้ประยุกต์ใช้ PTF เหล่านั้นบนระบบ V5R3 ของคุณ.

ี ค่าของการตรวจสอบที่ส่งคืนโดย API บางตัว, ในไฟล์เอาต์พุตบางไฟล์, และบนจอภาพและพาเนลส่วนการติดต่อกับผู้ใช้บาง ตัวจะไม่ใช่ค่าของการตรวจสอบปัจจุบัน ถ้าคุณไม่มีสิทธิพิเศษ all object (\*ALLOBJ) หรือ audit (\*AUDIT) อย่างใดอย่าง หนึ่ง. จะมีการส่งคืนหรือแสดงค่าพิเศษ \*NOTAVL (not available), หรือค่าอื่นที่เหมาะสมมาแทน.

การเปลี่ยนเหล่านี้กระทบกับอินเตอร์เฟสต่อไปนี้:

- คำสั่ง Work with Object Links (WRKLNK)
- คำสั่ง Display Object Links (DSPLNK)
- อินเตอร์เฟส Get Attributes (Qp0lGetAttr) API
- คำสั่ง Display Object Description (DSPOBJD)
- คำสั่ง Retrieve Object Description (RTVOBJD)
- Open List of Objects (QGYOLOBJ) API
- List Objects (QUSLOBJ) API
- Retrieve Object Description (QUSROBJD) API
- คำสั่ง Retrieve Library Description (RTVLIBD)
- Retrieve Library Description (QLIRLIBD) API

ใน V5R4, ข้อความ CPF180F จะถูกส่งไปยัง QHST แทนที่จะเป็นข้อความ CPF1806 เมื่อเปลี่ยนค่ากำหนดของระบบ QAUDCTL, QAUDENDACN, QAUDFRCLVL, QAUDLVL, QAUDLVL2, และ QCRTOBJAUD. CPF180F ไม่มีค่า ้ก่อนหน้านี้ หรือค่าใหม่ที่อยู่ข้อมูลที่แทนที่.

ในรีลีสก่อนหน้า (รวมถึง V5R3 เมื่อไม่ได้ประยุกต์ใช้ V5R3 PTF ที่เกี่ยวข้อง), ถ้าคุณใช้ Qp0IGetAttr เพื่อเรียกเฉพาะค่า ระบบตรวจสอบสำหรับอ็อบเจ็กต์ออกมา, Op0IGetAttr จะทำงานได้ ถ้าคุณมีสิทธิในการใช้งานชื่อพาธที่เหมาะสม. ซึ่งขณะนี้, ้สิทธิในการใช้งานชื่อพาธจะไม่จำเป็นอีกต่อไป. นอกจากนี้, ถ้าคุณกำลังเรียกเฉพาะค่าระบบตรวจสอบสำหรับอ็อบเจ็กต์ QFileSvr.400 ออกมา, โปรไฟล์ QSECOFR บนระบบทั้งสองต้องถูกเปิดอยู่ และรหัสผ่านต้องตรงกับการดำเนินการเพื่อให้ เป็นผลสำเร็จ.

คำสั่ง Display DLO Auditing Level (DSPDLOAUD) ส่งคืนข้อผิดพลาดในขณะนี้ หากคุณไม่มีสิทธิในการใช้งาน \*ALLOBJ หรือ AUDIT. ก่อนหน้านี้, ถ้าคุณมีสิทธิในการใช้งาน \*USE กับอ็อบเจ็กต์, คุณสามารถมองเห็นค่าระบบตรวจสอบ.

<span id="page-27-0"></span>จุดรับคำสั่ง Change Library (CHGLIB) ส่งคืนค่า \*SAME แทนที่จะเป็นค่าการตรวจสอบอ็อบเจ็กต์ที่สร้างขึ้นจริง เมื่อคุณไม่ มีสิทธิพิเศษ (\*AUDIT) หรือ all object (\*ALLOBJ) อย่างใดอย่างหนึ่ง.

# เมนูคำสั่งถูกลบออก

ใน V5R4, อ็อบเจ็กต์เมน Access Group commands (CMDACCGRP) ไม่ได้ถกจัดส่งมาเป็นส่วนหนึ่งของ i5/OS อีกต่อไป.

แอ็พพลิเคชันโปรแกรมที่พยายามใช้คำสั่ง Go to Menu (GO) สำหรับเมนที่ลบออกนี้จะล้มเหลวด้วยข้อความ CPF6AC7.

# ระบบไม่สนใจสัญญาณที่ส่งไปหรือภายในงานระบบ

โปรแกรมทางออกบางตัวสามารถรันได้จากภายในงานระบบ. งานระบบ คืองานที่แสดงด้วยชนิด 'SYS' บนจอแสดงผล Work with Active Jobs (WRKACTJOB)..

ก่อน V5R4, ระบบจะไม่สนใจสัญญาณที่ส่งไป หรือภายในงานระบบ. ยิ่งไปกว่านั้น, ระบบไม่อนุญาตให้ทำการเปลี่ยน action ี ของสัญญาณภายในงานระบบ. ถ้าคุณใช้โปรแกรมทางออกที่อาศัยการใช้สัญญาณ, คุณจำเป็นต้องเปลี่ยนโปรแกรมทางออก ของคุณไม่ให้ใช้สัญญาณอีกต่อไป หากโปรแกรมทางออกรันอยู่ในงานระบบ.

# การเปลี่ยนดีฟอลต์รายละเอียดของงานสำหรับงานเซิร์ฟเวอร์บางงาน

ใน subsystem description QSYS/QSERVER, prestart job entry สำหรับดูปรแกรม QSYS/QPWFSERVSO, QSYS/ OPWFSERVSS, และ QSYS/QPWFSERVS2 ใช้รายละเอียดของงาน QSYS/QPWFSPJ. ใน V5R3, prestart job entry ใช้ รายละเอียดของงาน QGPL/QDFTSVR.

ใน subsystem description QSYS/QSERVER, prestart job entry สำหรับโปรแกรม QSYS/QZLSFILE จะใช้รายละเอียดของ งาน QSYS/QZLSPJ. ใน V5R3, prestart job entry นี้จะใช้รายละเอียดของงาน QGPL/QDFTSVR.

# ้ค่า **QJOBMSGOMX** ที่น้อยกว่าสำหรับงานเซิร์ฟเวอร์บางงาน

ใน V5R4, ค่ากำหนดของระบบ QJOBMSGQMX สามารถตั้งค่าจาก 2 ถึง 64 (เมกะไบต์) ได้. ในรีลีสก่อนหน้านี้, ค่าที่อนุญาต จะถกจำกัดช่วงระหว่าง 8 ถึง 64 (เมกะไบต์).

default configurations สำหรับงานเซิร์ฟเวอร์จำนวนมากเปลี่ยนไประบุค่าที่น้อยกว่าสำหรับ JOBMSGQMX. เมื่อ default configuration นี้ถูกใช้ในการรวมกันกับ JOBMSGQFL(\*PRTWRAP), สพูลไฟล์ QPJOBLOG มากกว่าหนึ่งไฟล์อาจถูกสร้าง ขึ้น.

รายละเอียดของงาน QGPL/QDFTSVR จะระบุ JOBMSGQMX(4). ใน V5R3, QGPL/QDFTSVR ใช้ JOBMSGQMX(8).

# การเปลี่ยนแปลงระดับของสิทธิในการใช้งาน Message handler

ใน V5R4, โปรไฟล์ผู้ใช้ที่มีผลกระทบกับโปรแกรมการจัดการดีฟอลต์ และโปรแกรม user-defined break-handling คือโปร ไฟล์ผู้ใช้เริ่มแรกสำหรับงาน.

<span id="page-28-0"></span>ี ก่อนหน้า V5R4 (หรือที่มีแอ็พพลิเคชัน PTF SI20929 ใน V5R3), โปรไฟล์ผู้ใช้ได้รับผลกระทบต่อโปรแกรม breakhandling และโปรแกรมการจัดการดีฟอลต์คือ โปรไฟล์ผู้ใช้ที่อยู่ภายใต้งานที่ก้ำลังรันอยู่ เมื่อข้อความอาจเป็นสาเหตุทำให้ โปรแกรม break-handling หรือโปรแกรมการจัดการดีฟอลต์รัน. หากต้องการให้มีโปรไฟล์ผ้ใช้ปัจจบันที่ใช้ในกรณีนี้, คณต้อง ้สร้างพื้นที่ข้อมูล โดยใช้หนึ่งในคำสั่งต่อไปนี้.

หากต้องการให้ส่งผลต่อโปรแกรม break-handling, ให้สร้างพื้นที่ข้อมูลด้วยคำสั่งต่อไปนี้: CRTDTAARA DTAARA(OSYS/OMHBRKPSEC) TYPE(\*CHAR) LEN(12) VALUE(\*NOCHGCURUSR)

หากต้องการให้ส่งผลต่อดปรแกรมการจัดการดีฟอลต์, ให้สร้างพื้นที่ข้อมูลโดยใช้คำสั่งต่อไปนี้: CRTDTAARA DTAARA(OSYS/OMHDFTPSEC) TYPE(\*CHAR) LEN(12) VALUE(\*NOCHGCURUSR)

# แสดงฟังก์ชัน call stack ที่ได้รับการพัฒนา

ิจอแสดงผลฟังก์ชัน call stack ได้ถูกพัฒนาเพื่อแสดงข้อมูลเพิ่มเติมในรูปแบบที่สามารถใช้งานได้มากขึ้น. คุณสามารถเข้าถึง ชนิดของ stack entry ใหม่ได้, ซึ่งประกอบด้วย i5/OS PASE stack entry และ Java stack entry. การพัฒนาเหล่านี้มีผลทำให้มี ี การเปลี่ยนแปลงจอแสดงผล และรูปแบบรายการที่พิมพ์. คุณสามารถเข้าถึงฟังก์ชันเหล่านี้ใหม่ได้โดยใช้คำสั่งหรือ API เช่น คำสั่ง Work with Job (WRKJOB) และ Retrieve Call Stack (QWVRCSTK) API.

ท่ามกลางการเปลี่ยนแปลงเหล่านี้, จอแสดงผลแบบโต้ตอบและฟอร์มการพิมพ์ของ Display Call Stack จะแสดงข้อมูลเพิ่ม ้เติม และใช้มุมมองสำรองไม่กี่มุมมอง. จอแสดงผลแบบโต้ตอบจะแสดงอักขระ 29 ตัวแรกของชื่อโพรซีเดอร์ (แทนที่จะเป็น 10 อักขระสุดท้าย), และฟอร์มทั้งสองจะแสดงหมายเลข activation group ที่เป็นค่าตัวเลขฐานสิบหก. Display Call Stack จะ สนับสนุนสำหรับคำสั่ง Display Jobs (DSPJOB), คำสั่ง Work with Jobs (WRKJOB) (อ็อพชัน 11), และคำสั่ง Active Jobs (WRKACTJOB) (อ็อพชัน 10).

# ข้อจำกัดในการสร้างแอ็ตทริบิวต์การตรวจสอบอ็อบเจ็กต์

หมายเหตุ: การเปลี่ยนที่กล่าวในที่นี่จะถูกจัดเตรียมใน V5R3 Program Temporary Fixes (PTFs), และอาจไม่ปรากฏเป็น การเปลี่ยนแปลงใหม่ ถ้าคุณได้ประยุกต์ใช้ PTFs เหล่านั้นบนระบบ V5R3.

การเปลี่ยนแอ็ตทริบิวต์ การสร้างการตรวจสอบอ็อบเจ็กต์ โดยใช้คำสั่ง Change Attribute (CHGATR) หรือ Qp01SetAttr API สำหรับอ็อบเจ็กต์ระบบไฟล์ QFileSvr.400 อาจล้มเหลว หากโปรไฟล์ QSECOFR บนระบบต้นทางและระบบปลายทางไม่ ีสอดคล้องกันหรือไม่สามารถมองเห็นได้.

## โพรซีเดอร์ **API ที่นำออกโดยเซอร์วิสโปรแกรม QP2USER** สามารถรันใน activation group ใดๆ ได้

โพรซีเดอร์ API ที่นำออกโดยเซอร์วิสโปรแกรม QP2USER (เช่น Qp2CallPase) สามารถถูกใช้โดยใน activation group ใดๆ ได้, ถ้าหาก i5 /OS PASE แอ็คทีฟอยู่ในงาน. ในรีลีสก่อนหน้า, API เหล่านี้จะสามารถใช้ได้เฉพาะใน activation group ที่เรีย กว่า Qp2RunPase เท่านั้น (เพื่อสตาร์ท i5/OS PASE). ระบบจะยังคงจบ i5/OS PASE โดยอัตโนมัติ เมื่อ activation group ที่เรียกว่า Qp2RunPase จบลง.

<span id="page-29-0"></span>เซอร์วิสโปรแกรม QP2USER ยังคงรันอยู่ใน activation group ของตัวเรียก, แต่การนำ API ไปใช้ใน QP2USER จะเรียกโพรซี เดอร์ที่อยู่ในเซอร์วิสโปรแกรมตัวใหม่ ซึ่งรันอยู่ใน activation group ที่เป็นดีฟอลต์. คุณอาจจำเป็นต้องเปลี่ยนโปรแกรม i5 / OS PASE ที่ใช้ฟังก์ชันรันไทม์ QMHSNDPM, QMHSNDPM2, QMHRCVPM, QMHRCVPM1, หรือ QMHRCVPM2 กับ บัญชีผู้ใช้สำหรับระดับการเรียกโปรแกรมพิเศษ (รวมถึงโปรแกรมที่มีแอ็ตทริบิวต์ \*PGMBDY และ \*CTLBDY) ในสแต็ก.

### การลบส่วนสนับสนุนสำหรับ NLV 2950 ออก

เวอร์ชันภาษาประจำชาติ (NLV) 2950 ไม่ได้รับการเสนออีกต่อไป. ซึ่งแนะนำให้คุณเปลี่ยน NLV ของคุณเป็น 2924.

ถ้าคุณมีความจำเป็นบางอย่างสำหรับการสนับสนุนตัวพิมพ์ใหญ่เท่านั้น (ตัวอย่างเช่น, แอ็พพลิเคชัน scraper), คุณสามารถโ หลด NLV 2938 ที่เป็นภาษาสำรองได้; ทางเลือกนี้จะเก็บค่า CCSID และชนิดฟิลด์ของชุดไฟล์ที่อ้างอิงข้ามระบบ ซึ่งเหมือน กับใน NLV 2950.

### การลบ process access group ในรีลีสข้างหน้า

ในรีลีสข้างหน้า, งานจะเริ่มต้นโดยปราศจาก access group ที่สัมพันธ์กัน. process access group จะไม่ได้ให้ประโยชน์ในด้าน ี ประสิทธิภาพการทำงานอีกต่อไป และไม่ถูกเครื่องใช้งานอีกต่อไป เมื่อมีการสร้างอ็อบเจ็กต์. ในอนาคต, จะไม่มีการสร้าง access group อีกต่อไป. โค้ดที่ใช้คำสั่ง Materialize Process Attributes (MATPRATR) ในการได้ค่าแอดเดรสของ process access group จะได้รับค่าพอยต์เตอร์ null.

### การเปลี่ยนไฟล์ที่สร้างโดย Performance Explorer

ใน V5R4, Performance Explorer สร้างไฟล์ฐานข้อมูล QAYPE\* และเมมเบอร์ ถ้าไฟล์และเมมเบอร์จำเป็นต้องใช้สำหรับการ เก็บรวบรวม. ในรีลีสก่อนหน้านี้, Performance Explorer จะสร้างชุดของไฟล์ QAYPE\* และเมมเบอร์ทั้งหมด ถึงแม้ว่าจะไม่มี ความจำเป็นต้องใช้สำหรับการเก็บรวบรวม. แอ็พพลิเคชันของคุณที่ใช้ไฟล์ฐานข้อมูล Performance Explorer จำเป็นต้องตรวจ สอบการมีอยู่ของไฟล์แต่ละไฟล์.

นอกจากนี้, ฟิลด์ QPRPGN ที่อยู่ในไฟล์ QAYPEPROCI ถูกเปลี่ยนความยาวจาก 10 ไปเป็น 30 ตัวอักษร.

่ หมายเหต: บ่อยครั้งที่ฟิลด์ QRECN ถกใช้เป็นฟิลด์การเรียงลำดับด้วยเวลา. ซึ่งไม่เคยแนะนำให้เรียงลำดับฟิลด์, และเริ่ม ้ต้นใน V5R4 ซึ่งจะเป็นผลลัพธ์ที่ไม่ถูกต้องในการเก็บรวบรวม Performance Explorer ทั้งหมด ถ้าใช้ฟิลด์การ เรียงลำดับด้วยเวลา. คุณควรใช้ฟิลด์ QTITIMN (นาโนวินาทีจากจุดเริ่มต้นของการเก็บรวบรวม) ในฟิลด์ QAYPETIDX สำหรับการเรียงลำดับด้วยเวลา. คุณควรใช้ QRECN เพื่อเชื่อมไฟล์ QAYPETIDX, QAYPETIDXL, หรือ QAYPETID2L ด้วยไฟล์ Performance Explorer อื่นๆ ที่มีการติดตามเร็กคอร์ดเท่านั้น.

### การแก้ปัญหาโปรโตคอลแบบ Point-to-Point (PPP)

ขั้นตอนการแก้ปัญหาและแหล่งข้อมูลที่สนับสนุนสำหรับโปรโตคอลแบบ Point-to-Point (PPP) ได้มีการแก้ไข. โปรดดูหัวข้อ Troubleshoot PPP ใน iSeries Information Center สำหรับรายละเอียด.

### <span id="page-30-0"></span>การเปลี่ยนแปลงบนจอแสดงผลรายการของงานโปรโตคอลแบบ Point-to-Point (PPP)

ใน V5R4, ส่วนของงานโปรโตคอลแบบ Point-to-Point (PPP) ได้ถูกลบออก; ถ้าคุณใช้เวอร์ชันของ iSeries Navigator ก่อ หน้านี้, คุณจะเห็นรายการของงานที่ว่างอยู่ เมื่อคุณคลิกขวาที่โปรไฟล์ PPP และเลือก Jobs. และ, QTPPPCTL แสดงอยู่บน Connections, แต่ Thread ID ไม่ได้แสดง.

#### รายงานระบบ Hits per second in HTTP Summary in Performance Tools

ใน V5R4, รายงานระบบ Performance Tools แสดงการเชื่อมต่อแบบ Inbound (SSL และ non-SSL), Requests ที่ได้รับ, และ Responses ที่ส่งค่าเป็น "ต่อวินาที". ใน V5R3, เมทริกเหล่านี้จะถูกแสองเป็นหมายเลขปกติ, ซึ่งต้องการให้คุณคำนวณค่าต่อ วินาทีด้วยตนเอง (hits per second).

#### รายงานระบบ Individual CPU utilization in Performance Tools

ในรีลีสก่อนหน้านี้, รายงานระบบ Performance Tools แสดงค่า CPU utilization แต่ละค่าสำหรับตัวประมวลผลทกๆ ตัวที่ กำหนดให้กับพาร์ติชัน. ใน V5R4, รายงานระบบจะแสดง CPU utilization แต่ละค่า ถ้าพาร์ติชันที่ข้อมูลถูกเก็บรวมรวมอยู ถกใช้โดยตัวประมวลผลเฉพาะงาน.

## ฟิลด์บัญชีผู้ใช้งานที่มีขนาดใหญ่ขึ้น

ใน V5R4, ฟิลด์บัญชีผู้ใช้งานต่อไปนี้ใน JB Journal Entry (เอาตีพุตไฟล์ QSYS/QAJBACG และ QSYS/QAJBACG4) มีค่า เป็น -1 ถ้ามีค่าเกิน 99,999,999,999:

- JALINE (จำนวนบรรทัดที่พิมพ์)
- JAPAGE (จำนวนหน้าที่พิมพ์)
- JAPRTF (จำนวนไฟล์ที่พิมพ์)

้ถ้าคุณมีงานที่ใกล้จะถึงขีดจำกัด, หรือถึงขีดจำกัดแล้ว, คุณควรแปลงไปใช้ฟิลด์ที่ถูกเพิ่มใหม่ต่อไปนี้:

- JAXLIN (จำนวนที่เพิ่มของบรรทัดที่พิมพ์)
- JAXPAG (จำนวนที่เพิ่มของหน้าที่พิมพ์)
- JAXPRT (จำนวนที่เพิ่มของไฟล์ที่พิมพ์)

### การเปลี่ยนแปลงในโค้ดบัญชีผู้ใช้ของงานระบบ

ี ก่อนหน้ารีลีส V5R4, โค้ดบัญชีผู้ใช้สำหรับงานระบบบางงานคือเลขฐานสิบหกของค่าศูนย์. ใน V5R4, งานระบบเหล่านี้จะถูก เปลี่ยนให้มี \*SYS สำหรับโค้ดบัญชีผู้ใช้. โค้ดบัญชีผู้ใช้ที่เป็นค่าดีฟอลต์สำหรับงานเซิร์ฟเวอร์ TCP เมื่อส่งโดยงานระบบคือ  $*$ SYS.

### <span id="page-31-0"></span>การเปลี่ยนแปลงบนจอแสดงผล Work with Active Jobs (WRKACTJOB)

ี คอลัมน์ Current User คอลัมน์ใหม่มาแทนที่คอลัมน์ User บนจอแสดงผลเริ่มต้นของ Work with Active Jobs (WRKACTJOB). ถ้าคุณต้องการดูคอลัมน์ User, คุณจำเป็นต้องใช้มุมมองที่สามของจอแสดงผล WRKACTJOB (มุมมอง ข้อมูลแบบ thread) เพื่อดูข้อมูล. นอกจากนี้, สพูลไฟล์พิมพ์สำหรับ WRKACTJOB (QPDSPAJB) เปลี่ยนแปลงไป. คอลัมน์ Current User จะถูกเพิ่มไว้ในคอลัมน์ที่สี่ของไฟล์พิมพ์.

# ้คำสั่ง IBM ที่คัดลอกไปยังไลบรารีจะเป็นคำสั่งพร็อกซี

้อ็อบเจ็กต์คำสั่ง (\*CMD) ของผลิตภัณฑ์ไลเซนส์โปรแกรม (LPP) ของ IBM ส่วนใหญ่ และอ็อพชันทั้งหมดของ i5/OS ที่จัดส่ง คำสั่งมาในไลบรารีผลิตภัณฑ์ (ไม่ใช่ QSYS) จะถูกคัดลองลงในไลบรารี QSYS เมื่อติดตั้ง LPP หรืออ็อพชัน.

ในรีลีสก่อนหน้า, คำสั่งที่ทำซ้ำจะถูกสร้างใน QSYS.

ใน V5R4, คำสั่งพร็อกซีถูกสร้างในไลบรารี QSYS. คำสั่งพร็อกซีคืออ็อบเจ็กต์ \*CMD ที่ชี้ไปยังคำสั่งเป้าหมาย; เมื่อพร็อกซี \*CMD ถูกพร้อมต์หรือรัน, ระบบปฏิบัติการจะใช้คำสั่งเป้าหมาย.

่ เมื่อคำสั่งปกติที่มีชื่อเดียวกับคำสั่งที่คัดลอกจากไลบรารีผลิตภัณฑ์มีอยู่แล้วในไลบรารี QSYS, สิทธิไพรเวตในคำสั่งปกติใน OSYS จะถูกให้สิทธิในคำสั่งที่อยู่ในไลบรารีผลิตภัณฑ์. ถ้าคำสั่งพร็อกซีที่มีชื่อเดียวกับคำสั่งที่คัดลอกจากไลบรารีมีอยู่ในในไ ลบรารี QSYS, สิทธิไพรเวตในคำสั่งพร็อกซีจะไม่ถูกให้สิทธิในคำสั่งที่อยู่ในไลบรารีผลิตภัณฑ์.

เมื่อมีความพยายามที่จะพร้อมต์หรือรัน คำสั่งพร็อกซีใน QSYS จะตรวจสอบสิทธิในการใช้งานของคำสั่งเป้าหมาย ในไลบรารี ผลิตภัณฑ์, คุณควรให้สิทธิไพรเวตสำหรับคำสั่งเฉพาะคำสั่งปกติในไลบรารีผลิตภัณฑ์.

คำสั่ง IBM บางคำสั่งใน QSYS คือคำสั่งพร็อกซี, ถ้าคุณทำซ้ำคำสั่งจาก QSYS ลองในไลบรารีอื่นโดยใช้คำสั่ง Create Duplicate Object (CRTDUPOBJ), คำสั่งที่คุณทำซ้ำอาจเป็นคำสั่งพร็อกซี.

ก่อนหน้า V5R4, การใช้คำสั่ง Change Command (CHGCMD) หรือ Change Command Default (CHGCMDDFT) เพื่อ เปลี่ยนคำสั่งที่คุณได้ทำซ้ำจากไลบรารี QSYS จะส่งผลกระทบต่อการคัดลอกคำสั่งที่คุณทำซ้ำเท่านั้น.

ใน V5R4, เมื่อระบุคำสั่งพร็อกซีบนคำสั่ง CHGCMD และ CHGCMDDFT, คำสั่งจริงที่เปลี่ยนแปลงจะเป็นคำสั่งที่เป็นคำ สั่งพร็อกซีเป้าหมาย. สำหรับคำสั่งพร็อกซี LPP ใน QSYS, ถ้าคุณเปลี่ยนคำสั่งพร็อกซีดดยใช้ CHGCMD หรือ CHGCMDDFT, คุณจะต้องเปลี่ยนคำสั่งเป้าหมายในไลบรารี LPP.

ถ้าคุณต้องการให้ CHGCMDDFT และ CHGCMD ได้รับผลกระทบเฉพาะกับคำสั่งที่คุณได้ทำซ้ำ, ให้ทำตามสิ่งต่อไปนี้:

- ดูว่า คำสั่ง QSYS คือคำสั่งพร็อกซี. คุณสามารถดูได้โดยใช้คำสั่ง Display Command (DSPCMD) หรือใช้ Retrieve Command Information (QCDRCMDI) API.
	- ถ้าคำสั่งนั้นไม่ใช่คำสั่งพร็อกซี, ให้ใช้CRTDUPOBJ เพื่อทำซ้ำ.
	- ถ้าคำสั่งนั้นเป็นคำสั่งพร็อกซี, ให้ใช้ DSPCMD หรือ QCDRCMDI เพื่อกำหนดคำสั่งพร็อกซีเป้าหมาย, และทำซ้ำคำสั่ง เป้าหมายแทนการทำซ้ำคำสั่งพร็อกซีใน OSYS.

ถ้าโปรแกรมทางออกได้มีการลงทะเบียนไว้ก่อนหน้านี้สำหรับสำเนาของคำสั่งไลเซนส์โปรแกรมในไลบรารี QSYS, โปรแกรม ์ ทางออกจะไม่รันคำสั่งพร็อกซีที่แทนที่ เมื่อติดตั้ง V5R4 ของรีลีสของผลิตภัณฑ์ไลเซนส์โปรแกรม. คุณจำเป็นต้องลงทะเบียน <span id="page-32-0"></span>โปรแกรมทางออกของคุณด้วยคำสั่งดั้งเดิมในไลบรารีผลิตภัณฑ์. ตัวอย่างเช่น, ถ้าคุณมีโปรแกรมทางออกที่ลงทะเบียนสำหรับ QIBM\_QCA\_CHG\_COMMAND exit point สำหรับคำสั่ง Create SQL ILE RPG Object (CRTSQLRPGI) ใน QSYS, คุณจำ เป็นต้องลงทะเบียนโปรแกรมทางออกของคณสำหรับคำสั่งตั้งเดิมในไลบรารี OSQL.

# การเปลี่ยนแปลงบนเจอร์นัลที่เกี่ยวข้อง

ใน V5R4, ค่าพิเศษ \*SYSDFT บนคำสั่ง Edit Recovery for Access Paths (EDTRCYAP), Change Recovery for Access Paths (CHGRCYAP), และd Display Recovery for Access Paths (DSPRCYAP) เปลี่ยนจาก 60 นาที เป็น 50 นาที. ดังนั้น, ค่าดีฟอลต์ของระบบสำหรับเวลาในการกู้คืนแอ็คเซสพาธ (คือ, ค่าที่ถูกใช้ ถ้าคุณไม่ได้ทำ action การเปลี่ยนแวลา systemmanaged access path protection (SMAPP)) เปลี่ยนจาก 60 นาทีเป็น 50 นาที. ถ้าคุณได้เปลี่ยนเวลา SMAPP อย่างแน่นอน, ้คุณจะไม่ได้รับผลกระทบจากการอัพเดตในครั้งนี้.

ิจอแสดงผลสองจอได้ถกตัดออกจากรีลีสนี้จากโฟวล์คำสั่ง Work with Journals (WRKJRN). ในรีลีสก่อนหน้านี้, จอแสดงผล ้ เหล่านี้ถูกแสดงหลังจากเลือกอ็อพชัน 6, กู้คืนเจอร์นัลที่เสียหาย. จอแสดงผล แสดงสถานะการกู้คืนเจอร์นัล ถูกแสดงหลัง ิ จากที่ลบเจอร์นัลที่เสียหาย. journal receiver ตัวใหม่จะถูกสร้าง และเจอร์นัลตัวใหม่จะถูกสร้างด้วย. ณ จุดนี้, จอแสดงผล เริ่ม ต้นการเจอร์นัลสำหรับไฟล์ และ เริ่มต้นการเจอร์นัลสำหรับแอ็คเซสพาธ ถูกแสดงขึ้น. จอแสดงผลสองจอที่แสดงเฉพาะชื่อ ไฟล์ และไลบรารีของไฟล์และแอ็คเซสพาธสำหรับการทำเจอร์นัล เพื่อสร้างเจอร์นัลใหม่ได้ถูกรีสตาร์ท. ใน V5R4, จอแสดง ้ผลเหล่านี้จะไม่ถูกแสดงอีกต่อ.

ในรีลีสก่อนหน้า, คำสั่ง Apply Journaled Changes (APYJRNCHG) และ Apply Journaled Changes Extend (APYJRNCHGX) สามารถใช้ตัวแปรสภาวะแวดล้อมที่เรียกว่า QIBM\_JO\_APPLY\_TIMEOUT เพื่อเพิ่มเวลา เพื่ออนุญาต ให้ใช้คำสั่งการเปลี่ยนเจอร์นัลที่ใช้ให้เสร็จสิ้น. โดยปกติ, การเปลี่ยนระดับของอ็อบเจ็กต์บางตัวสามารถทำให้เสร็จสิ้นได้ภาย ใน 24 ชั่วโมง, เช่น คำสั่ง SQL ALTER TABLE. ค่าดีฟอลต์ของการหมดเวลาสำหรับการเปลี่ยนระดับของอ็อบเจ็กต์ส่วนใหญ่ ี คือ 5 นาที. การเริ่มต้นใน V5R4, ตัวแปรสภาวะแวดล้อมตัวใหม่มีอยู่สำรหับชนิดของ entry ที่ระบุ, แต่ละตัวจะมีค่าดีฟอลต์ที่ แตกต่างกัน:

- OIBM JO APPLY ALTER TABLE TIMEOUT (ค่าดีฟอลต์คือ 24 ชั่วโมง)
- QIBM\_JO\_APPLY\_REFRESH\_TABLE\_TIMEOUT (ค่าดีฟอลต์คือ 24 ชั่วโมง)
- QIBM JO APPLY DROP TABLE TIMEOUT (ค่าดีฟอลต์คือ 1 ชั่วโมง)
- OIBM JO\_APPLY\_REORG\_TIMEOUT (ค่าดีฟอลต์คือ 24 ชั่วโมง)
- QIBM\_JO\_APPLY\_CM\_RB\_CN\_TIMEOUT (ค่าดีฟอลต์คือ 12 ชั่วโมง)

ถ้าคุณกำลังใช้QIBM\_JO\_APPLY\_TIMEOUT ในรีลีสก่อนหน้านี้, คุณไม่ควรใช้ตัวแปรสภาวะแวดล้อมสำหรับชนิดของ entry เหล่านี้. โปรดดูคำอธิบายของคำสั่ง APYJRNCHG และ APYJRNCHGX เพื่อดูค่าดีฟอลต์ใหม่. ค่าเหล่านี้สามารถเพิ่ม ขึ้นหรือลดลงได้.

### การเปลี่ยนแปลง CCSID ใน Image catalog byte stream file

ในรีลีสก่อนหน้านี้, ไฟล์อิมเมจแคตาล็อกอิมเมจถูกตั้งค่า coded character set identifier (CCSID) 37. ใน V5R4, ไฟล์อิมเมจ แคตาล็อกอิมเมจถูกตั้งค่าเป็น CCSID 65535. ไฟล์อิมเมจทั้งหมดที่สร้างบนรีลีสก่อนหน้านี้จะยังเป็น CCSID 37. ไฟล์อิม ี เมจที่ถูกสร้างขึ้นใหม่ทั้งหมดจะถูกเซ็ตเป็น 65535. คำสั่ง Copy From Stream File (CPYFRMSTMF) จะใช้ไฟล์ใหม่เหล่านี้ ด้วยวิธีที่ต่างกัน. สำหรับข้อมูลเพิ่มเติม, โปรดดูเอกสารคู่มือสำหรับคำสั่ง Copy From Stream File (CPYFRMSTMF).

## <span id="page-33-0"></span>ข้อมูล configuration ของเซิร์ฟเวอร์ TCP/IP ที่บันทึกไว้ในบันทึกการใช้งาน **QTCPSTSVRS**

ใน V5R4, ข้อมูลที่เกี่ยวกับการสตาร์ทเซิร์ฟเวอร์ TCP/IP ที่ได้ตั้งค่าการสตาร์ทให้เป็นส่วนหนึ่งของการประมวลผลคำสั่ง Start TCP/IP (STRTCP) ได้ถูกบันทึกไว้ในบันทึกการใช้งานสำหรับงาน QTCPSTSVRS. ในรีลีสก่อนหน้านี้, ข้อมูลนี้ได้ถูก ำเันทึกไว้ในบันทึกการใช้งานสำหรับงานแบบโต้ตอบ หรือบันทึกการทำงานสำหรับงานแบ็ตช์ที่สัมพันธ์กับการประมวลผลของ คำสั่ง $STRTCP$ .

งาน QTCPSTSVRS จะถูกส่งโดยงาน QTCPIP ที่ใช้เวลาในการรันนาน (รันในระบบย่อย QSYSWRK) ในระหว่างการ ประมวลผล STRTCP. คุณควรดูในบันทึกการใช้งาน QTCPSTSVRS สำหรับข้อมูลเกี่ยวกับการสตาร์ทเซิร์ฟเวอร์ TCPIP ให้ เป็นส่วนหนึ่งของการประมวลผลคำสั่ง STRTCP. ข้อมูลที่ถูกบันทึกนี้เป็นข้อมูลเดียวกันซึ่งพร้อมใช้งานในรีลีสก่อนหน้านี้.

งาน QTCPSTSVRS รันอยู่ในระบบย่อย QSYSWRK ด้วยโปรไฟล์ผู้ใช้ QTCP สำหรับช่วงระยะเวลาสั้นๆ ในระหว่างการ ประมวลผล STRTCP.

ในรีลีสก่อนหน้านี้, ข้อมูลต่อไปนี้จะถูกแสดงไปยังงานแบบโต้ตอบ หรือบันทึกลงในบันทึกการใช้งาน (นั่นคือ, บันทึกการใช้ งาน nnnnnn/QPGMR/QSTRTCP), ขึ้นอยู่กับวิธีการประมวลผล STRTCP.

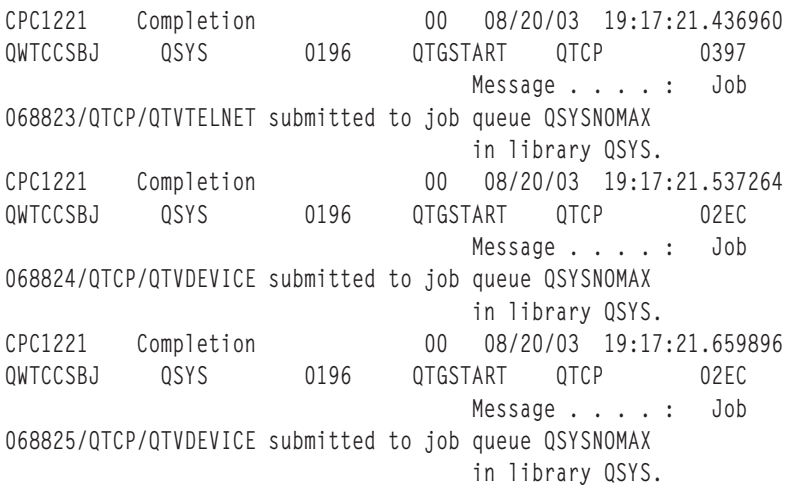

ข้อมูลนี้จะถูกบันทึกลงในบันทึกการใช้งานสำหรับงาน QTCPSTSVRS.

# การเปลี่ยนแปลงในไดเร็กทอรี /QNTC

ใน V5R4, การเปลี่ยนแปลงต่อไปนี้จะถูกสร้างในระบบไฟล์ /QNTC:

• ในรีลีสก่อนหน้า V5R4, ตัวแปรสภาวะแวดล้อม QZLC\_SERVERLIST จะถูกใช้เพื่อปรับปรุงประสิทธิภาพในการทำงาน สำหรับการแสดงไดเร็กทอรี /ONTC.

ใน V5R4 ค่าดีฟอลต์จะเป็นค่าเดียวกับ QZLC\_SERVERLIST ที่ตั้งค่าเป็น 1 ในรีลีสก่อนหน้านี้. ถ้าคุณเลือกค่าดีฟอลต์ ของรีลีสก่อนหน้านี้, คุณจำเป็นต้องตั้งค่าตัวแปรสภาวะแวดล้อม QZLC\_SERVERLIST ไปเป็น 2. ถ้าคุณได้ตั้งค่าตัวแปร สภาวะแวดล้อม QZLC\_SERVERLIST ไปเป็น 1 ไว้ก่อนหน้านี้แล้ว, คุณไม่จำเป็นต้องทำ action ใดๆ.

- <span id="page-34-0"></span>• การเชื่อมต่อเซิร์ฟเวอร์ปกติจะพยายามใช้ชื่อ IP, ที่ไม่ใช่ชื่อ NetBios. ชื่อนี้จะสอดคล้องกับการเปลี่ยนแปลงที่ได้ทำไว้ใน Windows 2000. ใน V5R4, NETSTAT แสดงค่าดีฟอลต์ของการเชื่อมต่อ QNTC ที่เป็น Remote Port ของ cifs หรือ 445, ที่ไม่ใช่ netbios หรือ 139.
- ้ คุณอาจมีประสบการณ์ในการเปลี่ยนการทำงานในโปรแกรมของคุณ ถ้าคุณพยายามตั้งค่าแอ็ตทริบิวต์ของระบบ ที่ไม่ สนับสนนระบบไฟล์ ONTC.

ิ ความพยายามในการตั้งค่าแอ็ตทริบิวต์ที่ไม่สนับสนุนโดยใช้ API ของระบบจะเป็นผลทำให้เกิดข้อผิดพลาด ENOTSUP (3440). ความพยายามในการตั้งค่าแอ็ตทริบิวต์ที่ไม่ได้รับการสนับสนุนโดยใช้คำสั่ง Change Attributes (CHGATR) จะเป็นผลทำให้เกิดข้อความแสดงความผิดพลาด CPFA0AD (ฟังก์ชันไม่สนับสนุนระบบไฟล์).

ในรีลีสก่อนหน้านี้ ข้อความ CPFB414 (แอ็ตทริบิวต์เปลี่ยนอ็อบเจ็กต์ 1 อ็อบเจ็กต์), หรือส่งคืนค่าความสำเร็จ, จะถูกได้ รับ, ถึงแม้ว่า ไม่มีการเปลี่ยนแอ็ตทริบิวต์ของระบบ.

แอ็ตทริบิวต์ของระบบต่อไปนี้อยู่ระหว่างแอ็ตทริบิวต์ของระบบที่ QNTC ไม่สนับสนุน:

- \*CCSID
- \*ALWCKPWRT
- \*USECOUNT
- \*DISKSTGOPT
- \*MAINSTGOPT
- \*RSTDRNMUNL
- \*CRTOBJAUD
- \*SYSARCHIVE
- \*CRTOBJSCAN
- $*SCAN$
- \*ALWSAV

# การเปลี่ยนแปลงบนการทำเจอร์นัลของไฟล์ที่สร้างด้วยคำสั่ง Copy File (CPYF)

ใน V5R3, คุณสามารถระบุการทำเจอร์นัลที่ควรเริ่มต้นโดยอัตโนมัติ เมื่อสร้างไฟล์. พื้นที่ข้อมูลที่ชื่อ QDFTJRN จะถูกสร้าง ในไลบรารีที่มีไฟล์ที่สร้างใหม่. อย่างไรก็ตาม, การทำเจอร์นับจะไม่สตาร์ท เมื่อไฟล์ถูกสร้างโดยใช้คำสั่ง CPYF พร้อมด้วยอ็อพ ชัน CRTFILE(\*YES).

ู ด้วย V5R4, เมื่อคุณใช้คำสั่ง CPYF พร้อมด้วยการระบุอ็อพชัน CRTFILE(\*YES), การทำเจอร์นัลจะเริ่มต้นสำหรับไฟล์ ถ้า พื้นที่ข้อมูล QDFTJRN มีอยู่ และบ่งชี้ว่าอ็อบเจ็กต์ \*FILE ไม่ถูกทำเจอร์นัลในเวลาที่สร้าง. หากต้องการศึกษาเพิ่มเติมเกี่ยวกับ การใช้พื้นที่ข้อมูล QDFTJRN สำหรับการควบคุมการทำเจอร์นัล, โปรดดูหัวข้อ การจัดการกับเจอร์นัล ใน iSeries Information Center.

# iSeries NetServer เปลี่ยนแปลงไปซึ่งกระทบกับการทำงานของ thread

Microsoft Windows file-serving client (เช่น ระบบปฏิบัติการ Microsoft Windows, Linux/Samba, หรือระบบไฟล์ iSeries ONTC) ที่เข้าถึงระบบไฟล์แบบ non-threadsafe โดยใช้ iSeries NetServer อาจได้รับข้อผิดพลาดชนิด access denied.

<span id="page-35-0"></span>สำหรับ V5R4, เซอร์วิสไฟล์ iSeries NetServer ใช้งานร่วมกันในงานแบบ multithreaded ตามค่าดีฟอลต์. threaded activity สำหรับทุกเซสชันในระบบย่อยจะรันในพูลของ thread ในงาน QZLSFILET สำหรับระบบย่อยนั้น.

ไคลเอ็นต์ที่กำลังรันอย่ในสภาวะแวดล้อมแบบ thread จะได้รับข้อผิดพลาดชนิด access-denied เมื่อพยายามเข้าถึงระบบไฟล์ แบบ non-threadsafe (เช่น การเข้าถึง QDLS, QNetWare, หรือ QSYS.LIB ของไฟล์บันทึก); ซึ่งเหมือนกับ, ไคลเอ็นต์ที่ได้รับ ข้อผิดพลาด เมื่อพยายามแม็พไดร์ฟไปยังระบบไฟล์แบบ non-threadsafe. สำหรับรายการของระบบไฟล์ที่ไม่มีผลกับการทำ งานของ thread, โปรดดู " ข้อควรพิจารณาด้านระบบสำหรับโปรแกรมมิงแบบ multithreaded" ในหัวข้อของแอ็พพลิเคชัน Multithreaded ใน iSeries Information Center.

งาน QZLSFILE ที่อยู่ในระบบย่อยที่ถูกต้องยังคงต้องการเริ่มใช้งานเซสชัน thread. ไม่ว่าไคลเอ็นต์สามารถรัน thread ที่ถูก ้กำหนดได้ เมื่อมีการแม็พไดร์ฟไปยังระบบไฟล์รวมในครั้งแรก. เฟสแรกของการแม็พไดร์ฟแรกสำหรับไคลเอ็นต์จะรันอยู่ใน งาน OZLSFILE. ถ้าเซสชันสามารถรัน thread ได้. เซสชันจะถ่ายโอนไปยังงาน OZLSFILET เดียวในระบบย่อย. ถ้าระบบไฟล์ ไม่มีผลกับการทำงานของ thread, หรืออ็อพชัน ADDEXITPGM THDSAFE( ) สำหรับ QIBM\_QPWFS\_FILE\_SERV exit point ถูกระบุเป็นช \*UNKNOWN หรือ \*NO, หรืองาน QZLSFILET ไม่ถูกแสดงในระบบย่อย, ไคลเอ็นต์จะรันอยู่ในงาน OZLSFILE สำหรับเซสชันนี้.

หากต้องการแสดงข้อผิดพลาดชนิด "access denied" (เมื่อคุณเข้าถึงระบบไฟล์ที่มีผลกับการทำงานของ thread), วิธีการแก้ ปัญหาที่แนะนำคือ ไม่ควรมีงาน QZLSFILET ที่สตาร์ทในระบบย่อย QSERVER (หรือผู้ใช้ระบบย่อยอื่น). ซึ่งอาจรวมถึงการ ตั้งค่าผู้ใช้ระบบย่อยใน iSeries Navigator ดังนั้น บางไคลเอ็นต์จะรัน thread และบางไคลเอ็นต์จะรัน non–thread. ใช้คำสั่งต่อ ไปนี้เพื่อลบ prestart job entry สำหรับ QZLSFILET ออกจากระบบย่อย QSERVER: RMVPJE SBSD(QSYS/QSERVER) PGM(QSYS/QZLSFILET)

ถ้า prestart job entry ที่จะลบออกจากระบบย่อยอื่น, ระบบย่อยนั้นต้องถูกระบุแทน QSERVER พร้อมด้วยไลบรารีที่ถูกต้อง (โปรแกรมยังคงเหมือนกัน). สำหรับข้อมูลเพิ่มเติมเกี่ยวกับ configuration ของระบบย่อย iSeries NetServer, โปรดดู "การ ระบุระบบย่อยสำหรับ iSeries NetServer" ใน iSeries Information Center.

โปรแกรมที่สร้างด้วย activation group อ็อพชันใหม่ (ACTGRP(\*NEW)) จะเป็นสาเหตุทำให้งานแบบ multithreaded สิ้นสุด ลง เมื่อโปรแกรมส่งคืนค่า. ดังนั้น, โปรแกรมที่สร้างด้วย ACTGRP(\*NEW) ไม่ควรลงทะเบียนสำหรับ exit point QIBM\_QPWFS\_FILE\_SERV เมื่อไคลเอ็นต์อาจรันอยู่ในสภาวะแวดล้อมแบบ threaded (งาน QZLSFILET). สำหรับข้อมูล เพิ่มเติมเกี่ยวกับ activation groups และ threads, โปรดดู "Activation groups และ threads" ใน iSeries Information Center.

### การเปลี่ยนแปลงในระดับสิทธิในการใช้งาน System Request

ใน V5R4, โปรไฟล์ผู้ใช้ที่มีผลกระทบต่อเมนูอ็อพชันของการร้องขอระบบ และโปรแกรมทางออก Presystem Request Program คือโปรไฟล์ผู้ใช้เริ่มแรกสำหรับงาน.

ก่อนหน้า V5R4 (หรือที่มีแอ็พพลิเคชัน PTF SE21256 ใน V5R3), โปรไฟล์ผู้ใช้ที่มีผลกระทบต่อการร้องขอระบบและ โปรแกรมทางออก Presystem Request Program คือโปรไฟล์ผู้ใช้ปัจจุบัน ภายใต้งานที่กำลังรันอยู่ เมื่อมีการใช้การร้องขอ ระบบ. หากต้องการมีโปรไฟล์ผู้ใช้ปัจจุบันที่ถูกใช้โดยการร้องขอระบบอยู่ต่อไป, คุณต้องสร้างพื้นที่ข้อมูลด้วยคำสั่งต่อไปนี้: CRTDTAARA DTAARA(OSYS/OWTSROSSEC) TYPE(\*CHAR) LEN(12) VALUE(\*NOCHGCURUSR)
## รายการข้อกำหนดรหัสดีฟอลต์ของ SSL จะเปลี่ยนแปลงในอนาคต

ในรีลีสหน้า, รายการข้อกำหนดรหัสดีฟอลต์ Secure Sockets Layer (SSL) ของระบบจะไม่มีรหัส SSL เวอร์ชัน 2 (SSLv2) หรือโปรโตคอล SSLv2 อีกต่อไป. นอกจากนี้, โปรโตคอล Transport Layer Security (TLS) เวอร์ชัน 1 และรหัส SSLv3 ที่ต่ำ ึกว่า 128 บิตจะถูกลบออกจากรายการค่าดีฟอลต์.

# ้คำสั่งและ API ที่เปลี่ยนแปลง

### ี คำสั่ง Removal of Display Access Group (DSPACCGRP) และ Analyze Access Group (ANZACCGRP)

ใน V5R4, คำสั่ง Display Access Group (DSPACCGRP) และ Analyze Access Group (ANZACCGRP) ได้ถูกลบออก. ระบบปฏิบัติการไม่ได้เก็บรวบรวมข้อมูล process access group (PAG) ตั้งแต่ V4R4.

### การเปลี่ยนแปลงในคำสั่ง Send PTF Order (SNDPTFORD) และ Universal Connection configuration

ใน V5R4, คุณสามารถตั้งค่า Universal Connection ให้เชื่อมต่อกับพร็อกซี HTTP, HTTPS และ HTTP. เมื่อคุณใช้อ็อพชัน .<br>ภาวะการเชื่อมต่อใหม่เหล่านี้สำหรับเรียงลำดับ Electronic Customer Support (ECS) PTF, มีการเปลี่ยนแปลงเพียงเล็กน้อย ในการทำงานของ SNDPTFORD:

- รูปแบบการจัดส่งใหม่ (\*IMAGE) อนุญาตให้อ็อปติคัลอิมเมจที่ดาวน์โหลดมีการเรียงลำดับ PTF. อิมเมจจะถูกดาวน์โ หลดไปยังไดเร็กทอรีที่ระบุในพารามิเตอร์ IMGDIR ตัวใหม่.
- ข้อจำกัดสำหรับการดาวน์โหลด PTF แบบอิเล็กทรอนิกส์ได้ถูกเปลี่ยนแปลง. ถ้าภาวะการเชื่อมต่อ LAN ได้ถูกตั้งค่า, ค่า ดีฟอลต์ที่ดาวน์โหลด PTF จะเรียงลำดับตามขนาด. ถ้าภาวะการเชื่อมต่อ Dial ถูกใช้ ค่าดีฟอลต์ของขนาดสูงสุดคือ 100 MB. คุณสามารถเปลี่ยนแปลงค่านี้ได้ด้วย Set User Policy (QPDETPOL) API. คุณสามารถดึงค่าเหล่านี้ได้ด้วย Retrieve User Policy (QPDETRTV) API.
- คณสามารถดาวน์โหลดแพ็กเกจ cumulative PTF ให้เป็นไฟล์บันทึก PTF หรืออีอปติคัลอิมเมจ. ค่าดีฟอลต์ของวิธีการส่ง สำหรับแพ็กเกจ cumulative PTF จะเป็นแบบอิเล็กทรอนิกส์ ไม่ใช่สื่อบันทึก CD แบบฟิสิคัล. เมื่อขนาดทั้งหมดของ PTF ที่เรียงลำดับจากแพ็กเกจ cumulative PTF จะต่ำกว่าค่าที่ระบุโดยจำกัดขนาดสูงสุดของการดาวน์โหลด, ซึ่งจะถูกดาวน์โ หลดโดยอัตโนมัติ. ก่อนหน้านี้, การเรียงลำดับ SF99vrm จะมีผลทำให้แพ็กเกจ cumulative PTF ถูกจัดส่งบนสื่อบันทึก แบบฟิสิคัล.
	- ี คุณสามารถดาวน์โหลดแพ็กเกจ cumulative PTF ทั้งหมดให้เป็นอ็อปติคัลอิมเมจได้โดยระบุ DLVRYFMT (\*IMAGE) และ REORDER(\*YES). ซึ่งอนุญาตให้คุณกระจายแพ็กเกจ cumulative PTF ไปยังระบบอื่น หรือสร้างซี ดีอิมเมจแบบฟิสิคัลได้เอง.
	- เมื่อคุณเรียงลำดับแพ็กเกจ cumulative PTF สำหรับรีลีสปัจจุบัน, และ Delivery Format ถูกตั้งค่าเป็น \*IMAGE และ Reorder ถูกตั้งค่าเป็น \*NO, อิมเมจจะถูกส่ง ซึ่งมี PTF ที่หายไปในระบบจากแพ็กเกจ cumulative PTF ปัจจุบัน (แพ็ก เกจ cumulative PTF ที่กำหนดเอง).
	- การดาวน์โหลดแพ็กเกจ cumulative PTF โดยระบุ DLVRYFMT(\*SAVF) จะดาวน์โหลดเฉพาะ PTF ที่ยังไม่มีอยู่บน ระบบ ซึ่งจะมีการเรียงลำดับ.

ถ้า Universal Connection ไม่ได้ถูกตั้งค่า หรือมีปัญหาเกิดขึ้น เมื่อคุณพยายามเชื่อมต่อม อ็อพชันภาวะการเชื่อมต่อก่อนหน้านี้ สำหรับ Electronic Customer Support (ECS) หรือ SDLC configuration (ถ้าได้ตั้งค่าไว้) จะถูกใช้แทน; ในทั้งสองกรณี, ฟังก์ชันใหม่ และการทำงานของ Universal Connection จะไม่พร้อมใช้งาน (นั่นคือ, จะไม่มีอิมเมจที่สนับสน และแพ็กเกจ cumulative PTF จะยังคงถูกส่งเป็นสื่อบันทึกแบบฟิสิคัล).

หมายเหตุ: คุณต้องเปิดโปรไฟล์ผู้ใช้QSECOFR เพื่อใช้อ็อพชันภาวะการเชื่อมต่อใหม่สำหรับการเรียงลำดับ Electronic Customer Support (ECS) PTF.

่ ค่าพิเศษใหม่ได้ถูกเพิ่มลงในพารามิเตอร์ PTFID เพื่ออนุญาตให้เรียงลำดับกลุ่ม PTF ได้ง่ายขึ้น:

- \*CUMPKG เรียงลำดับระดับล่าสุดของแพ็กเกจ cumulative PTF (SF99vrm) สำหรับรีลีสของระบบปฏิบัติการที่ถูกติด ตั้งบนระบบ. HIPER และกลุ่มของ DB2 Universal Database™ (UDB) PTF จะร้องขอการเรียงลำดับนี้โดยอัตโนมัติ. ซึ่งไม่ สามารถเรียงลำดับด้วย PTF identifier อื่นใด หรือค่าพิเศษ.
- \*HIPERGRP เรียงลำดับระดับล่าสุดของกลุ่ม HIPER PTF สำหรับรีลีสของระบบปฏิบัติการที่ถูกติดตั้งบนระบบ.
- $\bullet$  \*DB2GRP เรียงลำดับระดับล่าสุดของกลุ่ม $\text{DB2}^{\circledast}$ UDB PTF สำหรับรีลีสของระบบปฏิบัติการที่ถูกติดตั้งบนระบบ.
- \*BRSGRP เรียงลำดับระดับล่าสุดของกลุ่ม Backup Recovery Solutions PTF สำหรับรีลีสของระบบปฏิบัติการที่ถูกติดตั้ง บนระบบ.
- \*HTTPGRP เรียงลำดับระดับล่าสุดของกลุ่ม IBM HTTP Server PTF สำหรับรีลีสของระบบปฏิบัติการที่ถูกติดตั้งบน ระบบ.
- \*JVAGRP เรียงลำดับระดับล่าสุดของกลุ่ม Java PTF สำหรับรีลีสของระบบปฏิบัติการที่ถูกติดตั้งบนระบบ.
- \*PFRGRP เรียงลำดับระดับล่าสุดของกลุ่ม Performance Tools PTF สำหรับรีลีสของระบบปฏิบัติการที่ถูกติดตั้งบน ระบบ.

# ิการเปลี่ยนแปลงในคำสั่ง Vary Configuration (VRYCFG)

พารามิเตอร์ต่อไปนี้ได้ถูกลบทิ้งจากคำสั่ง Vary Configuration (VRYCFG):

- Reset configuration file (RESETCFGF)
- Start TCP/IP interfaces (STRTCPIFC)

# การเปลี่ยนแปลงในคำสั่ง Remove Server Storage Link (RMVNWSSTGL)

ค่าดีฟอลต์สำหรับพารามิเตอร์ RENUMBER จะเปลี่ยนแปลงคำสั่ง Remove Server Storage Link (RMVNWSSTGL). ในรี ลีสก่อนหน้านี้, ค่าดีฟอลตีคือ \*YES; ใน V5R4, ค่าดีฟอลต์คือ \*NO.

## การเปลี่ยนแปลงในคำสั่ง Create Network Server Description (CRTNWSD)

พารามิเตอร์ TYPE ได้มีการเปลี่ยนแปลงในคำสั่ง Create Network Server Description (CRTNWSD). ซึ่งประกอบด้วยส่วน ประกอบสองส่วน: การเชื่อมต่อเซิร์ฟเวอร์ และระบบปฏิบัติการของเซิร์ฟเวอร์.

ดีฟอลต์สำหรับพารามิเตอร์ Network server type (TYPE) ได้มีการเปลี่ยนแปลงจากค่า \*WINDOWSNT ค่าเดียวไปเป็นค่า ส่วนประกอบสองส่วน (\*IXSVR \*WIN32). TYPE(\*WINDOWSNT) จะเทียบเท่ากับ TYPE(\*IXSVR \*WIN32). ค่า \*WINDOWSNT จะยังคงได้รับการสนับสนุนสำหรับวัตถุประสงค์การใช้แทนกันได้.

# การเปลี่ยนแปลงบนคำสั่ง Service Configuration

คำสั่ง Create Service Configuration (CRTSRVCFG), Change Service Configuration (CHGSRVCFG), Verify Service Configuration (VFYSRVCFG), และ Delete Service Configuration (DLTSRVCFG) ได้มีการเปลี่ยนแปลงใน V5R4. การ ูเปลี่ยนแปลงเหล่านี้ได้สร้างการใช้ไวยากรณ์คำสั่งไว้ก่อนหน้าซึ่งเข้ากันไม่ได้กับ V5R4. ในระหว่างการเปลี่ยนแปลงเหล่านี้ เป็นการแทนที่ของตัวเลือกสำหรับพารามิเตอร์ Connection type (CNNTYPE) และการลบพารามิเตอร์ PTPTYPE, VPNTYPE, SERVICE, และ REFSRVCFG (โดยที่สามารถใช้งานได้).

ถ้าคุณได้ตั้งค่าการเชื่อมต่ออินเตอร์เน็ตโดยตรงสำหรับ Universal Connection ไว้ก่อนหน้านี้แล้ว การใช้ Universal Connection Wizard, GO SERVICE, หรือคำสั่ง CRTSRVCFG, คุณต้องแน่ใจว่า ได้เปิดพอร์ตที่ระบุไปยัง IBM VPN Gateways ในระหว่างไฟร์วอลล์. ด้วยส่วนสนับสนุนที่เพิ่มลงใน V5R4, HTTP ทราฟิก (TCP พอร์ต 80 และ 443) จะต้องเปิด ไปยังเซิร์ฟเวอร์ IBM ที่เพิ่มเข้ามา หากส่วนสนับสนุนใหม่ถูกนำไปใช้. สำหรับรายละเอียด, โปรดดูหัวข้อ IP Packet Filter Firewall เพื่อศึกษาถึงวิธีการกำหบดรายการของพอร์ตและแอดเดรส

configuration ทั้งหมดจะถูกโอนย้ายในครั้งแรก. การโอนย้ายระบบนี้จะผสมรวม configuration ภาวะเชื่อมต่อที่มีอยู่กับ configuration อีกที่หนึ่ง. ถ้าคุณได้ตั้งค่าภาวะการเชื่อมต่อที่แตกต่างกันไว้ก่อนหน้านี้สำหรับเซอร์วิสแอ็พพลิเคชันที่แตกต่าง ้กัน, ความพยายามจะถูกทำเพื่อเลือกอ็อพชันความเร็วสูงสุดที่พร้อมใช้งาน. ถ้าอ็อพชันทั้งหมดมีค่าเท่ากัน, Electronic Customer Support (ECS) configuration จะถูกใช้.

# สิทธิในการเปลี่ยนคำสั่งแคตาล็อกอิมเมจ

ในรีลีสก่อนหน้านี้, คุณต้องการแอ็ตทริบิวต์พิเศษของอ็อบเจ็กต์ทั้งหมด (\*ALLOBJ) และแอ็ตทริบิวต์พิเศษของผู้บริหาร ความปลอดภัย (\*SECADM) เพื่อใช้คำสั่ง CL ของแคตาล็อกอิมเมจ. ใน V5R4, คำสั่งแคตาล็อกอิมเมจยังคงมีการให้สิทธิที่ จำกัด (สิทธิพับลิกคือ \*EXCLUDE) แต่สิทธิพิเศษ \*ALLOBJ และ \*SECADM ไม่ได้ถูกต้องการ. คุณจำเป็นต้องใช้สิทธิ \*USE ในคำสั่งและสิทธิเพิ่มเติมในแคตาล็อกอิมเมจและไดเร็กทอรีแคตาล็อกอิมเมจแต่ละตัว. โปรดอ้างถึงคำสั่งแต่ละคำสั่ง ้สำหรับข้อกำหนดเกี่ยวกับสิทธิในการใช้งานคำสั่ง. คำสั่งแคตาล็อกอิมเมจต่อไปนี้จะได้รับผลกระทบจากการเปลี่ยนแปลงใน ิ ครั้งนี้:

- Add Image Catalog Entry (ADDIMGCLGE)
- Change Image Catalog (CHGIMGCLG)
- Change Image Catalog Entry (CHGIMGCLGE)
- Create Image Catalog (CRTIMGCLG)
- Delete Image Catalog (DLTIMGCLG)
- Load or Unload Image Catalog (LODIMGCLG)
- Load/Unload/Mount Image Catalog Entry (LODIMGCLGE)
- Remove Image Catalog Entry (RMVIMGCLGE)
- Retrieve Image Catalog (RTVIMGCLG)
- Verify Image Catalog (VFYIMGCLG)
- Work with Image Catalogs (WRKIMGCLG)
- Work with Catalog Entries (WRKIMGCLGE)

# ิการเปลี่ยนแปลงในคำสั่ง Create Image Catalog (CRTIMGCLG)

ในรีลีสก่อนหน้านี้, เมื่อคุณใช้คำสั่ง Create Image Catalog (CRTIMGCLG) พร้อมด้วยพารามิเตอร์ CRTDIR(\*YES), คำสั่ง จะสร้างไดเร็กทอรีแคตาล็อกอิมเมจที่มีสิทธิพับลิก \*RW. ใน V5R4, สิทธิในไดเร็กทอรีแคตาล็อกอิมเมจจะเป็นสิทธิพับลิก \*EXCLUDE. นอกจานี้, ค่าดีฟอลต์สำหรับพารามิเตอร์ CRTDIR ของคำสั่ง Create Image Catalog (CRTIMGCLG) ถก เปลี่ยนจาก \*NO เป็น \*YES.

### การเปลี่ยนแปลงในคำสั่ง Change Contact Information (CHGCNTINF)

ใน V5R4, พารามิเตอร์ Mailing address (MAILADDR) ถูกเปลี่ยนไปโดยแบ่งสถานะของส่วนประกอบ City ลงในส่วน ประกอบที่แยกออกมาสำหรับ City หรือor locality และ State หรือ province. MAILADDR ยังคงถูกเปลี่ยนไปโดยแบ่ง Street address ออกเป็นสามบรรทัดสำหรับที่อยู่. โปรแกรม CL ใดๆ หรือชุดงานที่ใช้คำสั่ง CL CHGCNTINF ต้องได้รับการอัพเดต ้เพื่อให้เหมาะกับค่าพารามิเตอร์ MAILADDR ที่เปลี่ยนแปลงไป.

นอกจากนี้, ส่วนประกอบที่สองของพารามิเตอร์ Contact telephone numbers (TELNBR) ถูกกำหนดขึ้นใหม่จากหมายเลข โทรศัพท์สำรองของผู้ติดต่อ เพื่อให้กับแผนกให้คำแนะนำหมายเลขโทรศัพท์ หรือหมายเลขเพจเจอร์สำหรับผู้ติดต่อ. คุณควร ตรวจสอบโปรแกรม CL ใดๆ หรือชุดงานใดๆ ที่ใช้คำสั่ง CL CHGCNTINF เพื่อทำการกำหนด ถ้าคุณระบุหมายเลขโทรศัพท์ อื่นสำหรับส่วนประกอบที่สองของพารามิเตอร์ TELNBR.

## การลบคำสั่ง Add Contact Information (ADDCNTINF)

คำสั่ง Add Contact Information (ADDCNTINF) จะถูกแนะนำใน V5R3, แต่ได้ลบทิ้งใน V5R4. คุณควรเปลี่ยนโปรแกรม CL ใดๆ หรือชุดงานที่ใช้คำสั่ง ADDCNTINF เพื่อใช้คำสั่ง CHGCNTINF, ซึ่งคุณสามารถใช้เพื่อเพิ่มข้อมูลติดต่อ หรือเปลี่ยนข้อ ้มูลติดต่อที่มีอยู่สำหรับระบบ.

## การเปลี่ยนแปลงบน Return format for Retrieve Service Attributes (QESRSRVA) API

ใน V5R4, โครงร่าง Retrieve Service Attributes (QESRSRVA) API Service Table Attribute Format สำหรับตัวแปร receiver ถูกเปลี่ยน. ฟิลด์แอ็ตทริบิวต์ Length ถูกย้ายหลังฟิลด์ Reserved.

## Open List of ASPs (QYASPOL) API ที่มีดิสก์มิเรอร์

Open List of ASPs (QYASPOL) API สามารถใช้กับเร็กคอร์ดที่มีรูปแบบเป็น YASP0300 เพื่อส่งคืนข้อมูลในฟิลด์ Disk capacity Las Disk storage.

ใน V5R4, ดิสก์ที่ทำมิเรอร์ซึ่งสนับสนุนการเปลี่ยนแปลงจะไม่ต้องการครึ่งหนึ่งของคู่ที่ทำมิเรอร์แล้ว ซึ่งมีความจุเหมือนกัน. ข้อมูลที่ส่งคืนในฟิลด์สองฟิลด์คือข้อมูลดิสก์สำหรับดิสก์นี้เท่านั้น และไม่ความจะตรงกับข้อมูลดิสก์สำหรับส่วนอื่นๆ ของคู่ที่ ทำมิเรอร์แล้ว.

## คำสั่ง Work with Spooled Files (WRKSPLF) สนับสนุนข้อมูลผู้ใช้ทั่วไปสำหรับ **SELECT**

ใน V5R4, คำสั่ง Work with Spooled Files (WRKSPLF) ได้ถูกพัฒนาเพื่อสนับสนุนการเลือกสพูลไฟล์ โดยระบุค่าทั่วไป ี สำหรับส่วนย่อยของข้อมูลผู้ใช้ของพารามิเตอร์ SELECT. เนื่องจากฟิลด์ข้อมูลผู้ใช้สำหรับสพูลไฟล์คือ ฟิลด์อักขระ, ซึ่ง ี่สามารถมีเครื่องหมายดอกจันได้มากกว่าหนึ่งตัว.

ตัวอย่างเช่น, สพูลไฟล์สามารถมีข้อมูลผู้ใช้ได้สี่อักขระ ABC\*. ในรีลีสก่อนหน้า V5R4, การระบุ ABC\* สำหรับส่วนย่อยของข้อ มูลพารามิเตอร์ SELECT บน WRKSPLF จะแสดงเฉพาะสพูลไฟล์ที่มีอัชระสี่ตัวสำหรับข้อมูลผู้ใช้. ในรีลีส V5R4, การระบุ \_<br>ABC\* เป็นสาเหตุทำให้คำสั่ง WRKSPLF ที่แสดงสพูลไฟลีทั้งหมดสำหรับข้อมูลผู้ใช้ที่สามอักขระแรกมีค่า ABC.

คุณอาจจำเป็นต้องเปลี่ยนแอ็พพลิเคชันใดๆ ของคุณที่มีการใช้เครื่องหมายดอกจัน (\*) ในข้อมูลผู้ใช้ของสพูลไฟล์ เพื่อจัดการ กับเร็กคอร์ดที่เพิ่มขึ้นสำหรับสพูลไฟล์ที่เลือกไว้โดยใช้ส่วนสนับสนุนข้อมูลผู้ใช้.

## การเปลี่ยนแปลงการประมวลผลคำสั่ง CHGAUD, CHGAUT, CHGOWN, และ **CHGPGP**

เมื่อกลุ่มของอ็อบเจ็กต์ที่กำลังถูกเปลี่ยน, เนื่องจากแพ็ตเทิร์นได้ถูกระบุไว้ในชื่ออ็อบเจ็กต์ หรือมีการระบุ SUBTREE(\*ALL) ้อย่างใดอย่างหนึ่ง, ข้อความที่แจ้งให้ทราบจะไม่ถูกส่งไปสำหรับอ็อบเจ็กต์ที่ถูกเปลี่ยนแต่ละอ็อบเจ็กต์. ซึ่งเข้ามาแทนที่, ข้อ ้ ความสมบูรณ์หนึ่งข้อความที่ถูกส่ง ซึ่งระบุจำนวนของอ็อบเจ็กต์ที่เปลี่ยนไป. ถ้าอ็อบเจ็กต์ใดๆ ไม่สามารถเปลี่ยนแปลงได้, ข้อความวินิจฉัยจะถกส่งไปสำหรับแต่ละอ็อบเจ็กต์ที่ไม่ถกเปลี่ยน, และข้อสรปของ escape message จะถกส่งไป ณ จดสิ้นสด ของการประมวลผลคำสั่ง.

Escape message CPFA093 (ไม่พบชื่อที่ตรงกับแพ็ตเทิร์น) ไม่ถูกส่งอีกต่อไป. ซึ่งเข้ามาแทนที่, escape message CPFBC50 (ไม่พบชื่อพาธ) ที่ถกส่งไป.

# ี คำสั่ง Reclaim Activation Group (RCLACTGRP) ไม่ได้จบ IBM activation group

หลังจากที่รัน RCLACTGRP ACTGRP(\*ELIGIBLE), คุณอาจมีข้อสังเกต (การใช้อ็อพชัน 18 จากคำสั่ง Work with Jobs (WRKJOB)) ซึ่ง activation group บางชื่อยังคงมีอยู่ในรายการ. ซึ่งก็คือ IBM activation groups. ถ้าคุณต้องการนำกลับคืน หนึ่งใน IBM activation group เหล่นี้, ให้รัน RCLACTGRP และระบุชื่อของ activation group สำหรับพารามิเตอร์ ACTGRP.

# ้ค่า \*WINDOWS แทนที่ค่า \*WINDOWSNT บนคำสั่งเน็ตเวิร์กเซิร์ฟเวอร์

พารามิเตอร์หลายๆ ตัวบนคำสั่ง CL Change Network Server Attributes (CHGNWSA), Display Network Server User Attributes, Submit Network Server Command (SBMNWSCMD), Work with Network Server User Enrollment (WRKNWSENR), และ Work with Network Server Status (WRKNWSSTS) ที่อนุญาตให้ใช้ค่า \*WINDOWSNT ยอมรับ ค่าพิเศษ\*WINDOWS.\*WINDOWSNT ยังคงได้รับการยอมรับในเรื่องของการใช้แทนกันได้กับรีลีสก่อนหน้า, แต่ \*WINDOWS คือค่าที่เหมือนกันมากกว่า. ส่วนสนับสนนสำหรับค่าพิเศษ\*WINDOWSNT สามารถลบออกได้ในรีลีสถัดไป ของระบบปฏิบัติการ.

### พารามิเตอร์ CMDTYPE ไม่สนใจ Submit Network Server Command (SBMNWSCMD)

การเริ่มต้นด้วย V5R4, พารามิเตอร์ Command type (CMDTYPE) จะไม่สนใจคำสั่ง Submit Network Server Command (SBMNWSCMD). ส่วนสนับสนุนสำหรับพารามิเตอร์ CMDTYPE สามารถลบออกในรีลีสถัดไปของระบบปฏิบัติการ.

## ิการเปลี่ยนแปลงบนคำสั่ง Install Windows Server (INSWNTSVR)

ใน V5R4, การเปลี่ยนแปลงต่อไปนี้ได้ถูกทำกับคำสั่ง Install Windows Server (INSWNTSVR):

• ฮาร์ดแวร์ที่พ่วงต่อกับ SPD (6617 และ 2850) ไม่ได้รับการสนับสนุนอีกต่อไป และเฉพาะฮาร์ดแวร์เท่านั้นที่อนุญาตให้ใช้ LAN ของโฮสต์ภายนอกทำการติดตั้ง และตั้งค่าโดยใช้พารามิเตอร์ PORT1 และ PORT2. สองพารามิเตอร์นี้ได้ถูกลบออก แล้ว.

- พารามิเตอร์ Internal LAN port (INTLANPORT) ถูกใช้เพื่อติดตั้งฮาร์ดแวร์ที่พ่วงต่อกับ SPD หรือเซิร์ฟเวอร์ Windows เวอร์ชัน 4.0. ฮาร์ดแวร์ทั้งสองแบบนี้จะไม่ได้รับการสนับสนุนให้ติดตั้ง Windows ใหม่อีกต่อไป. พารามิเตอร์นี้ได้ถูกลบ ืออกแล้ว. พารามิเตอร์ Virtual PTP Ethernet port (VRTPTPPORT) มีหน้าที่ให้การแทนที่ซึ่งจะถกใช้สำหรับ configurations ที่ได้รับการสนับสนุนทั้งหมด.
- พารามิเตอร์ Domain role (DMNROLE) ไม่มีความจำเป็นอีกต่อไปสำหรับการติดตั้ง Windows 2000 และ Windows Server 2003. เซิร์ฟเวอร์ทั้งหมดที่ถูกติดตั้งเป็น \*SERVER และมีการเปลี่ยนไป \*DMNCTL ภายหลัง ในระหว่างการขั้น ตอน post-installation ที่ทำโดยผู้ใช้เอง โดยการติดตั้ง Active Directory โดยใช้คำสั่ง Windows DCPROMO. พารามิเตอร์ นี้ได้ถูกลบออกจากคำสั่ง INSWNTSVR.
- ค่าดีฟอลต์สำหรับพารามิเตอร์ Convert to NTFS (CVTNTFS) ได้เปลี่ยนไปเป็น \*YES ตามการพัฒนาในเรื่องความปลอด ้ภัยที่จัดเตรียมโดยระบบไฟล์ NTFS. พร้อมกับพัฒนาประสิทธิภาพในการทำงานของดิสก์เสมือน โดยสร้างอิมเมจดิสก์ ้เสมือน ที่จัดตำแหน่งคลัสเตอร์ระบบโลจิคัลไฟล์พร้อมด้วยโฮสต์เพจ.

# ิการเปลี่ยนแปลงบนคำสั่งTrace

ใน V5R4, คำสั่ง Trace Job (TRCJOB) ถูกเปลี่ยนเป็นคำสั่ง CL Start Trace (STRTRC), End Trace (ENDTRC), และ Print Trace (PRTTRC) ซึ่งเพิ่มลงในระบบปฏิบัติการใน V5R1. เนื่องจากไม่มีฟังก์ชันที่เหมือนกันบนคำสั่ง STRTRC, พารามิเตอร์ Program to call before trace (EXITPGM) และ Select procedures to trace (SLTPRC) จะไม่ได้รับการสนับสนุน. ค่าใดๆ ที่ระบุสำหรับพารามิเตอร์นี้จะถูกข้าม. คุณอาจจำเป็นต้องเปลี่ยนโปรแกรม CL ใดๆ ที่ใช้คำสั่ง TRCJOB และระบุพารามิเตอร์ **EXITPGM หรือ SLTPRC.** 

นอกจากนั้น, เอาต์พุตสพูลไฟล์และเอาต์พุตไฟล์ฐานข้อมูลที่สร้างด้วยคำสั่ง Print Trace (PRTTRC) จะมีรูปแบบที่ต่างจากที่ สร้างในรีลีสก่อนหน้า เมื่อคำสั่ง TRCJOB ถูกรันด้วยการระบุ SET(\*OFF). คุณจำเป็นต้องเปลี่ยนโปรแกรมใดๆ ของคุณที่ขึ้น อยู่กับโครงร่างของสพูลไฟล์ ซึ่งสร้างด้วยคำสั่ง TRCJOB.

ค่าดีฟอลต์ของพารามิเตอร์ Length of time to watch (WCHTIMO) บนคำสั่ง Start Trace (STRTRC), Trace Internal (TRCINT), Trace Connection (TRCCNN), Trace TCP/IP Application (TRCTCPAPP), และ Start Communications Trace (STRCMNTRC) ได้ถูกเปลี่ยนจากหนึ่งวันไปเป็น \*NOMAX. การเปลี่ยนนี้จะเก็บคุณสมบัติของคำสั่ง trace ที่เหมือน กัน, โดยไม่คำนึงถึงพารามิเตอร์ที่ระบุ.

นอกจากนี้, การประมวลผลข้อมูล watch comparison ได้ถูกเปลี่ยนแปลง. การเปลี่ยนแปลงสามารถแตกฟิลด์ออก และถูกทำ โดยไม่ต้องทำการแปลงของข้อมูลที่เปรียบเทียบ (เช่น, อักขระเป็นจำนวนเต็ม). การเปลี่ยนนี้จะพร้อมใช้งานใน V5R3 ที่มี PTF SI14367.

# ัฐปแบบใหม่ของ TCP/IP API ที่สนับสนุน IPv6

รูปแบบใหม่ของ API จะถูกเพิ่มลงในส่วนสนับสนุนของ IPv6. รูปแบบที่มีอยู่ยังคงสามารถใช้งานได้, แต่จะไม่สามารถนำไป ี พัฒนาสำหรับรีลีสต่อไปได้. ถ้าคุณใช้ IPv6, คุณจะได้รับการสนับสนุนให้ใช้รูปแบบใหม่. ฟิลด์ใหม่ได้ถูกเพิ่มลงในรูปแบบ NIFC0100, NIFC0200, NRTE0200, และ IFCD0300.

นอกจากนี้, รูปแบบใหม่, ที่ชื่อ TCPA1300, จะถูกเพิ่มลงใน QtocRtvTCPA API. คุณควรใช้รูปแบบนี้แทนที่จะเป็นรูปแบบ TCPA1200, ซึ่งไม่ได้รับการสนุนให้เริ่มต้นใช้ใน V5R4. TCPA1200 ยังคงส่งคืนข้อมูลที่เกี่ยวข้องกับ TCP, แต่ข้อมูลที่เกี่ยว ข้องกับ IP ที่ถูกส่งคืนค่าจะตั้งค่าเป็น 0.

นอกจากฟิลด์ใหม่ที่อยู่ในข้อมูลที่ส่งคืน, ข้อมูลบางอย่างที่ไม่ได้ใช้อีกต่อไปจะส่งคืนเฉพาะค่าดีฟอลต์เท่านั้น.

ี ตารางต่อไปนี้แสดง API และรูปแบบ (ระหว่างฟิลด์ที่ไม่ได้ใช้งานอีกต่อไป) ซึ่งได้รับผลกระทบจากการเปลี่ยนในครั้งนี้.

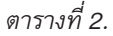

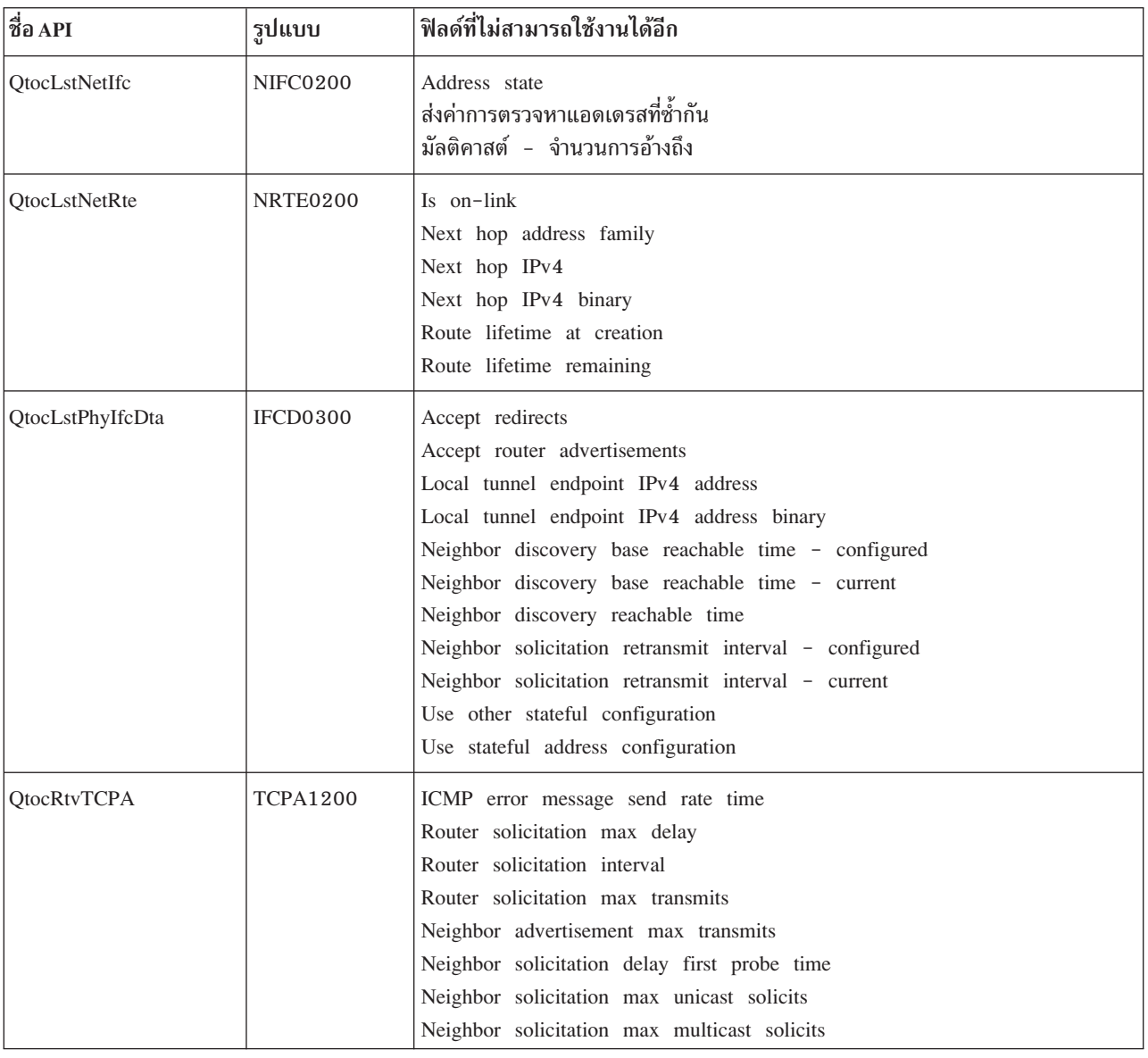

## การเปลี่ยนแปลงใน List Database File Members (QUSLMBR) API

List Database File Members (QUSLMBR) API จะส่งคืนอ็อฟเซ็ตของศูนย์ สำหรับ "อ็อฟเซ็ตข้อมูลรายละเอียดของเมม ี เบอร์" เมื่อมีการร้องขอฟอร์แม็ต MBRL0300, และข้อมูลรายละเอียดของเมมเบอร์สามารถดึงออกได้. ในรีลีสก่อนหน้านี้, เมมเบอร์จะไม่ส่งคืนค่าในรายการ ถ้าไม่สามารถดึงข้อมูลรายละเอียดออกมาได้.

## ิการเปลี่ยนค่าดีฟอลต์สำหรับพารามิเตอร์ **QUSCRTUS**

ในรีลีสหลังจาก V5R4 ของ i5/OS, ค่าดีฟอต์ของพารามิเตอร์ Optimum alignment ของ Create User Space (QUSCRTUS) API จะเปลี่ยนจาก 0 ไปเป็น 1, ดังนั้น optimum alignment จะกลายเป็นค่าดีฟอลต์. การเปลี่ยนนี้จะลดจำนวนสูงสุดของพื้นที่ ที่พร้อมใช้งานสำหรับพื้นที่ของผู้ใช้ที่สร้างด้วยค่าดีฟอลต์. ขนาดสูงสุดของพื้นที่ที่ได้จัดตำแหน่งแล้วสามารถดึงออกมาได้โดย ใช้อ็อพชัน Hex 0003 ของคำสั่ง MATMDATA (Materialize Machine Data) MI.

## การเปลี่ยนแปลงบนคำสั่ง Copy From Import File (CPYFRMIMPF) และ Copy To **Import File (CPYTOIMPF)**

ในรีลีสก่อนหน้านี้, จะไม่มีการประมวลผล string escape character.

ใน V5R4, ฟังก์ชันนี้จะถกแนะนำให้ใช้พร้อมกับพารามิเตอร์ String escape character (STRESCCHR) บนคำสั่ง Copy From Import File (CPYFRMIMPF) และ Copy To Import File (CPYTOIMPF). ข้อมูลที่นำออกจะถูกกระทบโดยอักขระที่ระบุเป็น escape character ตามด้วยตัวคั่นสตริงแต่ละตัว ซึ่งเป็นส่วนหนึ่งของฟิลด์ข้อมูล. สำหรับข้อมูลที่นำเข้า, การประมวลผล string escape character จะลบอักขระนี้ออก เมื่อพบตัวคั่นสตริงภายในฟิลด์ข้อมูล.

เมื่ออักขระที่ระบุเป็น escape character และตัวคั่นสตริงแตกต่างกัน, escape character ที่อยู่ภายในฟิลด์ข้อมูลจะถูกตามด้วย escape character อื่น เมื่อนำออกข้อมูล, และจะถูกลบออกในระหว่างการนำเข้า.

### การเปลี่ยนแปลงในคำสั่ง Change Job (CHGJOB) และ End Job (ENDJOB)

คำสั่ง Change Job ( CHG,JOB ) และ End Job ( END,JOB ) จะทำงานบนงานที่ทำเสร็จเรียบร้อยแล้ว

ใน V5R4, คำสั่ง Change Job (CHGJOB) และ End Job (ENDJOB) จะทำงานบนงานที่เสร็จสิ้นแล้ว. ในรีลีสก่อนหน้านี้, คำสั่ง เหล่านี้จะไม่ทำงานบนงานระบบที่เสร็จสิ้นแล้ว, งานมอนิเตอร์ระบบย่อยที่เสร็จสิ้น, งาน reader สพูลที่เสร็จสิ้นแล้ว, หรืองาน writer สพูลที่เสร็จสิ้นแล้ว.

### ้คำสั่ง End Job ( END JOB ) จะส่งข้อความไม่กี่ข้อความ

เมื่อคุณใช้คำสั่ง End Job (ENDJOB) เพื่อสิ้นสุดสพูลไฟล์ หรือเปลี่ยน maximum log entries (LOGLMT) สำหรับงานที่เสร็จ ู<br>สิ้นแล้ว, คุณจะได้รับข้อความไม่กี่ข้อความ.CPF1362 (งานได้เสร็จสิ้นแล้ว) จะถูกส่งเป็นข้อความสมบูรณ์จากการประมวลผล ENDJOB แทนที่จะส่งเป็น exception. ซึ่งอนุญาตให้ทำคำสั่ง ENDJOB จำนวนมากจากพาเนล Work with Submitted Jobs (WRKSBMJOB) หรือจากพาเนล Work with User Jobs (WRKUSRJOB) เพื่อส่งผลต่องานที่เสร็จสิ้นแล้ว. ENDJOB LOGLMT(0) จะลบงานออกจากบันทึกการใช้งานที่มีสถานะค้างอยู่. ถ้าคุณมีโปรแกรมที่มอนิเตอร์ CPF1362, คุณอาจจำ เป็นต้องแก้ไขโปรแกรมของคุณ. ตัวอย่างเช่น, ถ้าโปรแกรมใช้ CPF1362 escape message เพื่อกำหนดสถานะของงาน, โปรแกรมควรถูกเปลี่ยนไปใช้ Retrieve Job Status (QWCRJBST) API.

### การเปลี่ยนแปลงในคำสั่ง Create Job Description (CRTJOBD) และ Change Job **Description (CHGJOBD)**

ี่สำหรับรายละเอียดของงาน QDFTJOBD ที่อยู่ในไลบรารี QGPL และรายละเอียดสำหรับงาน QDFTSVR ที่อยู่ในไลบรารี OGPL, ชื่อกลุ่มของ ASP จะไม่สามารถระบุค่าพารามิเตอร์ Initial ASP group (INLASPGRP) ของคำสั่ง Change Job Description (CHGJOBD) และ Create Job Description (CRTJOBD).

# การเปลี่ยนแปลงในการสำรองและกู้คืนข้อมูล

## การเปลี่ยนแปลงในพาเนลของสื่อบันทึก Display Save and Restore

ใน V5R4, ข้อมูลที่แสดงและพิมพ์ด้วยคำสั่ง DSPTAP DATA(\*SAVRST), DSPOPT DATA(\*SAVRST), และ DSPSAVF ้จะแตกต่างจากรีลีสก่อนหน้านี้.

- การดำเนินการเหล่านี้จะใช้ไฟล์พิมพ์ OPSRODSP. ซึ่งก่อนหน้านี้, ไฟล์พิมพ์ OPSRODSP หรือ OSYSPRT สามารถใช้ได้. ไฟล์พิมพ์ QSYSPRT จะถูกใช้โดยคำสั่ง DSPOPT และ DSPTAP และ DSPSAVF เมื่อข้อมูลระบบไฟล์รวมได้ถูกบันทึก.
- คำสั่งแต่ละคำสั่งเหล่านี้จะสร้างสพลไฟล์หนึ่งไฟล์. ซึ่งก่อนหน้านี้, จำนวนของสพลไฟล์ที่สร้างจะขึ้นอย่กับข้อมลระบบไฟล์ ้รวมที่ได้บันทึกไว้. สพูลไฟล์ที่แบ่งแยกถูกสร้างสำหรับเทปไฟล์หรืออ็อบติคัลไฟล์แต่ละไฟล์ซึ่งมีข้อมูลระบบไฟล์รวมที่ได้ บันทึกไว้.
- ข้อมูลส่วนหัวได้ถูกจัดเรียงใหม่ไปเป็นรูปแบบคอลัมน์เดี่ยว. สำหรับเอาต์พุตที่แสดง, ฟังก์ชันคีย์จะถูกใช้เพื่อแสดงข้อมูล ้ส่วนหัว. ซึ่งก่อนหน้านี้, DSPTAP และ DSPSAVF จะแสดงข้อมูลส่วนหัวในรูปของคอลัมน์สองคอลัมน์, และข้อมูลส่วนหัว และข้อมูลจะถูกแสดงบนพาเนลจอแสดงผลเดียวกัน.
- เมื่อมีการแสดงอ็อบเจ็กต์ในไลบรารี, ฟิลด์ Option (Opt) จะแอ็คทีฟสำหรับอ็อบเจ็กต์ทั้งหมด, แต่จะใช้ได้กับไฟล์ฐานข้อ ี มูลและเอาต์พุตคิวเท่านั้น. เท็กซ์สำหรับอ็อพชัน 5 เปลี่ยนไปเป็น*แสดง*. ซึ่งก่อนหน้านี้, เท็กซ์สำหรับอ็อพชัน 5 คือ*แสดง เมมเบอร์ของไฟล์ฐานข้อมูลที่บันทึกแล้ว*, และฟิลด์ Option จะแอ็คทีฟสำหรับไฟล์ฐานข้อมูลสำหรับคำสั่ง DSPTAP และ  $DSPSAVE$ เท่านั้น.
- เมมเบอร์ฐานข้อมูลจะถูกพิมพ์ในส่วนที่แยกต่างหากตามรายการของอ็อบเจ็กต์. คอลัมน์เท็กซ์จะถูกเพิ่มลงในรายการ ของอ็อบเจ็กต์ที่เมมเบอร์ปรากฏอยู่ก่อนหน้านี้.
- จำนวนของอ็อบเจ็กต์และแอ็คเซสพาธจะถูกพิมพ์ในส่วนของการสรุป. ซึ่งก่อนหน้านี้, ค่าเหล่านี้จะถูกพิมพ์ในข้อมูลส่วน หัว.

## การเปลี่ยนการดำเนินการบันทึกแบบขนานลงในเทป

V5R4M0 เป็นรีลีสล่าสุดที่ใช้พื้นที่ข้อมูล QTEMP/QSRPARFMT ที่มีอยู่ เพื่อบ่งชี้ว่า ไลบรารีจำนวนมากจะถูกบันทึกในรูป ี แบบขนาน. พื้นที่ข้อมูลถูกใช้ด้วย definition ของสื่อบันทึกใดๆ ที่สร้างด้วยฟอร์แม็ต TAPE0100, และ definition ของสื่อ บันทึกที่สร้างด้วยฟอร์แม็ต TAPE0200 ซึ่งฟิลด์ Save format มีค่า -2. ในรีลีสถัดไป, หากต้องการบันทึกไลบรารีจำนวนมาก ด้วยรูปแบบขนาน, คุณต้องใช้ definition ของสื่อบันทึกที่สร้างด้วยฟอร์แม็ต TAPE0200 โดยที่ฟิลด์ Save format มีค่าเป็น 0.

ถ้าคุณใช้การจัดสรรอุปกรณ์แบบไดนามิก, ความแตกต่างของความดันไฟฟ้าอาจมีอยู่:

- การดำเนินการบันทึกอาจล้มเหลวด้วยข้อความ CPF387C (รีซอร์สต่ำสุดของอุปกรณ์ไม่พร้อมใช้งาน) หลังจากที่เคยทำมา ก่อน, ต้องการใช้ operator มากขึ้น.
- ข้อความสอบถามในเรื่องอุปกรณ์เทปและสื่อบันทึกอาจแสดงขึ้นหลังจากที่เคยทำมาก่อน, ต้องการใช้ operator เพิ่มเติม.
- ค่า ไฟล์ทั้งหมด ที่แสดงโดยคำสั่ง Display Tape (DSPTAP), สำหรับข้อมูลที่บันทึกในรูปแบบขนาน, จะเป็นหมายเลขสูง ้สุดที่การดำเนินการบันทึกสามารถสร้างได้. จำนวนที่แท้จริงอาจมีค่าน้อย ถ้าการดำเนินการบันทึกไม่ได้จัดสรรไดร์ฟทั้ง หมด.
- ความจุของเทปบนอุปกรณ์แรกที่ถูกจัดสรรจะถูกใช้แทนความจุปกติที่พบ. ถ้าพบความแตกต่างระหว่างอุปกรณ์ที่ระบุ, สิ่งนี้อาจเป็นผลทำให้มีอุปกรณ์เพียงเล็กน้อยที่ถูกใช้.

## DB2 UDB for iSeries มีการเปลี่ยนแปลง

## การเปลี่ยนแปลงของการเปรียบเทียบ BLOB

ในรีลีสก่อนหน้า V5R4, การเปรียบเทียบเคียวรี่ของ BLOB operand ตามการเรียงลำดับ (ตัวอย่างเช่น, >, >=, <, <=) ส่งคืนผล ลัพธ์ที่ไม่ถูกต้อง หาก operand ยาวหรือสั้นกว่า operand อื่น. ซึ่งเป็นเรื่องที่ไม่ถูกต้อง. ใน V5R4, การเปรียบเทียบเหล่านี้จะใช้

ึกฎการเปรียบเทียบสตริงไลบรารี. ถ้าสตริงไบนารีสองตัวมีค่าเท่ากับความยาวของสตริงที่สั้นกว่า, สตริงที่สั้นกว่าจะไม่ค่อยถูก พิจารณาเหมือนสตริงที่ยาวกว่า แม้ว่าจำนวนไบต์ที่มีอยู่ในสตริงที่ยาวกว่า จะมีค่าเป็นเลขฐานสิบหกของศูนย์.

SQL เคียวรี่ต่อไปนี้แสดงถึงการเปลี่ยนแปลงแบบนี้. ใน V5R4, เคียวรี่ทั้งสองตัวส่งคืนเร็กคอร์ดทั้งหมดในไฟล์ได้อย่างถก ี ต้อง; อย่างไรก็ตาม, ในรีลีสก่อนหน้า V5R4, ไม่มีเร็กคอร์ดที่ถูกส่งคืน.

SELECT \* FROM QSQPTABL WHERE BLOB(X'0102030400')>BLOB(X'01020304')

SELECT \* FROM QSQPTABL WHERE BLOB(X'01020305')>BLOB(X'0102030400')

# รูปแบบที่เปลี่ยนไปของพารามิเตอร์ที่เพิ่มขึ้น ซึ่งส่งผ่านไปยังโพรซีเดอร์ที่ถูก กำหนดด้วย PARAMETER STYLE SQL

โปรแกรม C และ C++ ที่ถูกอ้างโดยใช้คำสั่ง SQL CALL และที่ถูกกำหนดโดยใช้คำสั่ง CREATE PROCEDURE ซึ่งระบุ PARAMETER STYLE SQL จะมองเห็นการเปลี่ยนแปลงในรูปแบบของพารามิเตอร์ที่เพิ่มขึ้น ซึ่งส่งผ่านไปยังโพรซีเดอร์.

พารามิเตอร์ที่เพิ่มขึ้นนี้จะถูกส่งผ่านเป็นสตริงที่ปิดท้ายด้วย null ที่ใช้ภาษา C แทนสริงอักขระที่เปลี่ยนแปลง. การเปลี่ยนแปลง นี้ถูกทำขึ้นเพื่อเตรียมอินเตอร์เฟสสำหรับฟังก์ชันและโพรซีเดอร์ที่สอดคล้องกันซึ่งถูกกำหนดด้วย PARAMETER STYLE SOL.

# การแปลงอ็อบเจ็กต์ไฟล์ฐานข้อมูล (\*FILE) สำหรับการจัดตำแหน่งที่ดีที่สุด

ใน V5R4, ไฟล์ฐานข้อมูลที่มีอยู่จะถูกแปลง เพื่อจัดตำแหน่งให้ดีที่สุดสำหรับอ็อบเจ็กต์ที่อยู่ภายใต้ machine interface (MI). ์ ไฟล์ฐานข้อมูลประกอบด้วยอ็อบเจ็กต์ MI จำนวนมาก, ดังนั้น เวลาที่ใช้ในการแปลงคือปัจจัยสำคัญ เมื่อแอ็พพลิเคชันเริ่มต้น ทำงานในครั้งแรก หลังจากติดตั้ง V5R4.

้คุณสามารถยอมให้ระบบปฏิบัติการดำเนินการแปลงเหล่านี้ตามที่แอ็พพลิเคชันของคุณใช้ไฟล์ฐานข้อมูลของคุณ. อย่างไรก็ ี ตาม, ถ้าคุณต้องการหลีกเลี่ยงการหน่วง เมื่อเริ่มต้นแอ็พพลิเคชัน หลังจากที่ติดตั้ง V5R4 แล้ว, คุณสามารถบังคับใช้การแปลง ได้โดยรันคำสั่ง CL ต่อไปนี้:

- ใช้คำสั่ง Display Library (DSPLIB) เพื่อแปลงไฟล์ฐานข้อมูลทั้งหมดที่อยู่ในไลบรารีโดยเฉพาะ หรือกลุ่มของไลบรารีโดย เฉพาะ.
- ใช้คำสั่ง Display Object Description (DSPOBJD) เพื่อแปลงไฟล์ฐานข้อมูลโดยเฉพาะ, หรือเพื่อแปลงชุดของไฟล์ฐานข้อ มูลทั้งหมด หรือไฟล์ฐานข้อมูลทั่วไปที่อยู่ในไลบรารีโดยเฉพาะ หรือกลุ่มของไลบรารีโดยเฉพาะ. ระบุ OBJTYPE(\*FILE) DETAIL(\*BASIC) เมื่อใช้คำสั่ง DSPOBJD.

ี การแปลงไฟล์ฐานข้อมูลเหล่านี้จะเป็นสาเหตุทำให้การดัดแปลง time stamp สำหรับแต่ละอ็อบเจ็กต์ที่ได้รับผลกระทบจะ ถกอัพเดต.

### สถานการณ์จำลองของการแปลง

ี ตารางต่อไปนี้แสดงรายละเอียดเวลาของการแปลงไฟล์ฐานข้อมูลที่ประมวลผลบนฐานข้อมูล V5R3 ซึ่งประกอบด้วยไฟล์ฐาน ข้อมูล 45 517 ไฟล์ที่มีอ็อบเจ็กต์ 254 379 MI อ็อบเจ็กต์ ซึ่งจำเป็นต่อการแปลง.

่ หมายเหตุ: ผลลัพธ์ที่แสดงหมายความถึงการเตรียมแนวทางแบหยาบๆ สำหรับจำนวนเวลาที่ใช้ในการแปลง rough guideline ซึ่งอาจต้องใช้ configuration ที่เหมือนกัน. เวลาที่เหมาะสมสำหรับการแปลงจะถูกประเมินตามเวลาทั้ง หมดที่ใช้ในคำสั่ง DSPOBJD เมื่อการแปลงเกิดขึ้นลบกับจำนวนเวลาที่ใช้ในคำสั่ง DPSOBJD หลังจากที่เกิดการ แปลงทั้งหมดขึ้น. ถ้าคุณใช้คำสั่ง DSPOBJD เพื่อบังคับใช้การแปลง, คุณไม่จำเป็นต้องรันคำสั่งเป็นครั้งที่สอง. .

คำสั่งต่อไปนี้จะถูกใช้สำหรับการวัด:

```
DSPOBJD OBJ(LIBRARY/ONE FILE) OBJTYPE(*FILE) DETAIL(*BASIC)
     OUTPUT(*OUTFILE) OUTFILF(OTFMP/DSPOBJDATA)
CHGPF FILE(OTEMP/DSPOBJDATA) SIZE(*NOMAX)
RMVM FILE(OTEMP/DSPOBJDATA) MBR(DSPOBJDATA)
DSPOBJD OBJ(LIBRARY/*ALL) OBJTYPE(*FILE) DETAIL(*BASIC)
     OUTPUT(*OUTFILE) OUTFILE(QTEMP/DSPOBJDATA)
```
บนระบบรุ่น 830 เฉพาะงานพร้อมด้วยตัวประมวลผลหกตัวในพูล 6402 M, คำสั่ง DSPOBJD ที่แปลงไฟล์ฐานข้อมูลที่ค้างอยู่ ในไลบรารีจะใช้เวลาประมาณ 91 นาที. คำสั่ง DSPOBJD ที่เหมือนกันจะรันหลังจากที่ฟิลด์ทั้งหมดได้ถูกแปลงโดยใช้เวลา ประมาณ 42 นาที. การแปลงอ็อบเจ็กต์ 254 379 MI ใช้เวลาประมาณ 49 นาที.

|                                                           | <b>Clock</b><br>seconds | <b>CPU</b><br>seconds | Sync reads<br>(DB) | Sync reads<br>$(non-$<br>DB) | <b>Sync</b><br>writes<br>(DB) | Sync<br>writes<br>$(non-DB)$ | Async<br>reads<br>(DB) | Async<br>reads<br>(non-<br>DB) | Async<br>writes<br>(DB) | Async<br>writes<br>$(non-$<br>DB) |
|-----------------------------------------------------------|-------------------------|-----------------------|--------------------|------------------------------|-------------------------------|------------------------------|------------------------|--------------------------------|-------------------------|-----------------------------------|
| คำสั่ง DSPOBJD ที่แปลงไฟล์ฐานข้อมูล<br>ที่ค้างอยู่ทั้งหมด | 5446.8                  | 188.98                | 300675             | 451k                         | 153574                        | 2794k                        | 71057                  | 31010                          | 1120                    | 417636                            |
| ดำสั่ง DSPOBJD ที่รันหลังจากแปลง<br>ไฟล์                  | 2526.3                  | 23.158                | $\mathbf{2}$       | 565k                         | 163                           | 174                          | 73744                  | 6350                           | 1201                    | $\overline{4}$                    |

ิตารางที่ 3. การแปลงบนระบบรุ่น 830 เฉพาะงานพร้อมด้วยตัวประมวลผลหกตังในพูล 6402 M

ุบนระบบรุ่น 825 เฉพาะงานพร้อมด้วยตัวประมวลผลหกตัวในพูล 3271 M, คำสั่ง DSPOBJD จะแปลงไฟล์ฐานข้อมูลที่ค้าง ้อยู่ในไลบรารีจะใช้เวลาประมาณ 68 นาที. คำสั่ง DSPOBJD ที่เหมือนกันจะรันหลังจากที่ไฟล์ทั้งหมดได้ถูกแปลงโดยใช้เวลา ประมาณ 27 นาที. การแปลงอ็อบเจ็กต์ 254 379 MI ใช้เวลาประมาณ 41 นาที.

ตารางที่ 4. การแปลงบนระบบรุ่น 825 เฉพาะงานพร้อมด้วยตัวประมวลหกตัวในพูล 3271 M

|                                                          | <b>Clock</b><br>seconds | <b>CPU</b><br>seconds | Sync reads<br>(DB) | Sync reads<br>(non-<br>DB) | <b>Sync</b><br>writes<br>(DB) | <b>Sync</b><br>writes<br>$(non-DB)$ | Async<br>reads<br>(DB) | Async<br>reads<br>(non-<br>DB) | Async<br>writes<br>(DB) | Async<br>writes<br>(non-<br>DB) |
|----------------------------------------------------------|-------------------------|-----------------------|--------------------|----------------------------|-------------------------------|-------------------------------------|------------------------|--------------------------------|-------------------------|---------------------------------|
| ดำสั่ง DSPOBJD ที่แปลงไฟล์ฐานข้อมูล<br>ที่ค้างอย่ทั้งหมด | 4104.8                  | 190.24                | 302411             | 460k                       | 153574                        | 2795k                               | 71876                  | 30999                          | 1513                    | 417818                          |
| ดำสั่ง DSPOBJD ที่รันหลังจากแปลง<br>ไฟล์                 | 1648.4                  | 19.383                | $^{2}$             | 558k                       | 163                           | 176                                 | 73744                  | 6350                           | 1139                    | 8                               |

ุบนระบบรุ่น 570 พร้อมด้วยตัวประมวลผลหนึ่งตัวในพูล 512 M, คำสั่งDSPOBJD ที่แปลงไฟล์ฐานข้อมูลที่ค้างอยู่ในไลบรารี จะใช้เวลาประมาณ 47 นาที. คำสั่ง DSPOBJD ที่เหมือนกันจะรันหลังจากที่ไฟล์ทั้งหมดถูกแปลงดดยใช้เวลาประมาณ 21 นาที. การแปลงอ็อบเจ็ก 254 \_379 MI ใช้เวลาประมาณ 26 นาที.

ตารางที่ 5. การแปลงบนระบบรุ่น 570 เฉพาะงานพร้อมด้วยตัวประมวลผลในพูล 512 M

|                                                             | <b>Clock</b><br>seconds | <b>CPU</b><br>seconds | Sync reads<br>(DB) | Sync reads<br>(non-<br>DB) | Sync<br>writes<br>(DB) | <b>Sync</b><br>writes<br>$(non-DB)$ | Async<br>reads<br>(DB) | Async<br>reads<br>$(non-$<br>DB) | Async<br>writes<br>(DB) | Async<br>writes<br>$(non-$<br>DB) |
|-------------------------------------------------------------|-------------------------|-----------------------|--------------------|----------------------------|------------------------|-------------------------------------|------------------------|----------------------------------|-------------------------|-----------------------------------|
| ดำสั่ง DSPOBJD ที่แปลงไฟล์ฐานข้อมูล<br>  ที่ค้างอยู่ทั้งหมด | 2797.1                  | 83.440                | 304184             | 533k                       | 153574                 | 2794k                               | 74316                  | 35318                            | 2063                    | 418029                            |
| ดำสั่ง DSPOBJD ที่รันหลังจากแปลง<br>ไฟล์                    | 1242.2                  | 11.749                | 2                  | 573k                       | 163                    | 179                                 | 73744                  | 6350                             | 2062                    | $\overline{4}$                    |

# ิการเปลี่ยนแปลงบนฟิลด์ DB2\_ROW\_COUNT\_SECONDARY ใน SQL Diagnostics

### **Area**

ความหมายของฟิลด์ DB2\_ROW\_COUNT\_SECONDARY ใน SQL Diagnostics Area ถูกเปลี่ยนแปลงใน V5R4.

ในรีลีสก่อนหน้านี้, ฟิลด์จะบ่งชี้ถึงจำนวนของแถวที่ได้รับผลกระทบจากการดำเนินการลบที่ได้จัดเรียงแล้ว ซึ่งจำเป็นต้องดูเล integrity ที่อ้างถึง.

ใน V5R4, ฟิลด์ยังคงประกอบด้วยจำนวนของแถวที่ได้รับผลกระทบจากการประมวลผลทริกเกอร์ INSERT, UPDATE, และ DELETE. ซึ่งประกอบด้วยทริกเกอร์ BEFORE และ AFTER, และทริกเกอร์ INSTEAD OF ด้วยเหมือนกัน.

# ทริกเกอร์ไม่อนุญาตให้ใช้บนฟิสิคัลและโลจิคัลไฟล์ IDDU

ในรีลีสก่อนหน้านี้, ไม่มีข้อจำกัดในการปกป้องผู้ใช้จากการสร้างทริกเกอร์บนไฟล์ interactive data definition utility (IDDU). ใน V5R4, ทริกเกอร์ไม่สามารถถกสร้างบนฟิสิคัลและโลจิคัลไฟล์ IDDU ได้.

## การแปลงอ็อบเจ็กต์ \*PGM, \*SRVPGM, \*MODULE, และ \*SQLPKG ที่รวมอยู่ในคำ สั่ง soูL โดยอัตโนมัติ

การแทนค่าภายในของคำสั่ง SQL ในอ็อบเจ็กต์ \*PGM, \*SRVPGM, \*MODULE, และ \*SQLPKG ได้รับการเปลี่ยนแปลงใน  $V5R4$ 

้อ็อบเจ็กต์ \*PGM, \*SRVPGM, และ \*SQLPKG ที่ถูกสร้างก่อนหน้า V5R4 จะถูกแปลงไปเป็นรูปแบบใหม่สำหรับการใช้ใน ครั้งแรกโดยอัตโนมัติ. คุณยังสามารถเริ่มต้น การแปลงอ็อบเจ็กต์โดยใช้คำสั่ง Start Object Conversion (STROBJCVN) ได้.

้อ็อบเจ็กต์ \*MODULE ที่ถูกสร้างก่อนหน้า V5R4 ไม่สามารถแปลงอย่างถาวรได้, และการแปลงจะถูกดำเนินการในแต่ละครั้ง ที่\*MODULE อยู่ภายในโปรแกรมหรือเซอร์วิสโปรแกรม.

ี จำนวนเวลาที่แปลงอ็อบเจ็กต์เดี่ยวมีจำนวนน้อย, น้อยกว่า 160 มิลลิวินาทีของ เวลาที่ CPU ใช้บนระบบร่น 890 สำหรับ โปรแกรมที่ใกล้เคียงกับระบบที่จำกัดจำนวนและขนาดของคำสั่ง SQL. บนระบบรุ่น 840, จะใช้เวลาน้อยกว่า 350 มิลลิวินาที. เวลาการแปลงเป็นสัดส่วนกับจำนวนของคำสั่ง SQL ในอ็อบเจ็กต์ และการสะสมขนาดของคำสั่ง SQL. ถ้าจำนวนของอ็อบเจ็กต์ ที่มีขนาดใหญ่จำเป็นต้องถูกแปลง, เวลาการแปลงสามารถสังเกตเห็นได้.

ี สำหรับอ็อบเจ็กต์ที่สร้างใน V5R2 หรือรุ่นต่อมาซึ่งใกล้เคียงกับระบบที่จำกัดจำนวนและขนาดของคำสั่ง SQL, การแปลงอาจ ้ล้มเหลว เนื่องจากข้อจำกัดด้านพื้นที่. โปรแกรมเหล่านี้จะดำเนินการอย่างไม่สมบูรณ์บนรีลีสก่อนหน้า V5R4 เนื่องจากพื้นที่ที่ ไม่เพียงพอต่อการเก็บแผนการเข้าถึง, ซึ่งจำเป็นต้องสร้างหน่วยเก็บชั่วคราวใหม่ในแต่ละครั้งที่เรียกใช้งานคำสั่ง SOL. สถาน ี การณ์เหล่านี้จะคาดการณ์ยาก. ถ้าคุณเผชิญกับสถานการณ์เช่นนี้, คุณควรสร้างอ็อบเจ็กต์ใหม่อีกครั้ง หลังจากลดจำนวนหรือ ขนาดของคำสั่ง SOL แล้ว.

## การเปลี่ยนแปลงระดับของการ optimization ในปัจจุบัน

ในรีลีสก่อนหน้า, คุณเซ็ตระดับการ optimization สำหรับเคียวรี่โดยใช้พารามิเตอรี DEGREE บนคำสั่ง Change Query Attributes (CHGQRYA).

ใน V5R4, คุณยังสามารถเช็ตระดับการ optimization ในโพรซีเดอร์ของ SQL ได้อีกด้วย. ถ้าทำการเปลี่ยนระดับในโพรซีเดอร์ ี ของ SQL, โพรซีเดอร์ของโค้ดทางออกจะบังคับให้เป็นค่าที่ควรจะเป็น เมื่อเริ่มต้นโพรซีเดอร์. ถ้าการเปลี่ยนระดับถูกทำภาย นอกโพรซีเดอร์ของ SQL (ตัวอย่างเช่น, ด้วยคำสั่ง CHGQRYA ที่รันจากบรรทัดรับคำสั่ง), การเปลี่ยนยังคงมีอยู่.

## การเปลี่ยนแปลงรูปแบบตาราง Database Monitor

ใน V5R4, รูปแบบของตารางที่ใช้โดยคำสั่ง Start Database Monitor (STRDBMON) ได้มีการเปลี่ยนแปลง. ถ้าคุณใช้ไฟล์ เอาต์พุต Database Monitor จากรีลีสก่อนหน้าที่ยังไม่ได้อัพเดตให้ตรงกับรูปแบบ V5R4 อีกครั้ง, คำสั่ง STRDBMON จะล้ม ู เหลวด้วยข้อความ CPF436A. หากต้องการกู้คืน, คุณสามารถระบุไฟล์เอาต์พุตอื่น, ลบไฟล์เอาต์พุต, หรือใช้ฟังก์ชันที่ถูกต้อง บน iSeries Navigator เพื่ออัพเดตไฟล์ไปเป็นรูปแบบใหม่. ฟังก์ชัน iSeries Navigator ต่อไปนี้อัพเดตไฟล์ไปเป็นรูปแบบใหม่:

- วิเคราะห์หรือแสดงคำสั่งสำหรับ SOL Performance Monitor โดยละเอียด
- เปรียบเทียบ SQL Performance Monitors สองตัวโดยละเอียด

ใน V5R4, คอลัมน์ของหนึ่งในไฟล์ที่ใช้โดย SQL Database Monitor แบบอิงหน่วยความจำได้ถูกเปลี่ยนไป. ฟิลด์ที่ผู้ใช้กำหนด ูเอง (QQUDEF) ในไฟล์ Query Information ได้เปลี่ยนแปลงฟิลด์อักขระที่มีความยาว 18 ตัวอักษร ไปเป็นฟิลด์อักขระที่มี ี ความยาว 100. เวอร์ชันของไฟล์ที่มีอยู่จะถูกอัพเดตในครั้งแรกที่ Dump SQL Database Monitor (QQQDSDBM) API ถูกใช กับไฟล์บั้น

# การเปลี่ยนแปลงใน **so**L

### การเรียกซ้ำนิพจน์ตาราง

้ถ้านิพจน์ตารางถูกระบุไว้ในคำสั่ง SQL และนิพจน์ตาราง table-identifier มีชื่อเดียวกับตารางที่ไม่ได้รับสิทธิที่อ้างถึง definition ของนิพจน์ตาราง, นิพจน์ตารางจะถูกพิจารณาให้เรียกซ้ำ.

ี การอ้างอิงการเรียกซ้ำจะไม่อนุญาตให้ใช้ใน V5R3; SQLCODE -346 SQLSTATE '42836' คือปัญหาที่เกิดขึ้นใน V5R3 นอกจากจะระบุค่าดีฟอลต์ของ collection-id. ถ้าระบุค่าดีฟอลต์ของ collection-id, ตารางที่อยู่ใน collection จะถูกนำไปใช้ใน เดียวรี่.

ใน V5R4, ชื่อตารางที่อ้างอิงถึงในตารางนิพจน์ และมีชื่อเดียวกับตารางนิพจน์จะถกพิจารณาให้เรียกซ้ำ. ถ้าการอ้างอิงการ เรียกซ้ำไม่ถูกต้อง, ข้อผิดพลาดจะถูกส่งคืน.

### ฟังก์ชัน Non-deterministic

ฟังก์ชันที่เป็น non-deterministic ไม่สามารถระบุได้ใน JOIN clause หรือ GROUP BY clause. ข้อผิดพลาดนี้ไม่ได้เกิดขึ้นในรี ลีสก่อนหน้านี้. ใน V5R4, SQLCODE +583 SQLSTATE '01565' จะถูกส่งคืน เมื่อฟังก์ชัน NOT DETERMINISTIC ถูก ระบไว้ใน JOIN clause หรือ GROUP BY clause.

ดีฟอลต์สำหรับฟังก์ชันที่กำหนดโดยผู้ใช้คือ NOT DETERMINISTIC. เมื่อฟังก์ชันที่กำหนดโดยผู้ใช้ที่เป็น NOT DETERMINISTIC ถูกระบุใน JOIN หรือ GROUP BY clause, SQLCODE +583 จะถูกส่งคืน. ฟังก์ชันสเกลา RAND และ IDENTITY\_VAL\_LOCAL จะพิจารณา non-deterministic และไม่ควรระบุใน JOIN clause และ GROUP BY clause.

#### ้ค่าคีย์การแบ่งพาร์ติชัน

้ถ้า MINVALUE หรือ MAXVALUE ถูกระบุไว้สำหรับค่าคีย์การแบ่งพาร์ติชัน, ค่าคอลัมน์สำหรับช่วงนั้นต้องเป็นค่าเดียวกัน. ใน V5R3, (ค่าต่ำสุด, 1) ได้รับอนุญาตสำหรับ starting-clause ของ partitioning-clause. ใน V5R4, เมื่อระบุค่าต่ำสุดสำหรับ คอลัมน์แรก, จำเป็นต้องระบุค่าต่ำสุดสำหรับคอลัมน์ที่สองด้วย. ถ้า MINVALUE หรือ MAXVALUE ถูกระบุตาม literal, SQLCODE -636 SQLSTATE '56016' จะถูกส่งคืน.

#### ค่าคีย์การแบ่งพาร์ติชันที่ไม่ซ้อนทับ

ใน V5R4, algorithm สำหรับการกำหนดพาร์ติชันตารางที่มีการแทรกแถวถูกเปลี่ยนแปลงจาก V5R3. การเปลี่ยนนี้กระทบกับ ้ตารางที่แบ่งพาร์ติชันแล้วที่ใช้การแบ่งพาร์ติชันแบบเป็นช่วง, โดยที่คีย์การแบ่งพาร์ติชันจะถูกสร้างจากคอลัมน์หลายๆ ี คอลัมน์. algorithm ที่ได้รับการพัฒนานี้มีข้อจำกัดที่น้อยกว่า algorithm ที่ใช้ใน V5R3. ถ้าไม่มีช่วงของคีย์สำหรับพาร์ติชันที่ ้กำหนดไว้แล้วซ้อนทับกับช่วงของคีย์สำหรับพาร์ติชันอื่นๆ, algorithm ใหม่จะตรวจสอบความพอเพียงของค่าคีย์ของแถวใหม่ เท่าที่ใช้, เริ่มต้นด้วยค่าแรก, ซึ่งเป็นสิ่งจำเป็นในการระบุพาร์ติชันที่เป็นของแถว.

### ์ ตัวอย่างเช่น. พิจารณาตารางที่แบ่งพาร์ติชันแล้ว ซึ่งสร้างด้วยคำสั่งต่อไปนี้ใน V5R4:

```
CREATE TABLE NOOVERLAP (COL1 INT .COL2 INT) PARTITION BY (COL1.COL2)
 (STARTING FROM (1,1) INCLUSIVE ENDING AT (10,10) INCLUSIVE,
 STARTING FROM (11,11) INCLUSIVE ENDING AT (20,20) INCLUSIVE)
```
#### ข้อมูลที่อนุญาตให้มีอยู่ในพาร์ติชันแรกจะถูกกำหนดด้วยเงื่อนไขต่อไปนี้:

 $COL1 > 1$  AND  $COL1 < 10$  OR COL1 = 1 AND COL2 >= 1 AND COL2 <= 10 OR  $C_0$  $1 = 10$  AND  $C_0L2$  >= 1 AND  $C_0L2$  <= 10

ข้อมูลที่อนุญาตให้มีอยู่ในพาร์ติชันที่สองจะถูกกำหนดด้วยเงื่อนไขต่อไปนี้:

 $COL1 > 11$  AND  $COL1 < 20$  OR  $COL1 = 11$  AND  $COL2 \ge 11$  AND  $COL2 \le 20$  OR  $COL1 = 20$  AND  $COL2 \ge 11$  AND  $COL2 \le 20$ 

นั่นหมายความว่า ถ้าตารางที่แบ่งพาร์ติชันแล้วถูกเรียกคืนใน V5R4 จาก V5R3, หรือระบบที่โอนย้ายไปยัง V5R4 พร้อมกับ ้ตารางที่แบ่งพาร์ติชันแล้วซึ่งสร้างไว้ในรีลีสก่อนหน้า, ข้อมูลที่อนุญาตให้แทรกลงในตารางที่แบ่งพาร์ติชันแล้วจะไม่ตรงกัน.

#### เปรียบเทียบตัวอย่างก่อนหน้ากับ V5R3:

```
CREATE TABLE NOOVERLAP (COL1 INT, COL2 INT) PARTITION BY (COL1, COL2)
 (STARTING FROM (1,1) INCLUSIVE ENDING AT (10,10) INCLUSIVE,
  STARTING FROM (11.11) INCLUSIVE ENDING AT (20.20) INCLUSIVE)
```
้ข้อมูลที่อนุญาตให้มีอยู่ในพาร์ติชันแรกจะถูกกำหนดด้วยเงื่อนไขต่อไปนี้:

COL1 => 1 AND COL1 =< 10 and COL2 => 1 AND COL2 =< 10

ข้อมูลที่อนุญาตให้มีอยู่ในพาร์ติชันที่สองจะถูกกำหนดด้วยเงื่อนไขต่อไปนี้:

COL1 => 11 AND COL1 =< 20  $\mu$ ax COL2 => 11 AND COL2 =< 20

### คอลัมน์ผลลัพธ์ที่ไม่มีชื่อ

้ถ้าคอลัมน์ผลลัพธ์ของการเลือกทั้งหมดที่ระบุในตารางที่ได้รับหรือตารางนิพจน์ไม่มีชื่อ, คอลัมน์จะไม่สามารถใช้อ้างอิงได้. SQLCODE -206 SQLSTATE '42703' ถูกส่งคืน. คอลัมน์ผลลัพธ์จะไม่มีชื่อ เมื่อไอเท็มที่สอดคล้องกันของการเลือกย่อยมี ชื่อที่ไม่เหมือนกัน. ใน V5R3 SQLCODE -153 SQLSTATE '42503' จะถูกส่งคืน เมื่อคอลัมน์ไม่มีชื่อ และได้ระบุชื่อ ี คอลัมน์ไว้. ถ้าการเลือกย่อยมีค่าคงที่หรือนิพจน์, ข้อผิดพลาดจะไม่เกิดขึ้น. AS clause ต้องเพิ่มลงในรายการเลือก เพื่อสร้าง ้ผลลัพธ์ที่มีชื่อ ถ้าคอลัมน์ถกอ้างถึง.

#### ขอบเขตของชุดผลลัพธ์ของโพรซีเดอร์

ใน V5R3 และรีลีสก่อนหน้า, เคอร์เซอร์ที่ถูกเปิดในโพรซีเดอร์, เปิดทางด้านซ้าย เมื่อโพรซีเดอร์มีอยู่แล้ว, แต่ชุดของผลลัพธ์ ้ของโพรซีเดอร์ไม่ได้ถูกส่งคืน เหมือนชุดผลลัพธ์ของโพรซีเดอร์อาจไม่สามารถเข้าถึงได้ตามที่เคอร์เซอร์ที่เปิดอยู่บนการร้อง ี ขอของโพรซีเดอร์ในภายหลัง. ปัญหานี้ได้ถูกแก้ไขใน V5R4. ตามผลลัพธ์ของการเปลี่ยนครั้งนี้, แอ็พพลิเคชันโปรแกรมที่มี SQL ซึ่งถูกคอมไพล์ใหม่ด้วย CLOSQLCSR อ็อพชัน \*ENDJOB, \*ENDSQL, หรือ \*ENDACTGRP, ถูกเรียกเป็นโพรซีเดอร์ ี่ ที่ถูกเก็บไว้แล้ว stored procedures, และไม่ส่งคืนชุดผลลัพธ์สำหรับเคอร์เซอร์ทั้งหมดที่เป็นชุดผลลัพธ์ของโพรซีเดอร์ที่ถูกเก็บ ไว้แล้วซึ่งอาจมีข้อความแสดงความผิดพลาดใหม่ในบางสถานการณ์จำลอง.

ข้อความแสดงความผิดพลาดใหม่จะถูกส่งคืนในกรณีที่โพรซีเดอร์เดียวกันถูกเรียกภายใต้ การจัดการคำสั่งไคลเอ็นต์จำนวน ้มาก และความพยายามในการเปิดเคอร์เซอร์ที่เป็นการเปิดทางด้านซ้ายโดยการร้องขอของโพรซีเดอร์ ซึ่งถูกเรียกภายใต้การ จัดการคำสั่งไคลเอ็นต์อื่น. ข้อความแสดงความผิดพลาดใหม่, SQL7055. บ่งชี้ว่า เคอร์เซอร์มีความผิดปกติอยู่ภายในงาน.

ในเหตุการณ์อื่นที่คุณได้รับข้อความนี้, คุณสามารถแก้ไขปัญหาด้วยหนึ่งในวิธีต่อไปนี้:

- เปลี่ยนอ็อพชัน CLOSOLCSR ที่โปรแกรมคอมไพล์ไปเป็น \*ENDMOD หรือ \*ENDPGM
- ปิดเคอร์เซอร์ในโพรซีเดอร์ก่อนที่จะออกจากโพรซีเดอร์

## แอ็ตทริบิวต์มาร์กเกอร์พารามิเตอร์

่ ในการดำเนินการอินพุต DESCRIBE, แอ็ตทริบิวต์มาร์กเกอร์พารามิเตอร์, เช่น ชนิด, ความยาว, และชื่อ, บางครั้งได้มาจาก เนื้อหาของนิพจน์ที่ระบุไว้ในคำสั่ง SQL.

ใน V5R3 และรีลีสก่อนหน้า, การดำเนินการอินพุต DESCRIBE อาจส่งคืนชื่อคอลัมน์ที่ไม่ถูกต้อง นอกเหนือจากแอ็ตทริบิวต์ ของมาร์กเกอร์พารามิเตอร์ เมื่อใช้ชื่อคอลัมน์ในนิพจน์ที่มีมาร์กเกอร์พารามิเตอร์.

ปัญหานี้ได้รับการแก้ไขใน V5R4 ตามมาตรฐานของ ANS/ISO SQL, ซึ่งจะส่งคืนค่าที่กำหนดการนำไปปฏิบัติที่บ่งชี้ถึงชื่อที่ได้ มา. นอกจากนั้น. การบ่งซี้จะส่งคืนมาร์กเกอร์พารามิเตอร์ที่ไม่ได้ตั้งชื่อไว้.

ไคลเอ็นต์อินเตอร์เฟส เช่น ODBC, JDBC, และ OLE DB, จะเตรียม API เพื่อส่งคืนแอ็ตทริบิวต์มาร์กเกอร์พารามิเตอร์เหล่านี้ ึกลับไปยังแอ็พพลิเคชันที่เรียก. แอ็พพลิเคชันเหล่านี้จะดูการทำงานที่ได้รับการแก้ไข.

## โฮสต์เซิร์ฟเวอร์ของฐานข้อมูล และเซิร์ฟเวอร์งาน DRDA/DDM ที่เซ็ตไดเร็กทอรี ปัจจุบัน

ใน V5R4, โฮสต์เซิร์ฟเวอร์ของฐานข้อมูล และเซิร์ฟเวอร์ DRDA/DDM จะเช็ตไดเร็กทอรีปัจจุบันให้เป็นไดเร็กทอรีหลัก ตาม ้ที่ได้ระบไว้สำหรับโปรไฟล์ผ้ใช้ที่กำลังเชื่อมต่อกับเซิร์ฟเวอร์งาน. ก่อนหน้านี้, เซิร์ฟเวอร์จะเซ็ตเพียงไดเร็กทอรีหลักเท่านั้น ้สำหรับงาน, และจะไม่เซ็ตไดเร็กทอรีปัจจุบัน. ซึ่งจะมีผลกับคำสั่งที่รันในเซิร์ฟเวอร์งานที่ใช้พาธของระบบไฟล์รวมที่ไม่ได้รับ สิทธิ

้เซิร์ฟเวอร์งานยังเซ็ตค่าแอ็ตทริบิวต์ต่อไปนี้:

- IDของประเทศหรือภูมิภาค
- การควบคุม Character identifier
- language ID
- โลแคล
- สถานะการจัดการข้อความ

# หน่วยเก็บชั่วคราว

SQL query processing ยังคงได้รับการพัฒนาให้มีความสามารถใหม่ๆ. ความสามารถบางอย่างเหล่านี้จะรวมถึงการสร้างอ็ ้อบเจ็กต์ชั่วคราว เพื่อให้เป็นไปตามการร้องขอ หรือเพื่อปรับปรุงประสิทธิภาพในการทำงานของเคียวรี่. การปรับปรุง ี ประสิทธิภาพในการทำงานทั้งหมดในอนาคต, ฐานข้อมูลยังคงเก็บอ็อบเจ็กต์ชั่วคราวสำหรับช่วงระยะเวลาหลังจากที่การร้อง ขอให้เคียวรี่เสร็จสิ้น เมื่อมีความเป็นไปได้สูงที่ผลลัพธ์สามารถนำกลับมาใช้ในการร้องขอให้เคียวรี่ในภายหลัง.

้ด้วยความสามารถของอ็อบเจ็กต์ชั่วคราวที่เพิ่มขึ้น และช่วงระยะเวลาของการเก็บที่ขยายเพิ่มขึ้น, จำนวนของหน่วยเก็บชั่ว ี คราวที่ใช้สำหรับเคียวรี่ SOL อาจเพิ่มขึ้น. ซึ่ง, ในทางกลับกัน, อาจเพิ่มจำนวนของหน่วยเก็บชั่วคราวที่ใช้บนระบบ เมื่อเปรียบ เทียบกับรีลีสก่อนหน้า. ฐานข้อมูลจะมอนิเตอร์การใช้หน่วยเก็บชั่วคราว เพื่อป้องกันจำนวนการใช้งานที่ล่อแหลมกับระบบ. ้อย่างไรก็ตาม, ถ้าการใช้หน่วยเก็บชั่วคราวที่มีปริมาณน้อยเป็นปัญหาสำหรับสภาวะแวดล้อมของคุณ, คุณสามารถลดจำนวน ของหน่วยเก็บชั่วคราวที่ใช้ โดยระบุไฟล์ QAQQINI ด้วยอ็อพชัน CACHE\_RESULTS ที่ตั้งค่าเป็น \*JOB หรือ \*NONE. ค่า ของ \*JOB จะลดการเก็บของอ็อบเจ็กต์ชั่วคราวให้มีค่าเท่ากับงานที่ใช้อ็อบเจ็กต์อยู่เท่านั้น. ค่าของ \*NONE จะเป็นสาเหตุทำ ให้อ็อบเจ็กต์ชั่วคราวเป็นอิสระ ทันทีที่การร้องขอเคียวรี่เสร็จสิ้น. หมายเหตุ หากอ็อพชัน CACHE\_RESULTS ถูกแทนที่ค่า \*JOB หรือ \*NONE (โดยดีฟอลต์ของระบบ \*SYSTEM), ประสิทธิภาพในการทำงานของเคียวรี่จะมีผลกระทบในทางลบ. โปรดดูหัวข้อ ประสิทธิภาพในการทำงานของฐานข้อมูลและการ optimization เคียวรี่ สำหรับข้อมูลเกี่ยวกับการใช้ไฟล์ฐานข้อ มูล QAQQINI.

## การเปลี่ยนแปลงบนคำสั่ง Machine interface (MI)

# ิการเปลี่ยนแปลงบนไฟล์ส่วนหัวสำหรับคำสั่ง DESMTX MI

ไฟล์ส่วนหัวสำหรับคำสั่ง Destroy Pointer-Based Mutex (DESMTX) MI ได้มีการเปลี่ยนแปลง. ไฟล์ mi h/desmtx.h ประกอบด้วยสัญลักษณ์enum ที่เรียกว่า \_Destroy. สัญลักษณ์ \_Destroy จะถูกทำเป็น \_DESMTX\_Destroy เพื่อป้องกันการชน กันของ namespace ด้วย std/xmemory . h. ถ้าสัญลักษณ์ enum \_Destroy ได้ถูกอ้างอิงในโค้ดที่มี desmtx . h, การคอมไพล์ครั้ง หน้าจะล้มเหลว. คุณควรเปลี่ยนโค้ดที่มีไฟล์ส่วนหัว mih/desmtx.h โดยใช้\_DESMTX\_Destroy แทนการใช้\_Destroy.

## จำนวนสูงสุดของการจัดสรรฟิลด์ที่เหลืออยู่ถูกลบออกจากเอาต์พุตของคำสั่ง **MATHSAT LLAX MATHSAT2 MI**

จำนวนสูงสุดของการจัดสรรฟิลด์ที่เหลืออยู่ (Max\_Outstand) ได้ถูกลบออกจากเอาต์พุตของคำสั่ง Materialize Activation Group-Based Heap Space Attributes (MATHSAT และ MATHSAT2) MI.

# ์ฟิลด์ MATSOBJ สำหรับการส่งคืนข้อมูลเกี่ยวกับการปกป้องหน่วยเก็บของอ็ ้อบเจ็กต์ที่เลิกใช้แล้ว

ฟิลด์ MATSOBJ สำหรับการส่งคืนข้อมูลเกี่ยวกับการปกป้องหน่วยเก็บของอ็อบเจ็กต์ได้ถูกยกเลิกใน V5R4, เนื่องจากการปก ้ป้องที่ถูกพัฒนาให้ใช้สำหรับอ็อบเจ็กต์ส่วนใหญ่ไม่สามารถแสดงไว้ในฟิลด์นี้ได้. ค่าที่ส่งคืนสำหรับฟิลด์นี้คือค่าไบนารีศูนย์. ้อย่างไรก็ตาม, เนื่องจากฟิลด์นี้ถูกยกเลิกแล้ว, ค่าไบนารีศูนย์จึงไม่มีความหมายอีกต่อไป "การอ้างอิงและการดัดแปลง ้อนุญาตสำหรับโปรแกรมสถานะผู้ใช้, " ตามที่มีอยู่บนรีลีสก่อนหน้านี้.

ในเหตุการณ์อื่นๆ ที่คุณใช้ค่านี้ในโปรแกรมใดๆ ของคุณ เพื่อทำ action บางอย่าง, โปรแกรมอาจทำงานแตกต่างกัน.

# คำสั่ง LOCKOL, UNLOCKOL, และ SETOBPFP MI ไม่ได้รับการสนับสนุนอีกต่อไป

ใน V5R4, การใช้คำสั่ง MI ที่ถอนบล็อกแล้ว ซึ่งคือ Lock Object Location (LOCKOL), Unlock Object Location (UNLOCKOL), หรือ Set Object Pointer From Pointer (SETOBPFP) เนื่องจากการตรวจสอบฟังก์ชัน (MCH3203) exception จะถูกส่งสัญญาณ.

# อ็อพชันใหม่ที่เพิ่มลงในคำสั่ง MATRMD MI

ใน V5R4, อ็อพชันใหม่ X′2D′ ได้รับการเพิ่มไว้ในคำสั่ง Materialize Resource Management Data (MATRMD) MI เพื่อ สนับสนุนขนาดที่เก็บหลักที่ใหญ่กว่าในอนาคต. ถ้าคุณใช้ MATRMD อ็อพชัน X′09′, การเปลี่ยนโดยทันทีจะไม่มีความ ้ต้องการใช้อ็อพชันใหม่; อย่างไรก็ตาม, มีฟิลด์ที่อยู่ในอ็อพชันนี้ X′09′ ที่จะโอเวอร์โฟลว์ ถ้าขนาดที่เก็บขนาดใหญ่ไม่เหมาะ สมกับฟิลด์ขนาด 4-ไบต์. ตัวอย่างเช่น. ฟิลด์ขนาดที่เก็บหลักจะโอเวอร์โฟลว์ ถ้าขนาดที่เก็บหลักมียนาด 8 เทราสเปซในรีลีสห น้ำ.

## การเปลี่ยนแปลงบนคำสั่ง MATMIF MI

ชื่อฟิลด์ Unalloc\_Pool\_Proc\_Cap ในโครงสร้าง \_MMIF\_OPT\_0002\_T ของไฟล์ส่วนหัว matmif.mih ได้เปลี่ยนใน V5R4 ไปเป็น Unalloc\_LP\_Grp\_Proc\_Cap. ฟิลด์นี้ส่งคืนจำนวนของความสามารถในการประมวลผลโดยไม่ได้จัดสรร (รีซอร์ส) ในกลุ่มพาร์ติชัน.

# การเปลี่ยนแปลงบนไฟล์ส่วนหัวสำหรับคำสั่ง MATMTX MI

ไฟล์ส่วนหัวสำหรับคำสั่ง Materialize Mutex (MATMTX) MI ได้มีการเปลี่ยนแปลง. ไฟล์ mih/matmtx.h มีฟิลด์ที่เรียกว่า Mutex\_Type ชนิด \_Mutex\_Type\_T. ฟิลด์นี้ถูกสงวนไว้ และมีไบนารีที่มีขนาดเป็นศูนย์. ฟิลด์ Mutex\_Type จะถูกลบออก, และพื้นที่ที่ใช้สำหรับ Mutex\_Type จะถูกสงวนไว้ใน matmtx.h.

์ คุณได้ทำการอ้างถึงฟิลด์ Mutex\_Type ในโค้ดใดๆ ที่ประกอบด้วย matmtx.h, การคอมไพล์ในครั้งหน้าจะล้มเหลว. พื้นที่ที่ได้ รับการสงวนไว้ที่อ้างถึงโดย Mutex\_Type จะยังคงมีไบนารีเป็นศูนย์.

# ข้อจำกัดเกี่ยวกับคำสั่ง LOCKTSL MI

การเริ่มต้นด้วย V5R4 ที่เป็นรีลีสของ i5/OS, ฟิลด์ Lock\_Mapped\_Location ที่อยู่ในไฟล์ส่วนหัว mi1ckcom. mih จะถูกข้าม. ไฟล์ส่วนหัวนี้มีไว้เพื่อคำสั่ง IM ที่ชื่อ Lock Teraspace Storage Location (LOCKTSL). ความสามารถในการใช้การล็อก ตำแหน่งพื้นที่บนที่เก็บอ็อบเจ็กต์แบบระดับเดียว<sup>์</sup> ซึ่งแม็พกับเทราสเปซจะไม่ได้รับการสนับสนุนอีกต่อไป.

# บทที่ 3. อ็อพชัน

## GDDM (อ็อพชัน 14)

APAR SE17198 รายงานว่า, ใน V5R2, อ็อบเจ็กต์ ชุดสัญลักษณ์กราฟิกส์ (อ็อบเจ็กต์ \*GSS) ที่จัดส่งมาพร้อมกับระบบ ปฏิบัติการอ็อพชัน GDDM® (อ็อพชัน 14) ซึ่งมีชื่อที่เหมือนกับภาษา Simplified Chinese จะเป็นภาษา Traditional Chinese อย่างแน่นอน.

ี สำหรับ V5R4, อ็อบเจ็กต์เหล่านี้ได้ถูกฟิกซ์ดังต่อไปนี้. อ็อบเจ็กต์ปัจจุบันถูกเปลี่ยนชื่อโดยใช้หลักการตั้งชื่อ ซึ่งได้กำหนดไว้ ในเอกสารคู่มือ GDDM สำหรับอ็อบเจ็กต์ภาษา Traditional Chinese. อ็อบเจ็กต์ Simplified Chinese ใหม่ได้ถูกเพิ่มไว้ใน V5R4 และมีชื่อที่ถูกต้อง. ดังนั้น, ถ้าคุณได้รับสัญลักษณ์ Traditional Chinese ตามที่แอ็พพลิเคชันของคุณคาดการณ์ไว้, คุณจะ ได้รับ Simplified Chinese หลังจากที่ติดตั้ง V5R4 i5/OS อ็อพชัน 14. คุณสามารถแก้ไขได้โดยเปลี่ยน การเรียกโหลดชุด สัญลักษณ์กราฟิกส์ (GSLSS) ให้ใช้ "ADMXT\*" สำหรับชื่ออ็อบเจ็กต์แทนที่ "ADMXC\*".

### NetWare Enhanced Integration (อ็อพชัน 25)

NetWare Enhanced Integration (อ็อพชัน 25) จะถูกลบทิ้งจาก i5/OS ในรีลีสหน้า. อ็อพชัน 25 ยังคงมีอยู่ใน V5R4 ตามคุณ ี ลักษณะพิเศษที่สั่งซื้อแยกโดยไม่เสียค่าธรรมเนียม ซึ่งคุณสามารถเลือกได้จาก configurator. อ็อพชันนี้มีไลเซนส์ที่ไม่ได้รับ ประกันพร้อมกับไม่ commit ส่วนสนับสนุนสำหรับ V5R4.

NetWare Loadable Module (NLM) มีมาพร้อมกับอ็อพชัน Option 25 ที่ทำงานระหว่าง NetWare 6.0 ด้วยกันเอง, แต่จะไม่มี การพัฒนาให้รับนเวอร์ชันปัจจุบันของ NetWare. หากต้องการใช้ NetWare พร้อมกับการรวม iSeries ต่อไป, ให้พิจารณาการ โอนย้ายเซิร์ฟเวอร์ NetWare ของคุณไปเป็น ลินุกซ์® บน integrated xSeries® solution (IXS) และถือเอาประโยชน์จากเซอร์วิส ี ของ Novell NetWare ที่มีอยู่บน ลินุกซ์. ลินุกซ์ บน IXS มีคุณลักษณะพิเศษการรวมบางอย่างที่มีอยู่ในอ็อพชัน 25 ซึ่งมีอยู่แล้ว ก่อนหน้านี้, พร้อมกับคุณลักษณะการรวมอื่นๆ ที่สามารถช่วยให้คุณจัดการกับเซิร์ฟเวอร์ของคุณได้. สำหรับข้อมูลเพิ่มเติม เกี่ยวกับ integrated xSeries solutions, โปรดดูที่เว็บไซต์ต่อไปนี้:

http://www.ibm.com/servers/eserver/iseries/integratedxseries

# บทที่ 4 ไลเซนส์โปรแกรม

บทนี้ประกอบด้วยข้อมูลเกี่ยวกับไลเซนส์โปรแกรมแต่ละโปรแกรมที่มีการแก้ไข หรือเปลี่ยนแปลงสำหรับ V5R4.

### Backup, Recovery และ Media Services (5722-BR1)

หัวข้อต่อไปนี้อธิบายถึงส่วนเปลี่ยนแปลงไปเป็นผลิตภัณฑ์ Backup, Recovery and Media Services (5722-BR1) ที่คุณจำ เป็นต้องทราบสำหรับ V5R4. หากต้องการศึกษาเพิ่มเติมเกี่ยวกับส่วนเปลี่ยนแปลงไปเป็นผลิตภัณฑ์นี้ใน V5R4, โปรดดูเว็บ ไซต์ Backup, Recovery and Media Services ได้ที่ URL ต่อไปนี้:

http://www.ibm.com/servers/eserver/iseries/service/brms/

#### การเปลี่ยนแปลงในคำสั่ง Start Maintenance Using BRM (STRMNTBRM)

พารามิเตอร์ Audit system media (AUDSYSMED) จะไม่อัพเดตฐานข้อมูลของระบบอื่นๆ อีกต่อไป, แต่จะสร้างรายงานขึ้น.

#### การแปลงไฟล์ฐานข้อมูล BRMS

ใน V5R4, คุณต้องแปลงโลจิคัลและฟิสิคัลไฟล์ BRMS ทั้งหมดไปเป็นรูปแบบไฟล์แบบใหม่หลังจากการติดตั้ง. งานที่ทำให้ ี การแปลงนี้สมบูรณ์จะถูกส่งไปยังคิวงานแบ็ตช์หลังจากที่ติดตั้งสำเร็จ. คุณไม่สามารถใช้เมนูและอินเตอร์เฟสคำสั่ง BRMS ได้จนกว่างานสำหรับการแปลงสมบูรณ์. ถ้าระบบอยู่ในสถานะที่จำกัดในระหว่างการติดตั้ง, งานการแปลงจะยังคงอยู่ในคิว งาบ

#### ไฟล์พรินเตอร์ BRMS

เร็กคอร์ดส่วนหัวของรายงาน BRMS บางฉบับที่พิมพ์แล้ว ซึ่งไม่มีชื่อของระบบมาก่อนจะถูกเปลี่ยนให้มีชื่อของระบบ.

#### การดำเนินการเรียกคืนโดยใช้ iSeries Navigator

ี การดำเนินการเรียกคืนที่ระบุ \*MEDCLS โดยใช้ iSeries Navigator บน V5R4M0 ได้ถูกเปลี่ยนให้มีความยืดหยุ่นมากขึ้น เมื่อ คุณแทรกคาร์ทริดจ์ลงในอุปกรณ์แบบสแตนด์อะโลน. ตำแหน่งของอุปกรณ์แบบสแตนอะโลน จะไม่จำกัดตำแหน่งของวอลุ่ม ้อีกต่อไป, และการดำเนินการจะตรวจสอบวอลุ่มที่ประกอบเข้ากับอุปกรณ์แบบสแตนด์อะโลนเป็นอันดับแรก. อย่างไรก็ตาม, สิ่งนี้อาจทำให้มีปัญหาในเรื่องประสิทธิภาพการทำงานใน configuration บางตัว, คุณสามารถข้ามการตรวจสอบอุปกรณ์แบบส แตนด์อะโลนได้; ถ้าพื้นที่ข้อมูล QUSRBRM/Q1ANOMNTCK มีอยู่แล้ว, การตรวจสอบอุปกรณ์แบบสะแตนด์อะโลนจะถูก ข้าม.

### **Client Encryption (5722-CE3)**

ผลิตภัณฑ์ Client Encryption (5722-CE3) ไม่มีอยู่ใน V5R4 อีกต่อไป. ฟังก์ชันการเข้ารหัสไคลเอ็นต์, Secure Sockets Layer  $(SSL)$ , มีอยู่ใน V5R4 iSeries Access for Windows (ผลิตภัณฑ์ 5722–XE1). คุณสามารถลบรีลีสก่อนหน้านี้ของผลิตภัณฑ์ Client Encryption ได้ด้วยตนเอง ถ้ารีลีสเหล่านั้นไม่จำเป็นต้องใช้สำหรับไคลเอ็นต์เก่า.

### IBM HTTP Server for i5/0S (5722-DG1)

#### รีลีสล่าสดสำหรับส่วนสนับสนน Apache Tomcat

IBM วางแผนสำหรับรีลีส V5R4 ให้เป็นรีลีสล่าสดที่สนับสนน Apache Tomcat ใน HTTP Server. ถ้าคณเชื่อ คณจะยังคง ต้องการส่วนสนับสนุน Apache Tomcat นอกเหนือจาก V5R4, โซลูชันสำรองต่อไปนี้จะพร้อมใช้งาน:

- ใช้เวอร์ชัน open source ของ Tomcat, ซึ่งได้มาจากเว็บไซต์ต่อไปนี้: http://jakarta.apache.org
- ใช้ WebSphere® Application Server Express, ซึ่งจัดส่งมาพร้อมกับ i5/OS V5R3

### โมดูลผู้ใช้

สำหรับโมดูล Apache ที่ผู้ใช้เขียนขึ้นเอง, มีข้อควรพิจารณาเกี่ยวกับโมดูลบางข้อ, ซึ่งไม่ใช่ทั้ง, ที่ควรพิจารณา. โมดูลต้องถูก คอมไพล์อีกครั้งด้วยชนิดของโลแคล \*LOCALEUTF. ซึ่งจะสร้างสภาวะแวดล้อมโดยรันไทม์ฟังก์ชันภาษา C ที่ขึ้นกับโลแคล จะสมมติว่า ข้อมูลสตริงถูกเข้ารหัสด้วย UTF-8. ค่าคงที่ที่ระบุไว้ที่โค้ดใดๆ จะถูกเข้ารหัสด้วย UTF-8. นอกจากนั้น, ข้อมูลอิน พุตจากไคลเอ็นต์จะไม่ถูกแปลงเป็น EBCDIC อีกต่อไป แต่จะส่งผ่านค่าตามที่เป็นอยู่. ข้อมูลเอาต์พุตที่ส่งจากโมดูลจะไม่ถูก แปลง, และต้องถูกเข้ารหัสด้วย UTF-8 หรือ 7-bit ASCII.

โมดูลต้องถูกคอมไพล์ด้วยอ็อพชันที่ต่างกัน.

สำหรับคำสั่ง Create ILE C Module (CRTCMOD) หรือคำสั่ง Create C++ Module (CRTCPPMOD), ให้ใช้อ็อพชันต่อไปนี้:

MODULE(MYLIB/MOD TEST) SRCSTMF('/mydir/mymodule/source/mod test.c') DEFINE(AS400 AS400 UTF8) LOCALETYPE(\*LOCALEUTF) TERASPACE(\*YES) INCDIR('/gibm/proddata/httpa/include')

ในอ็อพชันนี้, ให้สังเกตการเปลี่ยนแปลงในพารามิเตอร์ LOCALETYPE. การใช้ LOCALETYPE(\*LOCALEUTF) ระบุว่า ้อ็อบเจ็กต์ของโปรแกรมถูกสร้างขึ้นโดยใช้ส่วนสนับสนุนโลแคล ซึ่งมีอยู่ในอ็อบเจ็กต์ \*LOCALE. การเปลี่ยนแปลงนี้จะยอม ให้รันไทม์ฟังก์ชันภาษา C ที่ขึ้นอยู่กับโลแคลทำงานบนสตริง UTF-8. โปรดดูรายละเอียดที่ ILE C/C++ Programmer's Guide.

### การจัดการกับข้อมูล

์ โมดูลที่ผู้ใช้เขียนเองควรจะมีความสามารถในการอ่าน และจัดการคำสั่ง และพารามิเตอร์แต่ละตัวจาก configuration file ที่เป็น ข้อมูลแบบ UTF-8 มากกว่าที่จะเป็นข้อมูลแบบ EBCDIC, ซึ่งเป็นกรณีที่อยู่ในรีลีสก่อนหน้า. คุณจำเป็นต้องพิจารณาข้อมูลที่ ้ส่งผ่านไปยังโมดูล. ข้อมูลใดๆ ที่ได้รับจากไคลเอ็นต์ผ่านเซิร์ฟเวอร์จะเป็นข้อมูลตามที่ได้รับมา; ไม่มีการแปลงข้อมูลเกิดขึ้น. ้ส่วนหัวจะอยู่ในรูปของโค้ดเพจแบบ ASCII ขนาด 7 บิต. ข้อมูลที่ได้รับใดๆ ที่เป็นส่วนของเคียวรี่สตริงจะไม่ถูกแปลง. ข้อมูลผู้ ใช้ POST ยังถูกส่งไปยังโมดูลตามที่ค่าที่ได้รับมา และไม่การแปลงใดๆ เกิดขึ้น. คุณจำเป็นต้องพิจารณาข้อมูลที่โมดูลส่งผ่านไป ี่ยังเซิร์ฟเวอร์. ส่วนหัวที่ส่งไปยังเซิร์ฟเวอร์จำเป็นต้องอยู่ในรูปของ ASCII. เซิร์ฟเวอร์จะไม่แปลงส่วนหัวเหล่านี้. ข้อมูล โปรแกรมใดๆ ที่โปรแกรมของคุณส่งไปยังบราวเซอร์จะไม่ถูกแปลง.

### ข้อควรพิจารณาเกี่ยวกับการเชื่อม

ไฟล์ส่วนหัว Apache Portable Runtime และ IBM HTTP Server (โดยใช้ Apache) ได้ถูกทำให้เปลี่ยนไป. โปรดแน่ใจว่า ได้ ตรวจสอบไฟล์ที่ได้สอดแทรกใดๆ สำหรับการคาดการณ์เกี่ยวกับข้อมูลที่ได้รับ, ความต้องการสำหรับฟังก์ชันของระบบบาง ฟังก์ชัน, และแฟล็กการตั้งค่าที่ถกเปลี่ยน.

โดยทั่วไป, ไฟล์ส่วนหัว Apache Portable Runtime และ HTTP จะสมมติว่า ข้อมูลที่ถูกส่งผ่านพารามิเตอร์อยู่ในรูปของการเข้า รหัสด้วย UTF-8 มากกว่า EBCDIC. หมายเหตุ โค้ด ASCII ที่อยู่ระหว่าง X′20′ และ X′7E′ จะแสดงอักขระเดียวกับ UTF-8.

#### การบันทึกการทำงาน

ไฟล์บันทึกที่ถูกเขียนลงในระบบไฟล์ที่ไม่ใช่ QSYS.LIB, เช่น บันทึกข้อผิดพลาด, การกำหนดเอง (การเข้าถึงและการอ้างถึง), ี สคริปต์, การดูแล, และบันทึก FRCA, จะถูกสร้างด้วย CCSID แท็ก 1208 (UTF-8). ข้อมูลที่เพิ่มลงในไฟล์ถูกเข้ารหัสด้วย UTF-8. ทูลการวิเคราะห์ส่วนใหญ่สามารถจัดการกับไฟล์ที่มีแท็กอยู่ในรูปของ UTF-8.

#### ปลั๊กอิบ

การเปลี่ยนแปลงที่ทำใน HTTP Server จะเข้ากันไม่ได้กับเวอร์ชันปัจจุบันของปลั๊กอิน Websphere สำหรับ HTTP Server. คุณ จำเป็นต้องมีเวอร์ชันล่าสุดของปลั๊กอิน Websphere พร้อมด้วย Program Temporary Fix (PTF).

#### ข้อความแสดงความผิดพลาดที่มีการเปลี่ยนแปลง

QzhbCgiParse API จะไม่ส่งข้อความแสดงความผิดพลาดของ HTTP ไปยังบันทึกการใช้งาน. แต่, ข้อผิดพลาดจะถูกส่งไปยัง ้บันทึกข้อผิดพลาด และบันทึกสคริปต์, หากมีอยู่. ข้อความของระบบปฏิบัติการจะยังคงถูกส่งไปยังบันทึกการใช้งาน.

#### IBM WebSphere Application Server - Express Version 5.0 for iSeries (5722-IWE)

ใน V5R3, IBM Web Enablement for iSeries ถูกจัดส่งมาพร้อมกับ i5/OS, และรวม IBM WebSphere Application Server Express V5.0 for iSeries una IBM WebSphere Application Server Express V5.1 for iSeries.

สำหรับ V5R4, IBM Web Enablement for i5/OS จะจัดส่งมาพร้อมกับ i5/OS, และจะรวม IBM WebSphere Application Server Express V5.1 for iSeries และ IBM WebSphere Application Server Express V6.0 for OS/400<sup>®</sup>. IBM WebSphere Application Server Express V5.0 for iSeries จะไม่ได้รวมหรือสนับสนุนกับ IBM Web Enablement for i5/OS for V5R4.

ผลิตภัณฑ์ IBM WebSphere Application Server V5.0 for iSeries (IBM WebSphere Application Server Express V5.0 for iSeries, IBM WebSphere Application Server V5.0 for iSeries, Laz IBM WebSphere Application Server Network Deployment V5.0 for iSeries) จะได้รับการสนับสนนเมื่อใช้กับ JD Edwards EnterpriseOne ERP Software Suite, IBM WebSphere Portal, IBM Workplace™ Collaboration Services, และ IBM Workplace Services Express เท่านั้น. ลูกค้าอื่นๆ ทั้งหมดที่ใช้ผลิตภัณฑ์ WebSphere Application Server Version 5.0 และการอัพเกรดไปเป็น V5R4 ควรโอนย้ายไปยังผลิต ี ภัณฑ์ WebSphere Application Server V5.1 หรือ V6.0. คุณสามารถทำการโอนย้ายระบบนี้ก่อนหรือหลังจากที่คุณอัพเกรดไป เป็น V5R4. โปรดดูเอกสารคู่มือ WebSphere Application Server for OS/400 V6 สำหรับรายละเอียดเพิ่มเติมได้ที่เว็บไซต์ต่อ ไปนี้:

http://publib.boulder.ibm.com/infocenter/wsdoc400/index.jsp

### IBM Developer Kit for Java (5722-JV1)

V5R4 แนะนำ JVM ขนาด 32 บิตตัวใหม่ที่เรียกว่าcalled IBM Technology for Java ซึ่งคณสามารถใช้ค่กับ iSeries JVM ที่มีอย่ แล้วได้. IBM Redbook จะให้รายละเอียดเพิ่มเติมเกี่ยวกับวิธีการใช้ JVM นี้. หากต้องการเริ่มต้นใช้ IBM Technology for Java, ให้ทำตามขั้นตอบเหล่านี้ให้เสร็จสิ้น:

- 1. ติดตั้งผลิตภัณฑ์ IBM Developer Kit for Java (5722-JV1) (i5/OS อ็อพชัน 8)
- 2. รันคำสั่งต่อไปนี้:

ADDENVVAR ENVVAR(JAVA HOME) VALUE('/QOpenSys/QIBM/ProdData/JavaVM/jdk50/32bit')

หัวข้อต่อไปนี้อธิบายถึงข้อกำหนดบางข้อสำหรับ IBM Technology for Java ที่คุณจำเป็นต้องพิจารณา.

#### **Java Native Methods**

ถ้าคณต้องการใช้ IBM Technology for Java และมีโปรแกรมที่ใช้ native method, คณต้องคอมไพล์โปรแกรมเหล่านี้ด้วยหน่วย เก็บเทราสเปซที่เปิดใช้. เนื่องจากไม่มีค่ากำหนดดีฟอลต์, คุณจึงจำเป็นต้องทำการคอมไพล์อีกครั้ง. สิ่งนี้เป็นสิ่งจำเป็น เนื่อง จากอ็อบเจ็กต์ของ Java อยู่ในหน่วยเก็บ i5/OS PASE, ซึ่งแม็พอยู่ด้านบนสุดของหน่วยเก็บเทราสเปซ, และส่งคืนค่าตัวชื หน่วยเก็บเทราสเปซ. นอกจากนี้, ฟังก์ชัน JNI ที่ชื่อ NewDirectByteBuffer มีพารามิเตอร์ตัวชี้ ซึ่งเป็นแอดเดรสของหน่วยเก็บ สำหรับไบต์บัฟเฟอร์โดยตรง. ตัวชี้นี้ต้องชี้ไปยังพื้นที่ในหน่วยเก็บเทราสเปซ ซึ่งเป็นส่วนหนึ่งของแอดเดรส i5/OS PASE ที่ว่าง. วิธีที่ง่ายที่สุดที่ให้ได้มาซึ่งหน่วยเก็บนี้คือ การเรียก Qp2malloc. ถ้าคุณไม่ได้คอมไพล์โปรแกรมของคุณด้วยหน่วยเก็บ เทราสเปซที่เปิดอยู่ และพยายามรัน native method ด้วย IBM Technology for Java, คุณจะได้รับ escape message MCH4443 (รุ่นของหน่วยเก็บที่ไม่ถูกต้องสำหรับโปรแกรมปลายทาง LOADLIB).

### สิทธิที่รับมา

IBM Technology for Java ไม่ได้สนับสนุนสิทธิที่รับมาสำหรับโปรแกรม Java.

### IBM i5/0S Integration for Linux on xSeries (5722-LSV)

ใน V5R2 และ V5R3, ส่วนสนับสนุนสำหรับ ลินุกซ์ บนฮาร์ดแวร์ xSeries แบบรวมกัน ถูกทำให้ใช้งาน program temporary fix (PTF) กับผลิตภัณฑ์ IBM iSeries Integration for Windows Server (5722-WSV).

ใน V5R4, ส่วนสนับสนุนสำหรับ ลินุกซ์ บนฮาร์ดแวร์ xSeries แบบรวมต้องการอ็อพชันและผลิตภัณฑ์ไลเซนส์โปรแกรม  $15/OS$ ต่อไปนี้:

- 5722-SS1 อ็อพชัน 29: Integrated Server Support
- IBM i5/OS Integration for Linux on xSeries (5722-LSV)

### สำหรับข้อมูลการโอนย้ายระบบ, โปรดดูเว็บไซต์ต่อไปนี้:

http://www.ibm.com/servers/eserver/iseries/integratedxseries/linux/v5r4migration.html

### **Network Authentication Enablement (5722-NAE)**

ใน V5R3, เซิร์ฟเวอร์ Kerberos ถูกรวมไว้เป็นส่วนหนึ่งของผลิตภัณฑ์ 5722-AC3.

ใน V5R4, ผลิตภัณฑ์ 5722-AC3 ไม่พร้อมใช้งานอีกต่อไป. เซิร์ฟเวอร์ Kerberos จะถูกจัดส่งมาพร้อมกับผลิตภัณฑ์ Network Authentication Enablement (5722-NAE).

ถ้า V5R4 ได้ถูกติดตั้งบน V5R3, และผลิตภัณฑ์ 5722-AC3 ได้ถูกติดตั้งไว้ก่อนแล้ว, ผลิตภัณฑ์ 5722-NAE จะถูกติดตั้ง โดยอัตโนมัติ เพื่อทำให้แน่ใจว่า เซิร์ฟเวอร์ Kerberos ที่เป็นส่วนหนึ่งของผลิตภัณฑ์ 5722-AC3 ได้ถูกติดตั้งแล้ว. ถ้ำ V5R4 .<br>ได้ถูกติดตั้งบน V5R2, และผลิตภัณฑ์ 5722-AC3 ได้ถูกติดตั้งไว้ก่อนแล้ว, ผลิตภัณฑ์ 5722-NAE จะไม่ถูกติดตั้งโดย อัตโนมัติ. เนื่องจากเซิร์ฟเวอร์ Kerberos ไม่ได้เป็นส่วนหนึ่งของ 5722-AC3 ใน V5R2.

### Performance Tools (5722-PT1)

ิการคำนวณ Disk Space Used บน Disk Utilization Summary ที่เป็นส่วนของคำสั่ง Print System Report (PRTSYSRPT) ที่เปลี่ยนแปลงไป

ใน V5R4, การคำนวณ Disk Space Used บน Disk Utilization Summary ที่เป็นส่วนของคำสั่ง Print System Report (PRTSYSRPT) ถูกแสดงในหน่วย GB (กิกะไบต์): ในรีลีสก่อนหน้านี้. จะแสดงในหน่วย MB (เมกะไบต์).

นอกจากนี้. ฟิลด์ต่อไปนี้ในรายงานประสิทธิภาพการทำงานแสดงในหน่วย MB (เมกะไบต์) ใน V5R4 แทนที่จะเป็น KB (กิโลไบต์):

ตารางที่ 6

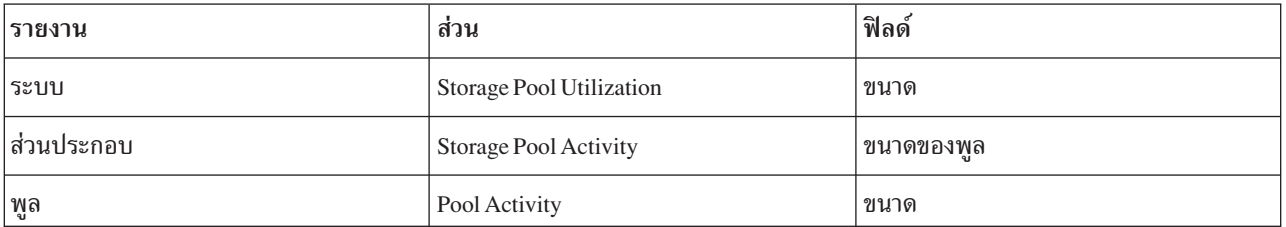

นอกจากนี้, ขนาดของฟิลด์บางฟิลด์ในรายงานได้ถูกเพิ่มขึ้นเพื่อแสดงค่าที่มากกว่า. การเปลี่ยนจะกระทบกับรายงานต่อไปนี้: ตารางที่ 7.

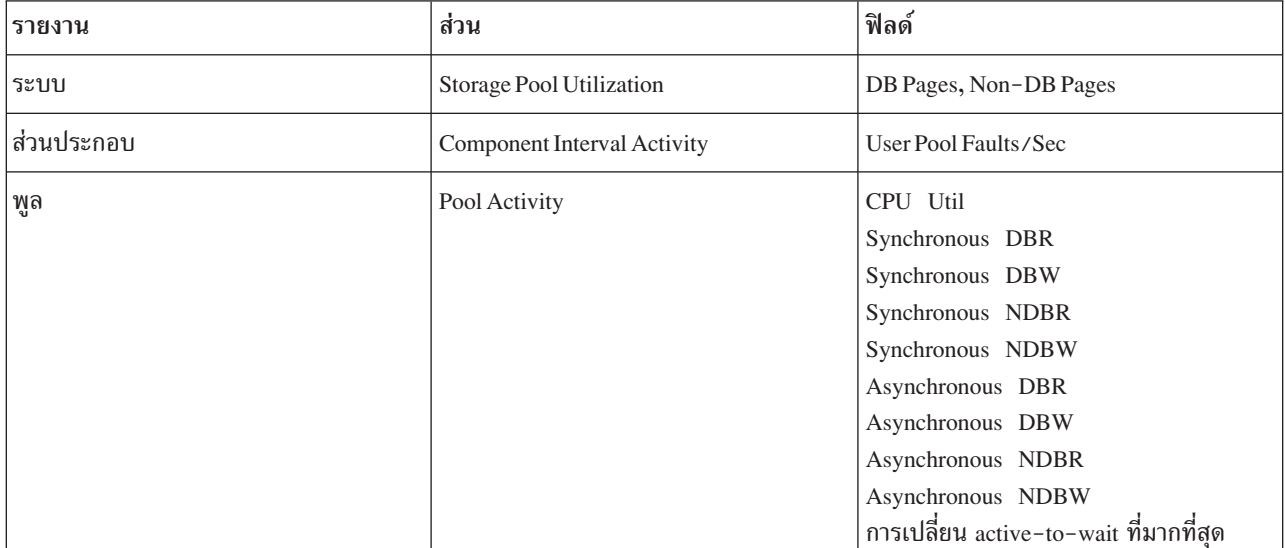

#### การเปลี่ยนแปลงในคำสั่ง Job Trace

การเปลี่ยนแปลงในคำสั่ง Performance Tools Job Trace ต่อไปนี้ถูกเปลี่ยนใน V5R4:

- พารามิเตอร์ System model code (MODEL) ถกลบออกจากคำสั่ง Print Job Trace (PRTJOBTRC).
- ขนาดดีฟอลต์ของบัฟเฟอร์การติดตามสำหรับพารามิเตอร์ Maximum Storage (MAXSTG) ในคำสั่ง Start Job Trace (STRJOBTRC) ได้ถูกเปลี่ยนเป็น 10000 กิโลไบต์ตามความสอดคล้องกันกับขนาดดีฟอลต์ของบัฟเฟอร์การติดตามใน คำสั่ง Start Trace (STRTRC).
- การติดตามไฟล์ฐานข้อมูลที่สร้างโดยคำสั่ง End Job Trace (ENDJOBTRC) มีการเปลี่ยนแปลง. ใน V5R4, ENDJOBTRC ใช้คำสั่ง Print Trace (PRTTRC) ที่ระบุ OUTPUT(\*OUTFILE) เพื่อสร้างการติดตามไฟล์ฐานข้อมูลใหม่, แทนการใช้คำ ้สั่ง Trace Job (TRCJOB). แอ็พพลิเคชันที่ประมวลผลการติดตามไฟล์ฐานข้อมูลจาก ENDJOBTRC ต้องเปลี่ยนการใช้รูป แบบไฟล์เอาต์พุตใหม่.

### IBM DB2 Query Manager and SQL Development Kit for iSeries (5722-ST1)

ใน V5R4, พรีคอมไพเลอร์จะบังคับใช้กฎที่คำสั่ง SET OPTION ต้องดำเนินการก่อนคำสั่ง SQL ตัวอื่นๆ.

ึกฎนี้จะถูกบังคับโดยพรีคอมไพเลอร์ตัวอื่นที่พร้อมใช้งานกับ IBM DB2 Query Manager and SQL Development Kit สำหรับ ผลิตภัณฑ์ iSeries, และได้ทำเป็นเอกสารไว้แล้วในหัวข้อ DB2 UDB for iSeries SQL Reference: "ถ้าได้ถูกฝังอยู่ในแอ็พพลิเค ชันโปรแกรม, [คำสั่ง SET OPTION] จะไม่ถูกปฏิบัติงาน และต้องดำเนินการก่อนคำสั่ง SQL ตัวอื่น."

ก่อนหน้า V5R4, คุณสามารถใช้คำสั่ง SET OPTION ที่ใดๆ ในแอ็พพลิเคชันโปรแกรมของคุณ.

### IBM iSeries Integration for Windows Server (5722-WSV)

ผลิตภัณฑ์ IBM iSeries Integration for Windows Server (5722–WSV) ได้ถูกทำแพ็กเกจใหม่ ซึ่งคือ i5/OS Integrated Server Support (i5/OS อ็อพชัน 29).

เมื่อคุณอัพเกรดจากรีลีสก่อนหน้าไปเป็น i5/OS V5R4, ผลิตภัณฑ์ 5722-WSV จะถูกลบออกโดยอัตโนมัติ และผลิตภัณฑ์  $5722$ –SS1 อ็อพชัน 29 จะถูกติดตั้งแทน.

### **iSeries Access for Windows (5722-XE1)**

#### ้ส่วนสนับสนุนการถ่ายโอนข้อมูลสำหรับ Microsoft Excel 95 และ Microsoft Excel 98 จะมีการเปลี่ยนแปลงในอนาคต

iSeries Access for Windows การถ่ายโอนข้อมูลจะเตรียม Microsoft Excel Add-ซึ่งอนุญาตให้คุณถ่ายโอนข้อมูลไปยังและ จากเวิร์กชีตของ Excel ที่เปิดอยู่. ในอนาคต รีลีสของ iSeries Access for Windows, Data Transfer Excel Add-in จะถูกเขียนขึ้น ใหม่เพื่อใช้อินเตอร์เฟส Excel ที่มีความเสถียรมากขึ้น. อินเตอร์เฟสนี้ไม่มีอยู่ใน Microsoft Excel 95 และ Microsoft Excel 98. ส่วนสนับสนุนสำหรับเวอร์ของ Excel เหล่านั้นจะมาจาก Add-in. การเปลี่ยนแปลงนี้จะไม่กระทบกับการถ่ายโอนข้อมูล จาก iSeries และการถ่ายโอนข้อมูลไปยัง iSeries graphical user interfaces. คุณยังคงสามารถถ่ายโอนข้อมูลไปยัง และจากเอก สาร Excel 95 และ Excel 98 ได้โดยใช้อินเตอร์เฟสนั้น.

### ึการอัพเกรดแบบอัตโนมัติ และการเรียกใช้งานของ AFP™ Printer Driver แบบอัตโนมัติจะไม่มีความต้องการอีกต่อไป

การเปลี่ยนแปลงนี้ทำขึ้นเพื่อกำจัดการอัพเกรดแบบอัตโนมัติ และการเรียกใช้งานของ Advanced Function Printing $^{\text{\tiny TM}}$  (AFP) Printer Driver แบบอัตโนมัติ, แม้ว่า Windows Driver Signing Options จะถูกตั้งค่าเป็น Ignore. การตั้งค่าเป็น Ignore จะทำงาน ด้วยวิธีเดียวกับการอัพเกรดหรือการเรียกให้งาน AFP Printer Driver ที่ตั้งค่าเป็น Warn และ Block.

การเปลี่ยนแปลงนี้ยังเกี่ยวข้องกับการติดตั้ง, ติดตั้งใหม่, และอัพเกรดการติดตั้งของ iSeries Access for Windows.

ไฟล์ AFP Printer Driver จะถูกทำสำเนาไปยังไดเร็กทอรีย่อย\CWBAFP ภายใต้ไดเร็กทอรีการติดตั้ง iSeries Access for Windows. คุณจำเป็นต้องอัพเกรดพรินเตอร์ที่มีอยู่ด้วยตนเอง โดยเปิดคุณสมบัติของพรินเตอร์; เลือกแท็บ Advanced แล้ว คลิก New Driver. บนหน้า Printer Driver Selection ให้คลิก Have Disk และนำทางไปยังไดเร็กทอรี \CWBAFP.

#### Windows Administration จะถูกเปลี่ยนชื่อเป็น Integrated Server Administration

ใน V5R4, โฟลเดอร์ iSeries Navigator Windows Administration จะถูกเปลี่ยนชื่อเป็น Integrated Server Administration, และจะถูกย้ายไปยังตำแหน่งใหม่ในลำดับชั้นโฟลเดอร์ของ iSeries Navigator. ซึ่งขณะนี้ โฟลเดอร์ Integrated Server Administration จะอยู่ภายใต้โฟลเดอร์ระบบ i5/OS. ก่อนหน้านี้, โฟลเดอร์ Windows Administration จะอยู่ภายใต้โฟลเดอร์ Network.

#### การเปลี่ยนแปลงในไฟล์และเมธอด configuration IPv6 ใน V5R4 เข้ากันไม่ได้กับรีลีสก่อนหน้าของ iSeries Navigator

การเปลี่ยนแปลงในไฟล์และเมธอด configuration IPv6 ใน V5R4 เข้ากันไม่ได้กับ graphical user interface (GUI) ที่จัดเตรียม โดย iSeries Navigator ในรีลีสก่อนหน้า. ถ้าคุณพยายามตั้งค่า IPv6 บนเซิร์ฟเวอร์ V5R4 i5 โดยใช้เวอร์ชันก่อนหน้าของ iSeries Navigator, configuration นั้นจะล้มเหลว..

ไฟล์ configuration IPv6 ใน V5R2 และ V5R3 คือ /qibm/proddata/os400/TCPIP/IP6/QTOCTCPIP6CONFIG.IP6ML และ /qibm/userdata/os400/TCPIP/IP6/QTOCTCPIP6CONFIG.IP6ML. ไฟล์เหล่านี้จะไม่ถูกใช้ใน V5R4 อีกต่อไป.

ี คุณต้องสร้าง IPv6 configuration ใดๆ ด้วยตนเอง เมื่อคุณถ่ายโอนข้อมูลจากรีลีสก่อนหน้าไปยัง V5R4.

#### ข้อควรพิจารณา PC5250

ี สำหรับรีลีสก่อนหน้าของ iSeries Access for Windows, ถ้าผู้ใช้ตั้งค่า Arabic หรือ Hebrew ในเซสชัน PC5250, โฮสต์โค้ดเพจ ดีฟอลต์สำหรับเซสชันคือ 037. หากเริ่มต้นด้วย V5R3, โค้ดเพจดีฟอลต์คือ 420 สำหรับ Arabic และ 424 สำหรับ Hebrew. การเปลี่ยนนี้ไม่มีผลกระทบกับเซสชันที่ได้ตั้งค่าไว้ก่อนหน้านี้.

### ไม่สามารถติดตั้งบนเครื่องพีซีที่รัน Microsoft Windows NT®

ใน V5R4, คุณไม่สามารถติดตั้ง iSeries Access for Windows บนคอมพิวเตอร์ส่วนบุคคล (เครื่องพีซี) ที่รันด้วยระบบปฏิบัติ การ Windows NT. คุณสามารถติดตั้ง iSeries Access for Windows บนเครื่องพีซีที่รัน Windows 2000, Windows XP, หรือ Windows Server 2003.

ี ถ้าคุณต้องการอัพเกรดเครื่องพีซีของคุณไปเป็นหนึ่งในระบบปฏิบัติการ Windows ที่สนับสนุน, คุณต้องทำตามขั้นตอนดังต่อ ไปนี้:

- 1. ถอนการติดตั้ง iSeries Access for Windows
- 2. อัพเกรดระบบปฏิบัติการ Windows
- 3. ติดตั้ง iSeries Access for Windows

#### ข้อควรพิจารณาในการถ่ายโอนข้อมูล

เริ่มตั้งแต่ V5R3, การถ่ายโอนข้อมูลโดยดีฟอลต์ได้ใช้ประโยชน์จากส่วนสนับสนุน UTF-8 (CCSID 1208) บน DB2 UDB for iSeries ในการสร้างไฟล์บนโฮสต์เมื่อไคลเอ็นต์ไฟล์ ประกอบด้วยข้อมูล Unicode. ไคลเอ็นต์ของ V5R3 และเวอร์ชันต่อมา ที่เข้าถึงระบบโฮสต์ที่เป็นรีลีสก่อนหน้า V5R3, โดยดีฟอลต์, จะใช้ส่วนสนับสนุน UCS-2 (CCSID 13488) DB2 UDB เมื่อ ้สร้างไฟล์เหล่านี้. คุณควรพิจารณาที่จะไม่ใช้ค่าดีฟอลต์เหล่านี้ เมื่อไคลเอ็นต์อยู่ในเน็ตเวิร์กที่เข้าถึงระบบโฮสต์ ที่เป็นทั้งรีลีส ี ก่อนหน้า V5R3 และ V5R3 เพื่อหลีกหลี่ยนความเป็นไปได้ในเรื่องของการเข้ากันไม่ได้ เมื่อมีการอัพเกรดระบบที่เป็นรีลีส ก่อนหน้า V5R3 ไปเป็น V5R3 และรีลีสต่อมา.

### การเปลี่ยน configuration ตัวดูไฟล์ AFP ใหม่

เวอร์ชันใหม่ของตัวดู Advanced Functional Printing (AFP) ที่ได้ติดตั้งพร้อมกับ V5R4 iSeries Access for Windows ได้มี การพัฒนาให้รวมอินเตอร์เฟสที่อนุญาตให้คุณเปลี่ยนโค้ดเพจ และฟอนต์ที่จะใช้เพื่อแสดงสพูลไฟล์ที่เป็นแบบ SCS ASCII ู บน i5/OS. ถ้าคุณโอนย้ายจากตัวดู AFP ตัวเก่าไปเป็นตัวใหม่, คุณจะพบว่า การตั้งค่าที่คุณได้ตั้งค่าไว้เพื่อดูสพูลไฟล์ SCS ที่ ประกอบด้วยอักขระเฉพาะของภาษาประจำชาติจะไม่ทำงานอีกต่อไป, และสพูลไฟล์จะแสดงไม่ถูกต้อง. คุณสามารถเข้า ถึงอ็อพชัน configuration ของตัวดูแบบใหม่ได้ โดยเปิดสพูลไฟล์ด้วยตัวดู AFP และ, เมื่อหน้าต่างตัวดูเปิดขึ้น, ให้เลือก **ออพ** ชัน > โค้ดเพจและฟอนต์. เลือกโค้ดเพจที่ใช้เพื่อสร้างสพูลไฟล์ และฟอนต์ที่มีอักขระที่จะแสดง.

#### การกระจาย iSeries Navigator plug-ins และ add-ins

สำหรับรีลีสข้างหน้าจะสนับสนุนการติดตั้ง iSeries Navigator plug-in จากเซิร์ฟเวอร์ iSeries ในไดเร็กทอรีระบบไฟล์รวม QIBMUSERDATA\OpNavPlugin เท่านั้น. ถ้าคุณใช้ไดเร็กทอรี QIBMUSERDATA\GUIPlugin อยู่ในปัจจุบัน, คุณควรวาง แผนโอนย้าย plug-in ของคุณไปยังไดเร็กทอรี QIBM\USERDATA\OpNavPlugin. IBM iSeries Navigator plug-in จะถูกโอน ้ย้ายไปยังไดเร็กทอรี QIBM\PRODDATA\OpNavPlugin. (ระบบจะไม่สร้างไดเร็กทอรีเหล่านี้โดยอัตโนมัติ; คุณอาจต้องสร้าง ไดเร็กทอรีเหล่านี้ด้วยตัวคุณเอง.)

ในรีลีสข้างหน้าจะไม่สนับสนนการติดตั้งของ add-ins ด้วยเช่นกัน.

### คำสั่งรีโมต/ข้อความการเรียกโปรแกรมรีโมต

คำสั่งรีโมต (RMTCMD.EXE) และอินเตอร์เฟสโปรแกรมรีโมต (CWBRC.H) ได้มีการเปลี่ยนแปลงโดยอนุญาตให้ส่งคืนข้อ ิ ความรายการของงานที่เสร็จสมบูรณ์จำนวนมาก. สำหรับ RMTCMD.EXE, สิ่งนี้อาจเป็นสาเหตุ exit ต่างๆ ของ ERRORLEVEL ถูกส่งคืน ซึ่งขึ้นอยู่กับค่าความรุนแรงของข้อความงานที่รวมอยู่. หากต้องการเปิดคุณสมบัติเก่าสำหรับให้ เครื่องพีซีประมวลผล, ให้ตั้งค่าตัวแปรสภาวะแวดล้อมที่เรียกว่า CWB RMTCMD V5R2 MSG และเซ็ตค่าให้เป็น \*ALL หรือเป็น ชื่อกระบวนการ. ตัวอย่างเช่น, CWB\_RMTCMD\_V5R2\_MSG=rmtcmd.exe เปิดใช้คุณสมบัติเก่าสำหรับ rmtcmd.exe. \*ALL เปิดใช้ คุณสมบัติเก่าสำหรับกระบวนการทั้งหมดที่อยู่ในขอบเขตของตัวแปรสภาะแวดล้อม.

#### การแปลง Unicode ไปเป็น EBCDIC แบบผสม

เมธอดการแปลงสำหรับการแปลง Unicode ไปเป็น EBCDIC แบบผสม ได้เปลี่ยนแปลงไป โดยอนุญาตให้แปลงอักขระจำนวน ้มากได้อย่างสำเร็จ. อย่างไรก็ตาม, สิ่งนี้หมายความว่า การแปลงอักขระที่มีอยู่แล้วจะแตกต่างกัน.

#### iSeries Access for Windows Service API ได้เปลี่ยนแปลงไป

เซ็ต Service API (ขึ้นต้นด้วย cwbSV), ซึ่งถูกใช้เพื่อบันทึกข้อมูลการทำงาน และเรียกข้อมูลออกมาจาก iSeries Access ี สำหรับไฟล์บันทึกการทำงานและติดตามของ Windows, ได้ถูกเปลี่ยนแปลงเพียงเล็กน้อย เพื่อทำให้สอดคล้องกันกับเอกสาร ้คู่มือ และการคาดการณ์. การเปลี่ยน, และรายการของ API ที่มีการเปลี่ยนแปลงแต่ละครั้งที่ประยุกต์ใช้, มีดังต่อไปนี้:

- API บางตัวที่ข้อมูลบันทึกการทำงานมีความยาวเป็นพารามิเตอร์. ในบางกรณี, ความยาวนี้จะถูกละเลย, และข้อมูลที่บันทึก ี การทำงานจะถูกสมมติว่าเป็น NULL-สิ้นสุดลง. สิ่งนี้ได้ถูกแก้ไขแล้ว, ดังนั้น จะไม่มีการสมมติเกี่ยวกับ NULL-การสิ้นสุด ้ที่ถูกทำขึ้น, และความยาวที่ส่งผ่านจะเป็นค่าจริง. API ต่อไปนี้จะได้รับผลกระทบ:
	- cwbSV\_LogMessageTextW
	- cwbSV LogTraceDataW
	- cwbSV\_LogAPIEntryW
	- cwbSV\_LogAPIExitW
	- cwbSV\_LogSPIEntryW
	- cwbSV LogSPIExitW
- API บางตัวที่ข้อมูลการเรียกออกมาเป็นทั้งพารามิเตอร์ความยาวที่อินพุต และพารามิเตอร์ความยาวที่เอาต์พุต. พารา ้มิเตอร์ความยาวที่เอาต์พุตจะถูกทำไว้เป็นเอกสารที่เป็นจำนวนไบต์, แต่พารามิเตอร์ความยาวที่อินพุตจะไม่ถูกทำเป็นเอก ี่สารว่าเป็นจำนวนไบต์ หรือจำนวนอักขระอย่างแน่นอน. พารามิเตอร์ความยาวสองพารามิเตอร์จะไม่ถูกมองว่าเป็น ี จำนวนไบต์, หรือจำนวนอักขระ. สิ่งนี้อาจทำให้เกิดการตัดของข้อมูลที่ส่งคืน. เอกสารคู่มือได้รับการอัพเดตแล้ว (ใน cwbsv.h) เพื่อบอกว่า จำนวนทั้งสองคือ จำนวนไบต์, และการนำไปปฏิบัติได้ถูกดัดแปลงเพื่อให้สอดคล้องกับเอกสารคู่ มือ. API ต่อไปนี้จะได้รับผลกระทบ:
	- cwbSV GetServiceFileNameW
	- cwbSV GetProduct
	- cwbSV\_GetProductW
	- cwbSV\_GetComponent
	- cwbSV\_GetComponentW
	- cwbSV GetDateStamp
	- cwbSV\_GetDateStampW
	- cwbSV\_GetTimeStamp
	- cwbSV\_GetTimeStampW
	- cwbSV\_GetMessageTextW
	- cwbSV GetErrTextW
	- cwbSV GetErrTextIndexedW
	- cwbSV GetErrFileNameW
	- cwbSV GetErrFileNameIndexedW
	- cwbSV\_GetErrLibNameW
	- cwbSV\_GetErrLibNameIndexedW
- API บางตัวที่การเรียกข้อมูลออกมาจะถูกเก็บไว้อย่างถูกต้อง, แต่จะถูกส่งคืนความยาวข้อมูลที่ใหญ่กว่าที่จะส่ง ผ่านบัฟเฟอร์, เมื่อบัฟเฟอร์ใหญ่เพียงพอต่อการเก็บข้อมูลทั้งหมด. สิ่งนี้ได้รับการแก้ไขแล้ว; ความยาวข้อมูลที่ส่งคืนคือ ขนาดของบัฟเฟอร์ที่จำเป็นต่อการเก็บข้อมูลที่ร้องขอทั้งหมด, ในรูปของไบต์. API ต่อไปนี้จะได้รับผลกระทบ:
- cwbSV\_GetProduct
- cwbSV\_GetProductW
- cwbSV\_GetComponent
- cwbSV\_GetComponentW
- cwbSV\_GetDateStamp
- cwbSV\_GetDateStampW
- cwbSV\_GetTimeStamp
- cwbSV\_GetTimeStampW

#### iSeries Access for Web (5722-XH2)

#### ก่อนที่คุณจะติดตั้ง V5R4 iSeries Access for Web

ู ถ้าคุณมีการตั้งค่า, การรันเวอร์ชัน iSeries Access for Web บนเซิร์ฟเวอร์ iSeries ของคุณไว้อยู่แล้ว, คุณต้องรันคำสั่งการตั้งค่า iSeries Access for Web อีกครั้งเมื่อคุณติดตั้งเวอร์ชันใหม่ๆ ก่อนที่คุณจะสามารถใช้ผลิตภัณฑ์ได้.

เมื่อรัน CFGACCWEB2 สำหรับสภาวะแวดล้อม WebSphere Application Server, ต้องรู้ว่า ค่าอินพุตในพารามิเตอร์ WASINST และ WASPRF จะคำนึงถึงขนาดตัวพิมพ์ และควรถูกป้อนดังที่แสดงไว้ในไฟล์ instances .properties.

สำหรับรายละเอียดเกี่ยวกับการติดตั้งและการอัพเกรดผลิตภัณฑ์ และการรันคำสั่ง configuration, โปรดดู V5R4 iSeries Information Center: คลิกที่ การเชื่อมต่อไปยัง iSeries > iSeries Access > iSeries Access for Web.

#### **WebSphere Application Server V4.0**

V5R4 iSeries Access for Webไม่สนับสนุนเว็บแอ็พพลิเคชันเซิร์ฟเวอร์ WebSphere Application Server V4.0 (Advanced และ Advanced Single Server Editions). V5R4 iSeries Access for Web สามารถถ่ายโอนข้อมูลที่สร้างโดยผู้ใช้จาก configuration WebSphere Application Server V4.0 ไปยังสภาวะแวดล้อมแบบเว็บแอ็พพลิเคชันเซิร์ฟเวอร์ที่ได้รับการ สนับสนุน เมื่อเว็บแอ็พพลิเคชันเซิร์ฟเวอร์ใหม่ถูกตั้งค่า. V5R4 iSeries Access for Web จะยังคงอนุญาตให้คุณลบ iSeries Access สำหรับ configuration ของเว็บออกจากสภาวะแวดล้อม WebSphere Application Server V4.0 โดยใช้คำสั่ง RMVACCWEB2.

โปรดแน่ใจว่า คุณได้โหลดและประยุกต์ใช้ V5R4 iSeries Access for Web PTF เวอร์ชันล่าสุด ก่อนที่คุณจะพยายามโอนย้าย ระบบ หรือลบ configuration ของ WebSphere Application Server V4.0 ออก.

สำหรับข้อมูลเพิ่มเติม, โปรดดู V5R4 iSeries Information Center: คลิกที่ การเชื่อมต่อไปยัง iSeries > iSeries Access > iSeries **Access for Web.** 

#### สไตล์ชีต (Style sheets)

หน้าตาของ iSeries Access for Web ใน V5R4 ได้ถูกเปลี่ยน. หน้าตาของเนื้อหาของเพจ iSeries Access for Web ถูกควบคุมโดย สไตล์ชีตที่อยู่ภายนอก. ถ้าคุณใช้เท็มเพลตที่ปรับตามความต้องการสำหรับแสดงโดย iSeries Access สำหรับเว็บ, คุณจำเป็น ้ต้องดัดแปลงเท็มเพลต เพื่อเก็บข้อมูลรูปแบบใหม่. คุณสามารถเตรียมสไตล์ชีตของคุณเองได้ ถ้าคุณต้องการเห็นความแตกต่าง ของดีฟอลต์ iSeries Access สำหรับเว็บ.

ถ้าคุณต้องการมุมมองแบบ V5R3, คุณสามารถใช้ฟังก์ชันการปรับแต่งค่าภายใน iSeries Access สำหรับเว็บเพื่อทำการเปลี่ยน ค่า.

สำหรับข้อมูลเพิ่มเติม, โปรดดู V5R4 iSeries Information Center: คลิกที่ การเชื่อมต่อไปยัง iSeries > iSeries Access > iSeries **Accessfor Web** 

#### คำสั่ง Configuration

ในรีลีสก่อนหน้าของ iSeries Access for Web, เฉพาะคำสั่ง CL เท่านั้นที่ถูกจัดเตรียม เพื่อจัดการกับ configuration ของ iSeries Access for Web. คำสั่งเชลล์สคริปต์ QShell ได้ถูกเพิ่มไปยังรีลีสก่อนหน้าในภายหลัง โดยใช้ PTF เพื่อ ิสนับสนุนเว็บแอ็พพลิเคชันเซิร์ฟเวอร์ที่ใหม่กว่า.

ใน V5R4 iSeries Access for Web, คำสั่ง CL และคำสั่งสคริปต์ QShell ถูกจัดเตรียมไว้เป็นส่วนหนึ่งของรีลีสหลัก. ซึ่ง อนญาตให้คณใช้คำสั่ง CL หรือคำสั่งสคริปต์ OShell เพื่อจัดการกับ configuration ของ iSeries Access for Web.

ี สำหรับข้อมูลเกี่ยวกับวิธีการใช้คำสั่ง, โปรดดู V5R4 iSeries Information Center: คลิกที่ Connecting to iSeries > iSeries **Access > iSeries Access for Web.** 

### หมายเหต

ข้อมูลนี้ถูกพัฒนาขึ้นสำหรับผลิตภัณฑ์และบริการที่เสนอขายในประเทศสหรัฐอเมริกา.

IBM อาจไม่เสนอขายผลิตภัณฑ์, บริการ, หรือคุณลักษณะพิเศษต่างๆ ที่กล่าวถึงในเอกสารนี้ในประเทศอื่น. ปรึกษาตัวแทน IBM ในท้องที่ของคุณสำหรับข้อมูลเกี่ยวกับผลิตภัณฑ์และบริการที่เสนอขายในท้องที่ของคุณ. การอ้างถึงผลิตภัณฑ์, โปรแกรม, หรือบริการของ IBM ไม่ได้มีเจตนาในการระบุ หรือกล่าวถึงโดยนัยว่า ต้องใช้ผลิตภัณฑ์, โปรแกรม, หรือบริการของ IBM เท่านั้น. ผลิตภัณฑ์, โปรแกรม, หรือบริการใดๆ ที่สามารถทำงานได้เท่าเทียมกัน ที่ไม่ได้ละเมิดลิขสิทธิ์ทรัพย์สินทาง ่ ปัญญาใดๆ ของ IBM จะถูกทำมาใช้แทนได้. อย่างไรก็ตาม, เป็นความรับผิดชอบของผู้ใช้ที่จะประเมิน และตรวจสอบผลิต ภัณฑ์, โปรแกรม, หรือบริการที่ไม่ใช่ของไอบีเอ็ม.

IBM อาจมีสิทธิบัตร หรือคำร้องขอมีสิทธิบัตรที่รออยู่ ซึ่งจะครอบคลุมสิ่งที่ได้อธิบายไว้ในเอกสารนี้แล้ว. การตกแต่งเอกสาร ใหม่ไม่ได้ทำให้คุณได้สิทธิของสิทธิบัตรเหล่านั้น. คุณสามารถสอบถามเกี่ยวกับไลเซนส์, โดยเขียนส่งไปที่:

**IBM** Director of Licensing **IBM CorporationNorth Castle Drive** Armonk, NY 10504-1785  $U.S.A.$ 

สำหรับการสอบถามไลเซนส์เกี่ยวกับข้อมูล double-byte (DBCS), ติดต่อแผนกทรัพย์สินทางปัญญาของ IBM ในประเทศของ คุณ หรือส่งแบบสอบถาม, โดยเขียน, ไปยัง:

IBM World Trade Asia Corporation Licensing 2-31 Roppongi 3-chome, Minato-ku Tokyo 106-0032, Japan

้ย่อหน้าต่อไปนี้ไม่ใช้กับประเทศสหราชอาณาจักร หรือประเทศอื่นที่สิ่งจัดหาให้ไม่สอดคล้อง กับกฎหมายท้องถิ่น: INTERNATIONAL BUSINESS MACHINES CORPORATION จัดทำข้อมูลเผยแพร่นี้ "ตามสภาพที่เป็น" โดยไม่มีการรับ ประกันใดๆ ทั้งโดยชัดแจ้งหรือโดยนัย ตลอดจนไม่มีการรับประกันโดยนัยต่อความสามารถในการจัดจำหน่าย การไม่ละเมิด ี และความเหมาะสมสำหรับวัตถุประสงค์เฉพาะอย่างใดอย่างหนึ่ง. ทั้งนี้ในบางรัฐไม่อนุญาตให้มีการจำกัดความรับผิดชอบใน ี การรับประกันโดยชัดแจ้งหรือโดยนัยในการทำธุรกรรมบางอย่าง, ดังนั้นข้อความข้างต้นนี้อาจใช้ไม่ได้กับคุณ.

ข้อมูลนี้อาจมีความไม่ถูกต้องทางเทคนิคหรือความผิดพลาดทางการพิมพ์. การเปลี่ยนแปลงข้อมูลในนี้จะมีเป็นระยะๆ ซึ่งจะ ี สอดคล้องกับการตีพิมพ์ในครั้งใหม่. IBM อาจทำการปรับปรุงและ/หรือเปลี่ยนแปลงในผลิตภัณฑ์ และ/หรือโปรแกรมที่ ้อธิบายในสิ่งตีพิมพ์นี้โดยไม่แจ้งให้ทราบ.

ึการอ้างถึงเว็บไซต์ที่ไม่ใช่ของไอบีเอ็มนั้นเป็นไปเพื่อวัถประสงค์ด้านความสะดวกเท่านั้น และไม่ได้เป็นการรับรองเว็บไซต์ ู เหล่านั้น. ส่วนเนื้อหาในเว็บไซต์เหล่านั้น ไม่ใช่เนื้อหาสำหรับผลิตภัณฑ์ของ IBM และการใช้เว็บไซต์เหล่านั้นเป็นความเสี่ยง ของตัวคุณเอง.

IBM อาจใช้ หรือเผยแพร่ข้อมูลใดๆ ที่คุณให้ไว้ในทางที่เชื่อว่าเหมาะสมโดยไม่มีข้อผูกมัดใดๆ กับคุณ.

สำหรับผู้ที่มีไลเซนส์ของโปรแกรมนี้ที่ต้องการทราบข้อมูลเกี่ยวกับโปรแกรมเพื่อให้สามารถ (i) แลกเปลี่ยนข้อมูลระหว่าง โปรแกรมที่ถูกสร้างขึ้นอย่างเป็นอิสระและโปรแกรมอื่น (รวมทั้งโปรแกรมนี้) และ (ii) ใช้ข้อมูลซึ่งมีการแลกเปลี่ยนร่วมกัน โปรดติดต่อ

IBM CorporationSoftware Interoperability Coordinator, Department YBWA 3605 Highway 52N Rochester, MN 55901  $U.S.A.$ 

ข้อมูลดังกล่าวอาจมีพร้อมสำหรับให้บริการ ภายใต้ข้อกำหนดและเงื่อนไขบางประการ, และในบางกรณีอาจจำเป็นต้องเสียค่า ใช้จ่าย.

ไลเซนส์โปรแกรมที่อธิบายไว้ในข้อมูลนี้ และเนื้อหาที่มีไลเซนส์ทั้งหมดที่มีอยู่นั้นจะถูกจัดหาโดย IBM ภายใต้เงื่อนไขของ IBM Customer Agreement, IBM International Program License Agreement, IBM License Agreement for Machine Code, หรือข้อตกลงใดๆ ที่เท่าเทียมกันระหว่างเราและคุณ.

ี ประสิทธิภาพของข้อมูลใดๆ ที่มีอยู่ที่นี่จะถูกกำหนดในสภาวะแวดล้อมที่ถูกควบคุม. ดังนั้น, ผลลัพธ์ที่ได้จากสภาวะแวดล้อม ิการทำงานอาจผันแปรได้. เครื่องวัดบางอย่างอาจถูกทำบนระบบในระดับการพัฒนา และไม่รับประกันว่า เครื่องวัดเหล่านั้นจะ เหมือนกันบนระบบที่มีอยู่. ยิ่งไปกว่านั้น, เครื่องวัดบางตัวอาจถูกประเมินผ่าน extrapolation. ผลลัพธ์ที่ได้จริงอาจผันแปร. ผู้ใช้เอกสารนี้ควรตรวจสอบข้อมูลที่ใช้งานสำหรับสภาวะแวดล้อมของข้อมูลเหล่านั้นโดยเฉพาะ.

ู ข้อมูลเกี่ยวกับผลิตภัณฑ์ที่ไม่ใช่ของ IBM เป็นข้อมูลที่ได้จากซัพพลายเออร์ของผลิตภัณฑ์เหล่านั้น, หรือจากประกาศทาง ี สาธารณชน หรือแหล่งข้อมูลสาธารณะอื่นๆ. IBM ไม่ได้ทำการทดสอบผลิตภัณฑ์เหล่านั้น และไม่สามารถยืนยันความถูกต้อง ของประสิทธิภาพการทำงาน, ความเข้ากันได้ หรือการเรียกร้องใดๆ ที่เกี่ยวข้องกับผลิตภัณฑ์ที่ไม่ได้เป็นของ IBM. หากมีข้อ สงสัยเกี่ยวกับผลิตภัณฑ์ที่ไม่ใช่ของ IBM โปรดสอบถามไปยังผู้จัดจำหน่ายของผลิตภัณฑ์เหล่านั้นโดยตรง.

ู ข้อความใดๆ ที่เกี่ยวข้องกับทิศทางในอนาคตและเจตจำนงค์ของ IBM อาจมีการเปลี่ยนแปลงหรือถอดถอนโดยไม่ต้องมีการ แจ้งให้ทราบ, และเป็นการแสดงถึงจุดมุ่งหมายและวัตถุประสงค์เท่านั้น.

ถ้าคุณกำลังดูข้อมูลนี้ในแบบสำเนาชั่วคราว, รูปถ่ายหรือรูปภาพประกอบที่เป็นสีอาจไม่แสดง.

## ข้อมลด้านโปรแกรมมิ่งอินเตอร์เฟส

เอกสารการเผยแพร่บันทึกถึงผู้ใช้มุ่งไปที่โปรแกรมมิงอินเตอร์เฟส ซึ่งยอมให้ลูกค้าเขียนโปรแกรมเพื่อใช้บริการของ i5/OS.

# ้เครื่องหมายการค้า

ี คำต่อไปนี้คือเครื่องหมายการค้าของ International Business Machines Corporation ในประเทศสหรัฐอเมริการ, ประเทศอื่นๆ, หรือทั้งสองกรณี:

**Advanced Functional Printing** AFP  $AS/400$ D<sub>B2</sub>

DB2 Universal Database Electronic Service Agent eServer **GDDM**  $i5/OS$ **IRM** iSeries NetServer  $OS/400$ POWER<sub>5</sub> Redbooks **SOM** System Object Model TotalStorage WebSphere Workplace xSeries

Microsoft, Windows, Windows NT, และ Windows logo คือเครื่องหมายการค้าของ Microsoft Corporation ในประเทศสหรัฐ ้อเมริการ, ประเทศอื่นๆ, หรือทั้งสองกรณี.

Java และเครื่องหมายการค้าที่มีคำว่า Java คือเครื่องหมายการค้าของ Sun Microsystems, Inc. ในประเทศสหรัฐอเมริกา, ประเทศอื่นๆ. หรือทั้งสองกรณี.

ิลินุกซ์คือเครื่องหมายการค้าของ Linus Torvalds ในประเทศสหรัฐอเมริกา, ประเทศอื่นๆ, หรือทั้งสองกรณี.

ิบริษัท. ผลิตภัณฑ์. หรือชื่อเซอร์วิสอาจเป็นเครื่องหมายการค้า หรือเครื่องหมายเซอร์วิสของบริษัทอื่นๆ.

## เงื่อนไขและข้อตกลง

้คำอนุญาตในการใช้เอกสารเหล่านี้เป็นไปตามข้อตกลงและเงื่อนไขต่อไปนี้.

การใช้งานเป็นการส่วนตัว: คุณอาจสร้างเอกสารเหล่านี้ขึ้นใหม่เพื่อใช้เป็นการส่วนตัว, ไม่ใช่เชิงธุรกิจ โดยมีเงื่อนไขว่า เอก ี สารแสดงความเป็นเจ้าของทั้งหมดได้รับการค้มครอง. ไม่อนญาตให้แจกจ่าย, แสดง หรือสร้างงานที่มาจากเอกสารเหล่านี้, หรือบางส่วนของเอกสารเหล่านี้, โดยไม่ได้รับความยินยอมจาก IBM.

การใช้งานในเชิงธุรกิจ: คุณอาจสร้าง, เผยแพร่ และแสดงเอกสารเหล่านี้ได้เฉพาะภายในองค์กรของคุณ โดยมีเงื่อนไขว่า ้ เอกสารแสดงความเป็นเจ้าของทั้งหมดได้รับการคุ้มครอง. ไม่อนุญาตให้คุณสร้างงานที่มาจากเอกสารเหล่านี้, หรือทำสำเนา, ้ เผยแพร่ หรือแสดงเอกสารเหล่านี้ หรือบางส่วนของเอกสารเหล่านี้ภายนอกองค์กรของคณ, โดยไม่ได้รับความยินยอมจาก IBM.

ยกเว้นคำอนุญาตที่ได้แสดงไว้ในที่นี้, ไม่มีการให้คำอนุญาต, ไลเซนส์หรือสิทธิอื่นๆ, ทั้งที่กล่าวโดยชัดแจ้ง และโดยนัย, กับเอก ี่สารนี้ หรือสารสนเทศ, ข้อมล, ซอฟต์แวร์ หรือทรัพย์สินทางปัญญาอื่นๆ ที่อย่ภายในที่นี้.

IBM ขอสงวนสิทธิถอดถอนการอนฌาตที่ให้ ณ ที่นี่ เมื่อใดก็ตาม. ที่การใช้เอกสารดังกล่าวเป็นภัยต่อผลประโยชน์. หรือ กำหนดโดย IBM, คำสั่งข้างต้นไม่ได้ถกปภิบัติตามอย่างเหมาะสม.

คณไม่สามารถดาวน์โหลด. เอ็กซปอร์ตหรือทำการเอ็กซปอร์ตข้อมลนี้ซ้ำได้ยกเว้นจะได้ปภิบัติตามกภหมายและข้อบังคับที่ กำหนดไว้. รวมไปถึงกภหมายและข้อบังคับในการเอ็กซ์ปอร์ตข้อมลของสหรัฐอเมริกา.

IBM MAKES NO GUARANTEE ABOUT THECONTENT OF THESE PUBLICATIONS. THE PUBLICATIONS ARE PROVIDED "AS-IS" AND WITHOUT WARRANTY OF ANY KIND, EITHER EXPRESSED OR IMPLIED, INCLUDING BUT NOT LIMITED TO IMPLIED WARRANTIES OF MERCHANTABILITY, NON-INFRINGEMENT, AND FITNESS FOR A PARTICULAR PURPOSE.
## ความคิดเห็นจากผู้อ่าน – เราต้องการฟังความคิดเห็นจากคุณ

IBM Systems - iSeries บันทึกข้อความถึงผู้ใช้ เวอร์ชัน 5 รีลีส 4

ึกรุณาตอบแบบสอบถามข้อคิดเห็นนี้ เพื่อช่วยให้ไอบีเอ็มตอบสนองต่อความต้องการของคุณได้ดียิ่งขึ้น

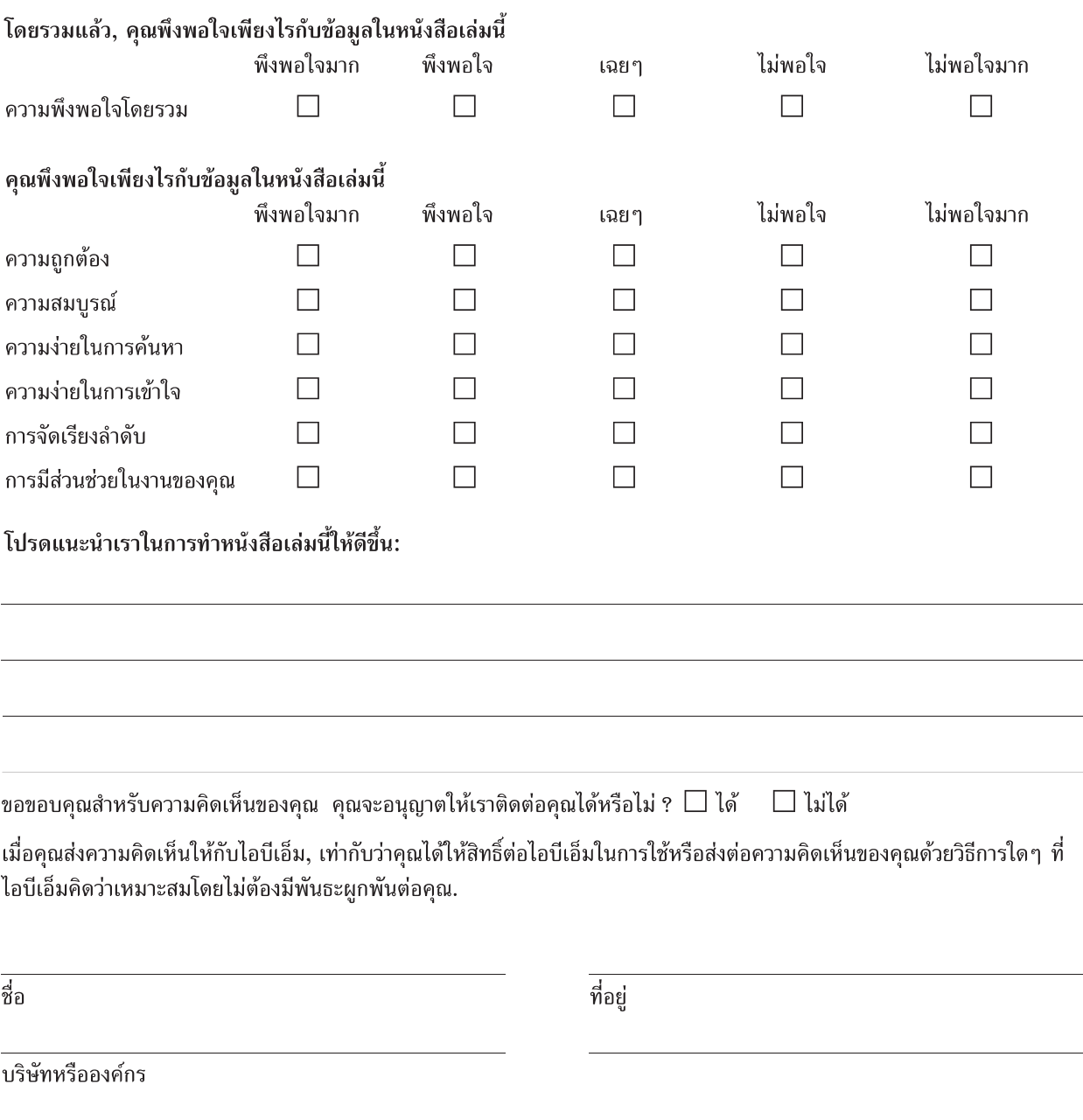

้หมายเลขโทรศัพท์

(โปรดส่งข้อมูลนี้กลับมายังศูนย์ลูกค้าสัมพันธ์, บริษัท ไอบีเอ็ม ประเทศไทย จำกัด, โทรสาร: 0–2273-0188 หรือตามที่อยู่ในหน้าถัดไป)

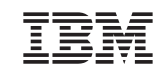

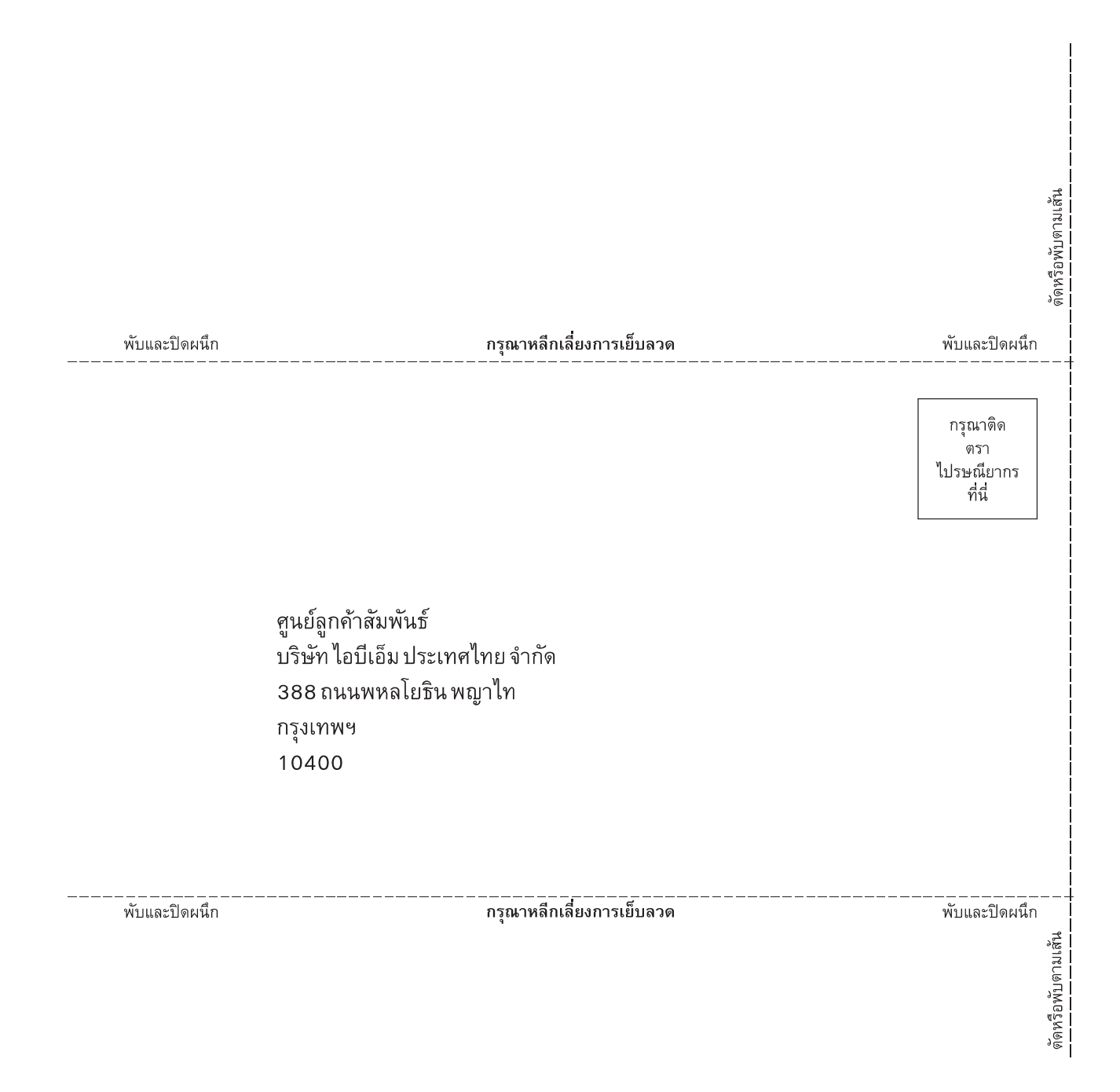

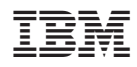

พิมพ์ในสหรัฐอเมริกา